# PRELIMINARY Model DC-297 Disk Controller

## Technical Manual

Document Number: 600405-000 t Number: <mark>6</mark><br>Revision: A

- 
- Date:
- Serial No.:

### NOTICE.

ZETACO, Inc. has prepared this Technical Manual for use by ZETACO personnel and its customers to assist in the installation, operation and maintenance of the Model DC-297 Disk Controller. The information contained herein is the property of ZETACO, Inc. and shall not be reproduced in whole nor in part without prior written approval of ZETACO, Inc.

ZETACO, Inc. takes every effort to produce quality products and aocumentation, however, the reader must be cautioned that changes may be made to the product not reflected in the supplied documentation. If you find errors or omissions, please notify ZETACO, Inc. to remeay the problem. ZETACO, Inc. shall not be responsible for any damages (including consequential) caused by reliance on this material as presented.

If any installation problems arise after thoroughly reviewing the manual, please contact the ZETACO Customer Support Hotline at  $(612)$  941-9480.

Copyright 1985. All rights reserved.

## REVISION HISTORY

 $\sim 10^{11}$  km s  $^{-1}$ 

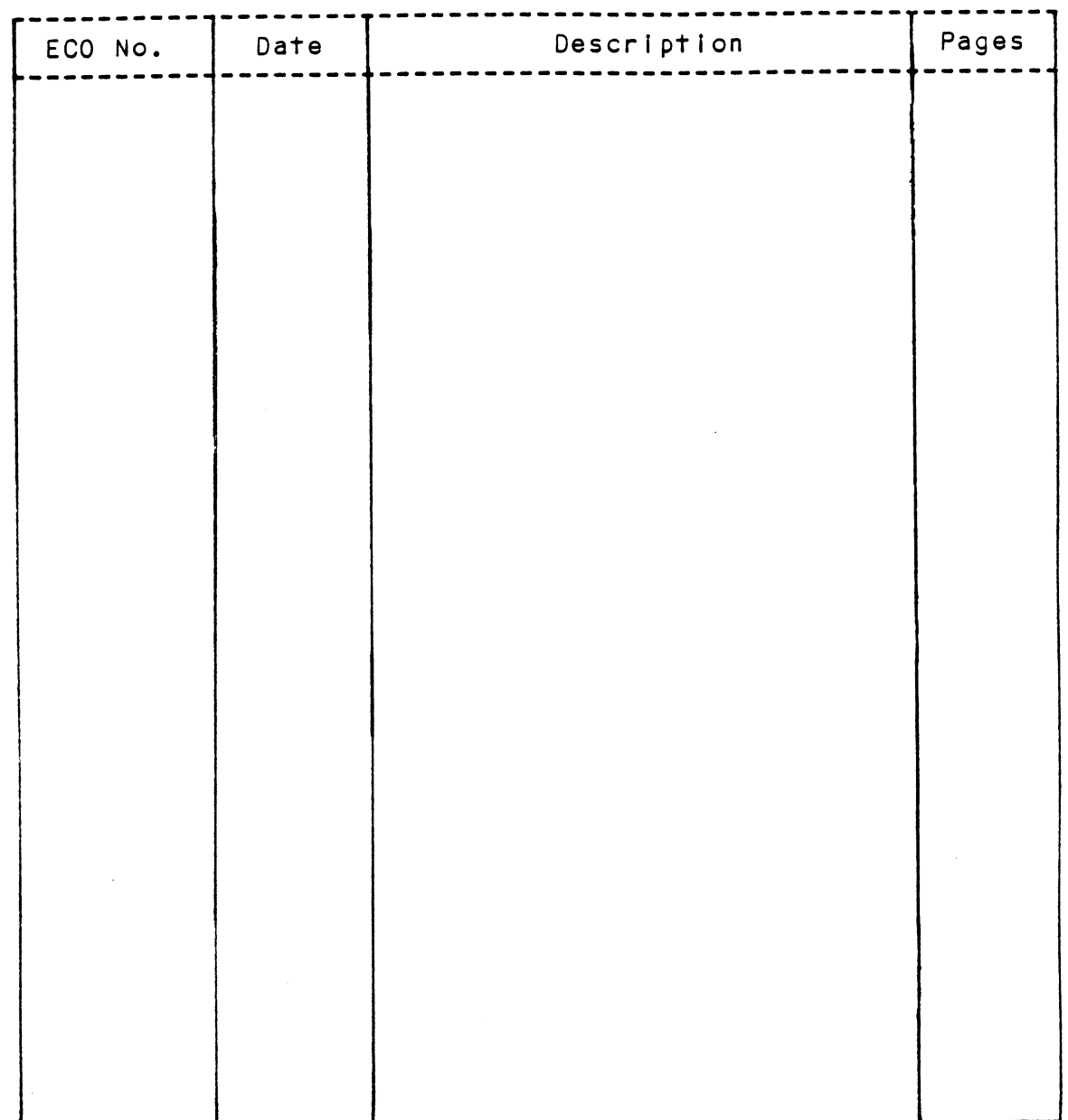

 $\label{eq:2.1} \frac{1}{\sqrt{2}}\left(\frac{1}{\sqrt{2}}\right)^{2} \left(\frac{1}{\sqrt{2}}\right)^{2} \left(\frac{1}{\sqrt{2}}\right)^{2} \left(\frac{1}{\sqrt{2}}\right)^{2} \left(\frac{1}{\sqrt{2}}\right)^{2} \left(\frac{1}{\sqrt{2}}\right)^{2} \left(\frac{1}{\sqrt{2}}\right)^{2} \left(\frac{1}{\sqrt{2}}\right)^{2} \left(\frac{1}{\sqrt{2}}\right)^{2} \left(\frac{1}{\sqrt{2}}\right)^{2} \left(\frac{1}{\sqrt{2}}\right)^{2} \left(\$ 

 $\mathbf{v}^{\mathrm{max}}$ 

Technical Manual for the DC-297 Disk Controller

## **PREFACE**

This manual contains information regarding installation, testing, and operation of the ZETACO Model DC-297 Disk Controller.

The technical contents of this manual have been written based on the assumptions that the reader 1) has a working knowledge of Data General computer hardware (or has access to hardware aocumentation) and the operating system; 2) has some familiarity with standard installation, power, grounding and peripheral cabling procedures; and by has access to technical information about the gisk drive that will be installed with this controller.

The information in this manual is organized into five major sections:

- SECTION 1.0 PRODUCT OVERVIEW - Descripes the Wooel DC-297 Disk Controller's features, capapilities, specifications. power and interface requirements.
- SECTION 2.0 INSTALLATION PROCEDURES - Contains procedures for unpacking and installing the controller, tailoring it for the system requirements, testing disk subsystems and initializing disk media.
- SECTION 3.0 TEST PROGRAMS, TROUBLESHOOTING and CUSTOMER SERVICE - Contains information useful in fault analysis and now to get help.
- $SECTION 4.0$ USAGE GUIDELINES - Contains information explaining the use of the DC-297 features in the system environment.
- SECTION 5.0 PROGRAMMING NOTES - Contains getailed technical information for those involved in fault analysis or programming.

**APPENDICES** 

#### $1.0$ PRODUCT OVERVIEW

#### GENERAL DESCRIPTION  $1.1$

The ZETACO DC=-297 is a Disk Controller which combines The ZETACO DC-297 is a Disk Controller which com<br>the capability of being FCC Compliant or Non-FCC Compliant on a single standara interface board for use in Data General minicomputers. The controller supports in Data General minicomputers. The controller supports<br>most disk drives which use the industry standard SMD PRODUCT OVERVIEW<br>SENERAL DESCRIPTION<br>The ZETACO DC-297 is a Disk Controller which combi<br>the capability of being FCC Compliant or Non-FCC<br>Compliant on a single standard interface board for<br>in Data General minicomputers. The

The DC-297 emulates Data General's 60XX, 61XX ana 6214 series Disk Subsystems with no software patches required for RDOS or AOS. It must be installed in an 1/0 ONLY siot of Data Generai's Nova or Eclipse series minicomputers when the DC=297 is jumpered for FCC compliance or in any memory, Memory 1/0, or 1/0 ONLY Slot when th DC=297 is yumperea for Non=-FCC compliance. slot when th DC-297 is jumpered for Non-FCC compliance. Disk interface cabling is via the computer backpanel<br>for FCC compliance or via the SMD headers mounted at the board's eayge for Non-FCC compliance.

Up to four disk drives of differing sizes and transfer rates may be attached. The Disk Controller has been rates may be attached. The Disk Controller has b<br>gesigned to provide optimum system throughput and designed to provide optimum system throughput and<br>reliability, and to achieve the most efficient use of the full capacities of the disk arives.

The Controller's architecture employs a dedicated microprocessor, buffers and Dus acquisition control to maintain individual disk performance.

The D0C=297 uses EEPROM Memory (nonvolatile, The DC-297 uses EEPROM Memory (nonvolatile,<br>reprogrammable memory) as a replacement of switches for controller confiyuration, The 1/2 inch tape includeag with the controller contains a configurator proyram with the controller contains a configurator program<br>used to set up the controller with aisk information and Optional controller features,

The DC-297 Controller is warranted ayainst defects in material and workmanship for two full years from aate of factory shipment

#### $1.2$ FEATURES = ADVANTAGES

\*EEPROM eliminates switches and provides total software "configurability

\*EEPROM Configurator Program proviaes total flexibility \*EEPROM Configurator Program<br>with a User Friendly format

\*Software Support Package containing Configurator, Software Support Package containing Config<mark>urator,</mark><br>Diagnostics and Utilities included on 1/2 inch tape

\*Selftest microdgiagnostics with error reporting via LED

\*¥LEDS indicate Busy, Device Status and Selftest

\*internal Cabling attaches to connector panel for use in FCC approved computers

\*Shielagea external cabling (optional) is in compliance with FCC for RF Emission

\*Capable of FCC compliance or Non-FCC compliance via jumper blocks

FEmulation of Bata General 6060, 6061, 6067, 6160, 6161, 6122 ang 6214 Disk Suosystems

\*¥Simultaneous control of up to four (4) SMD Interfaced Disk Drives

\*|lncorporates an Elevel Bit SMD Tay Bus to accomodate .<br>**\*Incorporates an Elevel Bit SMD Ta**y<br>\*full capacity of the larger drives

\*Mix drives of different capacities, transfer rates, anda Mix arives of<br>media formats

\*On-boara 32 oit error checking with correcting of burst .<br>O<mark>n-board 32 bit error</mark> checking<br>errors up to 11 bits in length

\*High speed microprocessor desiyn supports transfer \*High speed microprocessor des<br>rates up to 2.5 Mb per second

\*Two sector ping-pong buffer

\*User definable sector interleaving

\*Adjustaple DCH throttle control

\*Supports overlap seeks

\*®Offset positioning for data error recovery

\*Automatic data strobe early/late for data error recovery \*Two methods of power fail detection ¥Logging of the number of gata corrections that have \*Logging of the number of dat<br>coccurred on a per unit basis \*¥QOne second pick delay on power up controls disk drive power sequenciny \*¥Header CRC error auto re-try \*Supports two loyical agisks on one physical disk arive \*Dual volume drives supported (two physical volumes) \*Supports dual portea drives (dual processor) \*User definable header Sync Byte \*Program Load (BOOT) waits for arive reaay \*Fairchild "FAST" logic used to increase performance and reduce power consumption Fairchild "FAST" logic used to increase performance areduce power consumption<br>SPECIFICATIONS<br>FUNCTIONAL CONTROLLER CHARACTERISTICS<br>Drives Per Controller: Up to 4 single volume or Dual volume drives supported (two physical volume<br>Supports dual ported drives (dual processor)<br>User definable header Sync Byte<br>Program Load (BOOT) waits for drive ready<br>Fairchild "FAST" logic used to increase performan<br>red

#### $1.3$ SPECIFICATIONS

#### $1.3.1$ FUNCTIONAL CONTROLLER CHARACTERISTICS

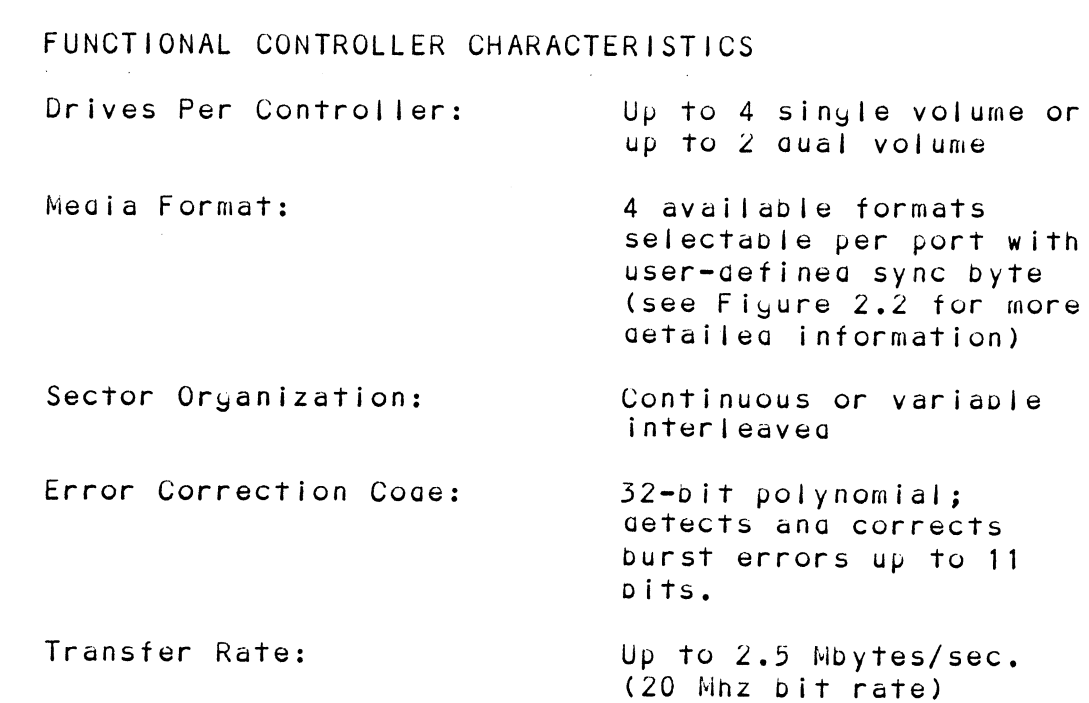

 $\mathbb{R}^2$ 

Emulation: Indicator LEDS: (See Fiyure 1.1) Data General 6060, 6061, 6067, 6160, 6161, 6122 and 6214 Disk Subsystems YELLOW: UNIT DE=SELECTED if this LED is on, it indicates tnat no disk units are currently selected. Either no DOA has yet been issued, or the controiler is not receiving disk status properly. GREEN: DISK CONTROLLER BUSY = if this LED is on, it indicates that the qisk controller busy flag is set, RED: SELFTEST = when the LED is on, the controller is executing selftest. lf selftest fails, the LED is usea to display the error code by

Dlinking on and off.

 $\bar{A}$ 

 $\sim 10$ 

#### $1.3.2$ COMPUTER INTERFACE

The DC=297 uses the standard Data General 1/0 ang aata channel interface ang supports stanaard or high speea data transfers,

The controller instalis in Data General Nova or Eclipse model minicomputers.

CAUTION: THE DC=297 CONTROLLER MAY ONLY BE INSERTED IN : AN 1/0 ONLY SLOT WHEN JUMPERED FOR FCC COMPLIANCE. COMPONENT DAMAGE MAY OCCUR IF A SLOT OTHER THAN 1/0 ONLY 1S USED WHEN THE: CONTROLLER IS JUMPERED FOR FCC COMPLIANCE. ZETACO'S WARRANTY IS VOID IF A NON=1/0 ONLY SLOT IS USED UNDER THIS CONDITION.

The Controller's internal cabling (\*) has been designed for use only in chassis with rear-mounted backpanel. In addition, because of the number of packpanel pins requireag for disk interfacing, only "I/O ONLY" slots will accomodate the controller when jumpered for FCC compliance. ("1/0 ONLY" slots provide unrestricted use of more backplane pins required by the DC-297; some of these pins are reserved in memory-or-1/0 slots.) A Slot selection guige for various computers is provided in Section 2.3.1 as an aia in choosing a slot.

- Internal cabling is required only to run the DC-297 Controller as FCC Compliant. For Non=FCC compliance the internal cabling is unnecessary.
- $1.3.3$ DISK DRIVE INTERFACE

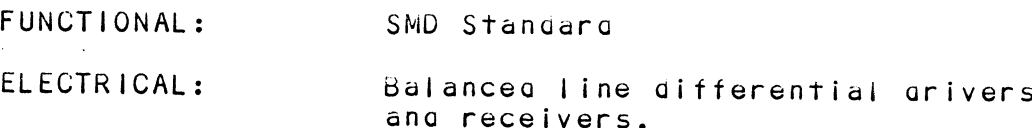

CABLING: EXTERNAL

60 conductor, shielaged round (FCC 60 conducto<mark>r, shielded round (FCC</mark><br>compliant) or flat ribbon, twisted<br>pair (Non-FCC compliant). "A" cable daisy=chain connected, computer to first drive, to next drive, etc. (See Table 1.1 for pin assignments.)

26 conductor, shielaed round (FCC compliant) or flat ribbon (Non-FCC compliant). "B" cable radially connected, computer to drive(s). connected, computer to arive(s)<br>(See Taple 1.2 for pin<br>assignments.) 6' or 16' length assignments.) 6' or 16' length<br>cables are available for the "A" and "B" External Cables.

## INTERNAL

(Required to run FCC Compliant only) Internal cabling consists of the "A" and "B" padaleboards with attachable Internal cabling consists c<br>and "B" paddleboards with a<br>riobon capling. Cabling is ribbon cabling. Cabling is<br>terminated with "D" connectors for panel mounting.

"A" packpanel cable assembly consists of a 100 pin paadieboarda ana a 2 ft. 60 conductor ribbon cable.

"B" packpanel cable assemoly consists of a 100 pin padaleboara ang four 2 ft. 26 conductor ripbon cables,

1.3.4 POWER REQUIREMENTS

+5 VDC @ 6.5 amps typical "5 VDC € .5 amps typical

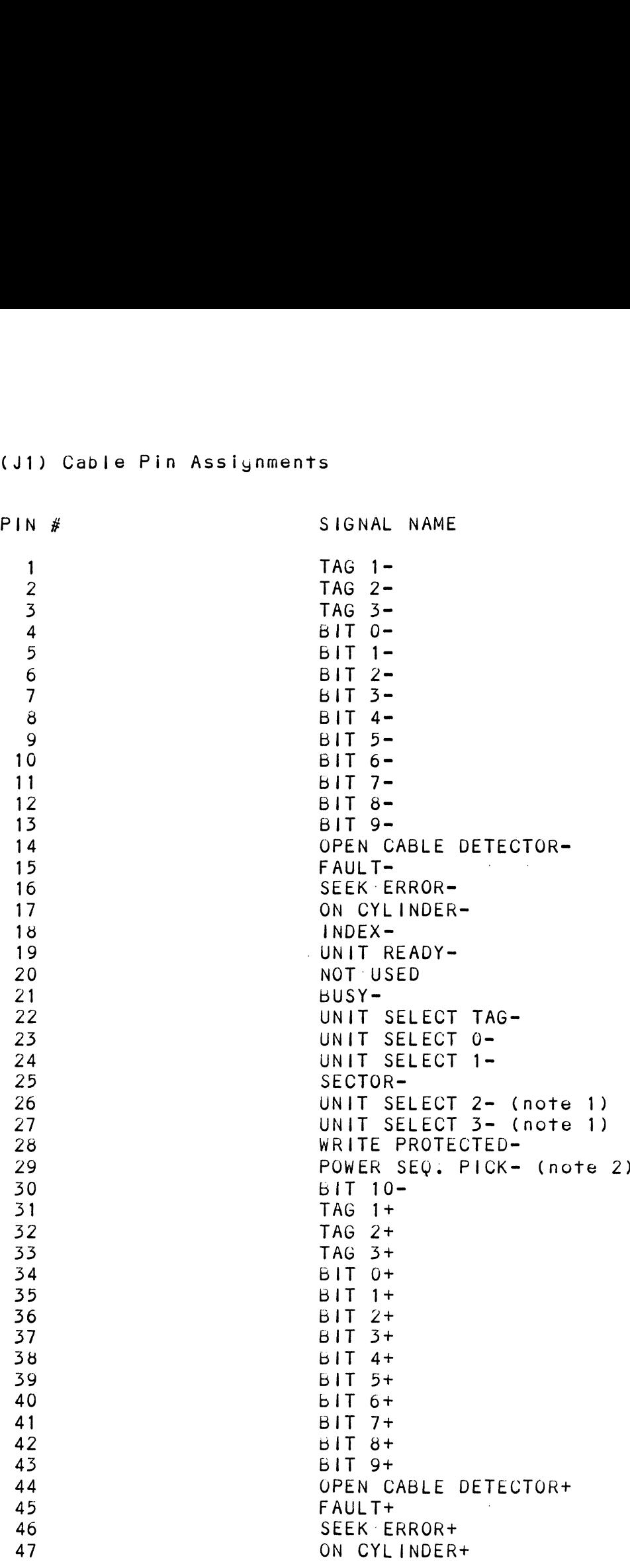

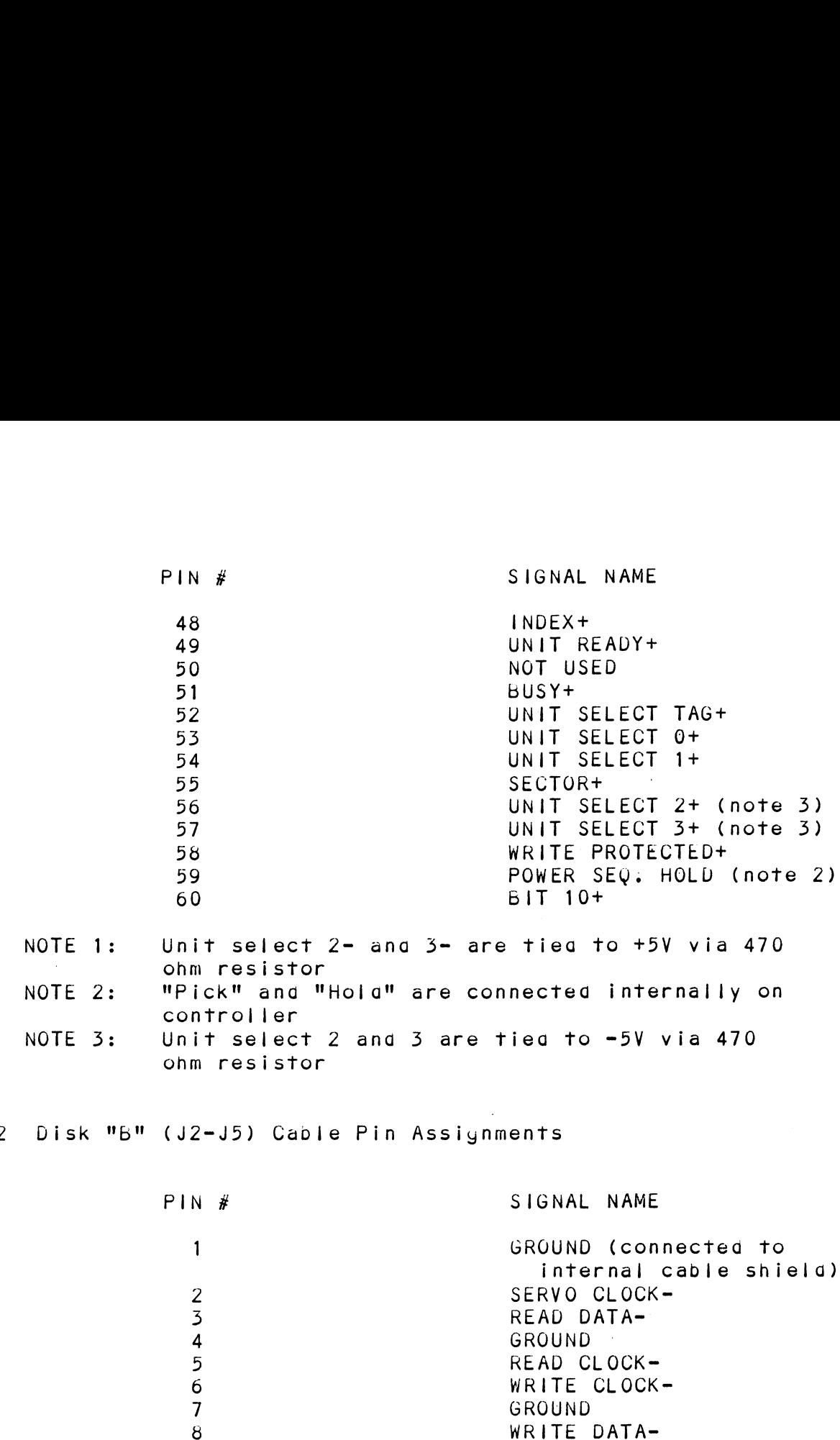

TABLE 1.2 Disk "5" (J2-J5) Cable Pin Assiynments

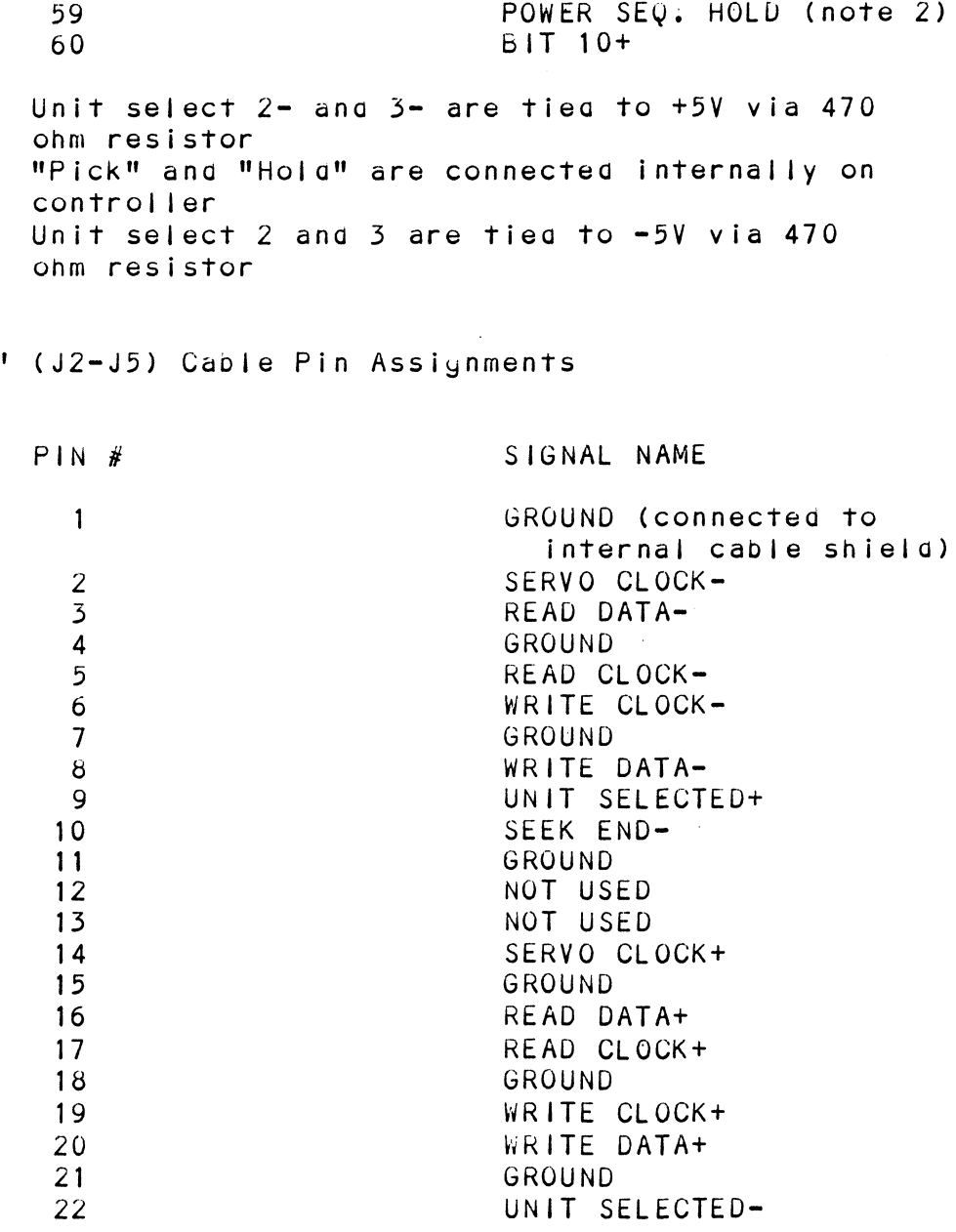

 $\sim 10^{-10}$ 

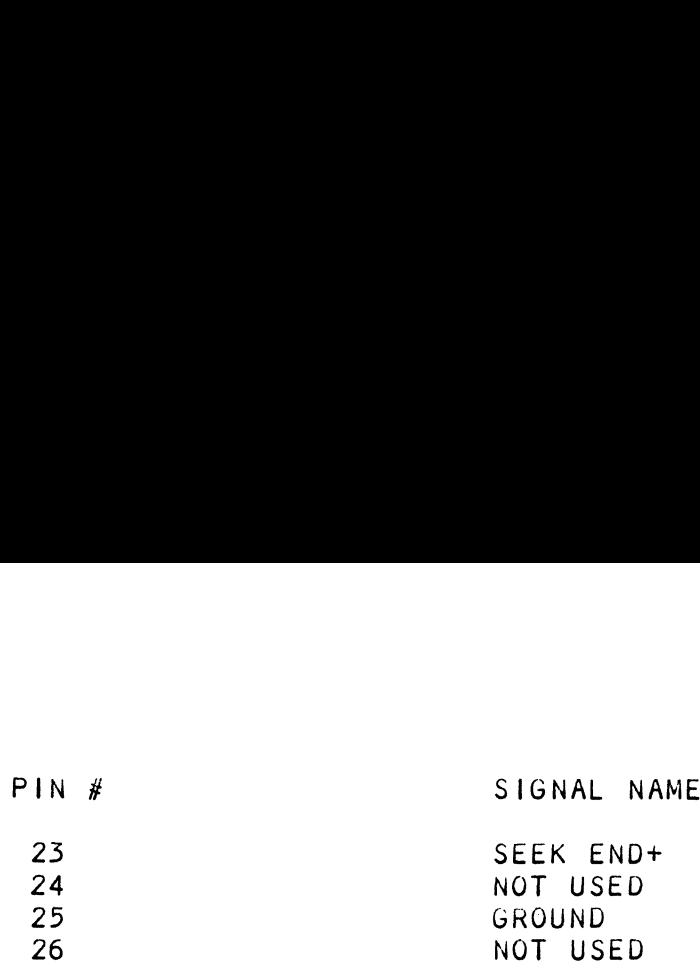

1.3.50 PHYSICAL CHARACTERISTICS

 $\sim 10^{-10}$ 

 $\sim 10^{-10}$ 

DIMENSIONS: 15" X 15" X O.5"

PHYSICAL CHARACTERISTICS<br>Dimensions: 15" x 15" x 0.5"<br>Shipping Weight: 10 pounds: includes shipping carton software tape and documentation. (External cabling not included.)

1.3.6 ENVIRONMENTAL CHARACTERISTICS ENVIRONMENTAL CHARACTERISTICS<br>Operating Temperature: 0 to 55 gegrees C RELATIVE HUMIDITY: 10% to 90% (non-condensing) Exceeas all Nova/Eclipse minicomputer temperature ang humidity specifications,

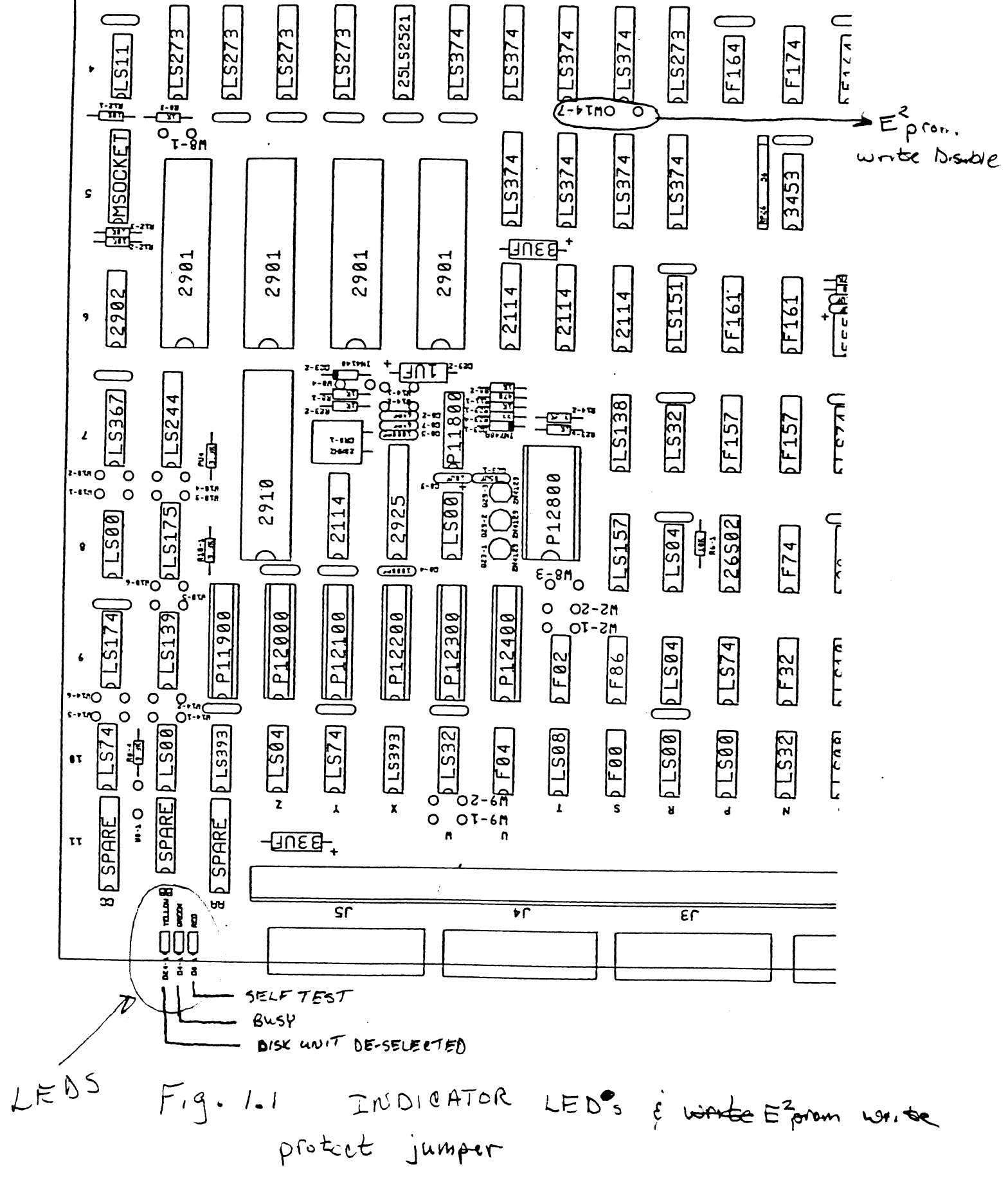

 $\frac{1}{2}$  $1 - 10$ 

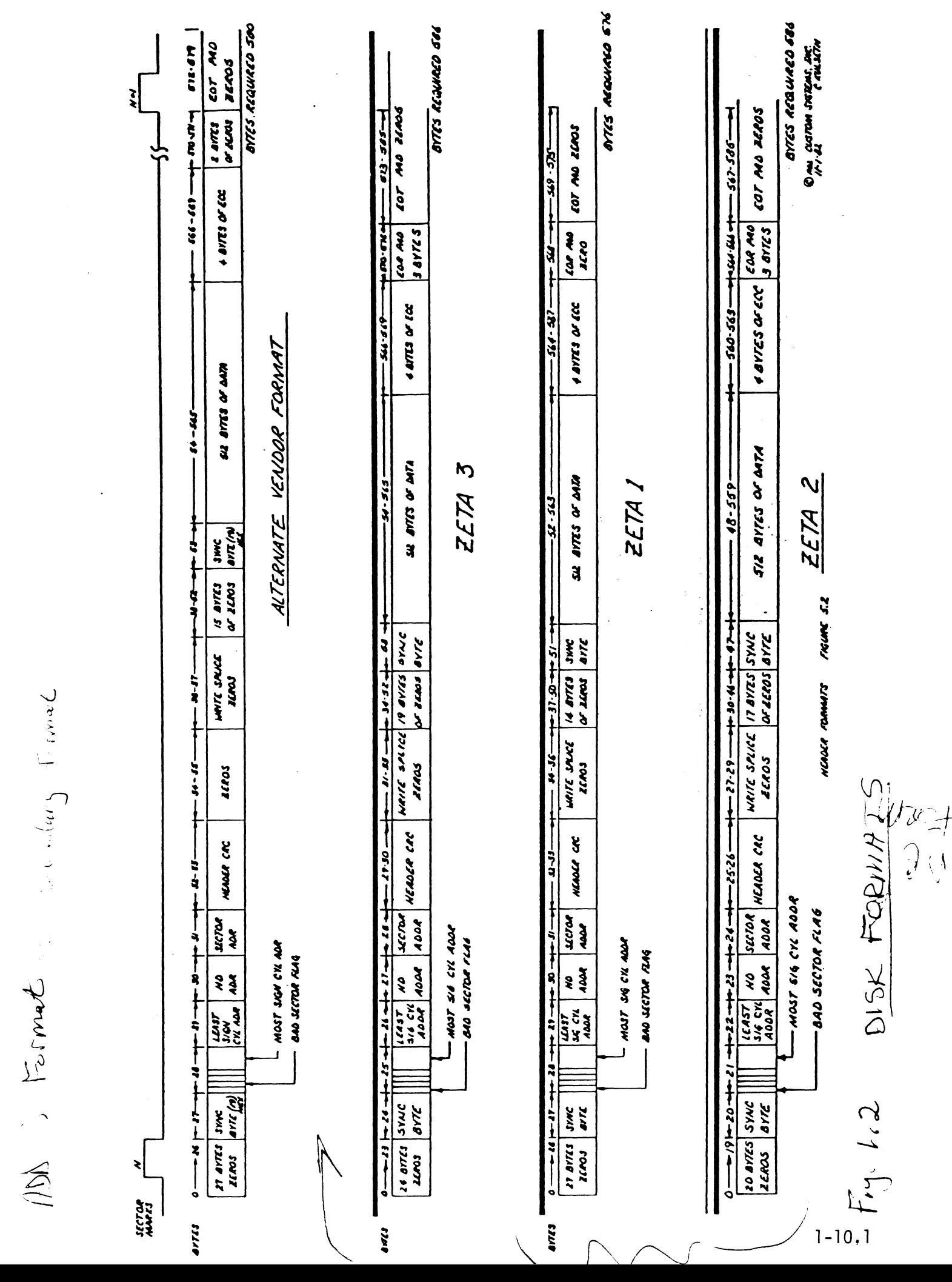

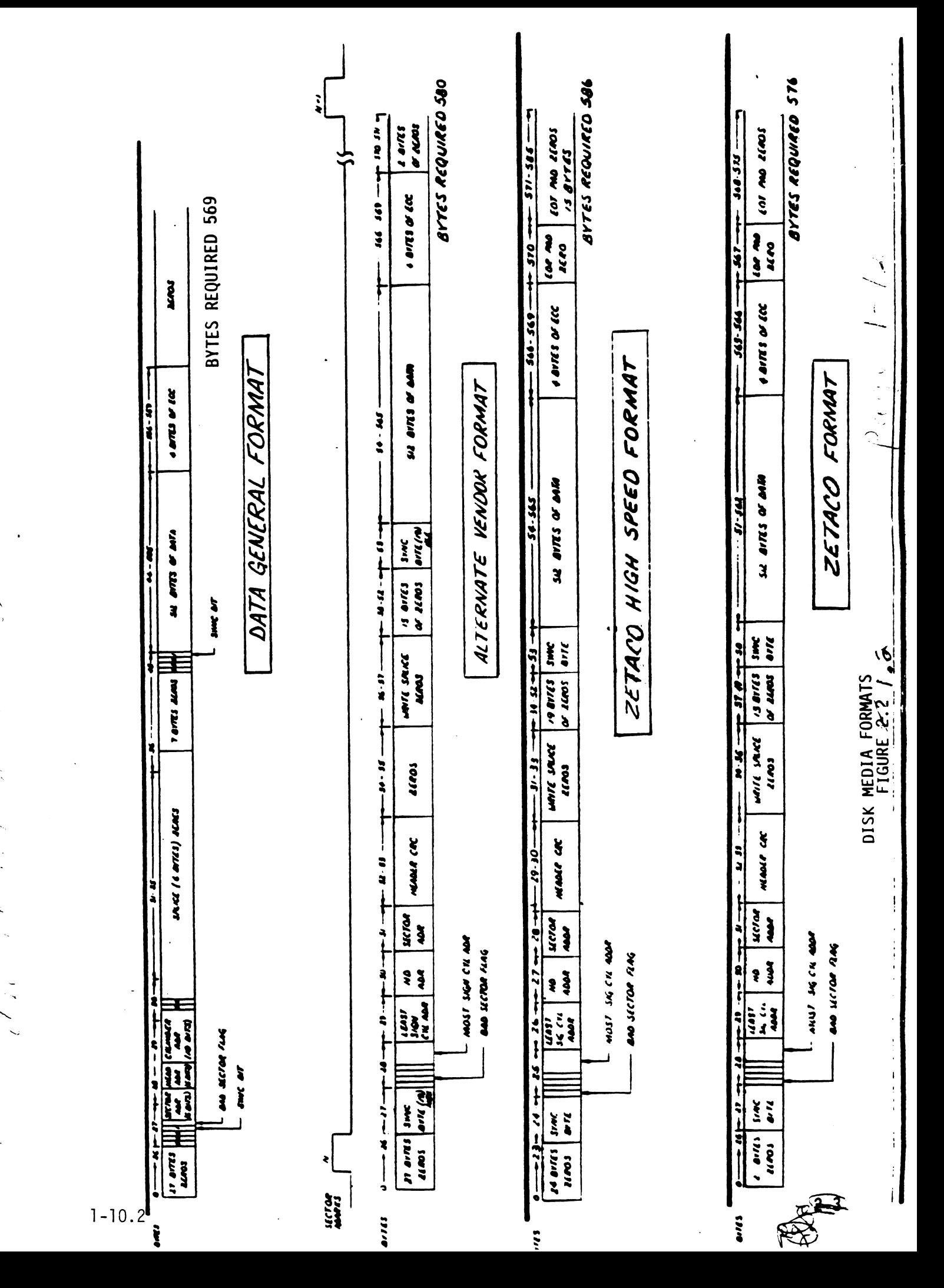

 $\left(\frac{1}{2}\right)^{2}$  . 

 $\sum_{i=1}^{n}$ 

#### $2.0$ INSTALLATION PROCEDURES

This section contains the procedures necessary for proper installation of the DC-297 Disk Controller. Please read carefully.

Sections 2.1 through 2.8 involve preparation and installation of the DC-297 in the computer and then to the disk drive. In addition, some information pertaining to the cisk drive is also mentioned. Installation personnel should have access to hardware aocumentation of the computer and the gisk drive. The remaining sections describe the Configurator program, diagnostics, disk media initialization and disk sysgen examples.

The Configurator Program must be used to program the controller with the necessary information for your particular installation. This program is included on the 1/2" magnetic tape shipped with the controller. Unless otherwise specified prior to shipment, the tape is 1600 BPI and is marked so on the label of the tape.

The Configurator Program need only be run at installation or when re-configuring the controller. The information will not be lost when the system is shut gown, que to the use of programmable, nonvolatile memory within the controller. This memory serves as a replacement of switches and provides a fast, reliable method of controller preparation.

#### $\angle$ .1 UNPACKING AND INSPECTION

The following items are shipped standard with each DU- $297:$ 

**ITEM** 

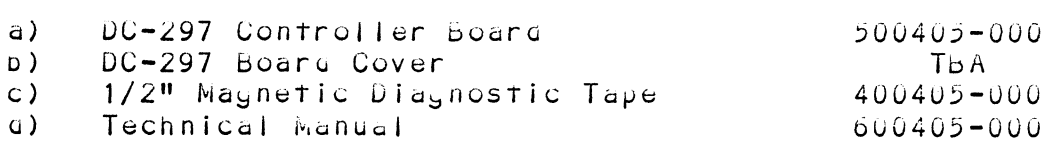

 $P/N$ 

In addition, the following option disk cables and accessories may be ordered with the controller:

# n addition, the following option disk cables and<br>accessories may be ordered with the controller:<br>ITEMS REQUIRED TO RUN THE DC-297 FCC COMPLIANT<br>a) "A" Paddleboard xxxxxx-xxx In addition, the following option disk cables and<br>accessories may be ordered with the controller:<br>ITEMS REQUIRED TO RUN THE DC-297 FCC COMPLIANT<br>a) "A" Paddleboard xxxxxx-xxx<br>b) "A" Internal Cable; 2 ft. 60<br>conductor flat conductor fiat ribbon cable XXXXXX"TMXXX ITEMS REQUIRED TO RUN THE DC-297 FCC COMPLIANT  $\mathbf{L}$ a) "A" Paddleboard<br>b) "A" Internal Cable; 2 ft. 60

conductor flat ribbon cable<br>
c) "6" Paddleboard<br>
g) "6" Internal Cable; 2 ft. 26 conductor flat ribbon cable XXXKXX=—XXX e) "B" Paddleboard XXXXXX-XXX<br>
a) "B" Internal Cable; 2 ft. 26<br>
conductor flat ribbon cable XXXXXX-XXX<br>
e) Disk "A" Cable (panel to drive) 6' 300013-001 16' 300013-002 in addition, the following option disk cables and<br>accessories may be ordered with the controller;<br>ITEMS REQUIRED TO RUN THE DC-297 FCC COMPLIANT<br>a) "A" Paddleboard xxxxxx-xxx<br>b) "A" Internal Cable; 2 ft. 60<br>conductor flat  $6'$  300011-001<br>16' 300011-002 C) "B" Paddleboard<br>
a) "B" Internal Cable; 2 ft. 26<br>
conductor flat ribbon cable<br>
Bisk "A" Cable (panel to drive) 6' 300013-001<br>
6' 300013-002<br>
6' 300011-001<br>
16' 300011-002<br>
4) Disk Daisy-Chain "A" Cable 6' 100915-001  $6'$  100915-001<br>16' 100915-002 ITEMS REQUIRED TO RUN THE DC-297 FCC COMPLIANT<br>
a) "A" Paddleboard xxxxxx-xxx<br>
b) "A" Internal Cable; 2 ft, 60<br>
conductor flat ribbon cable<br>
a) "B" Paddleboard xxxxxx-xxx<br>
c) "B" Paddleboard xxxxxx-xxx<br>
conductor flat ribb a) "A" Paddleboard xxxxxx-xxx<br>
b) "A" Internal Cable; 2 ft, 60<br>
conductor flat ribbon cable<br>
xxxxxx-xxx<br>
a) "B" Paddleboard xxxxxx-xxx<br>
a) "B" Internal Cable; 2 ft, 26<br>
conductor flat ribbon cable<br>
e) Disk "A" Cable (panel

## $H_{\bullet}$ ITEMS REQUIRED TO RUN THE DC-297 NON-FCC COMPLIANT Flat Ribbon Caples (Non=FCC Compliant)

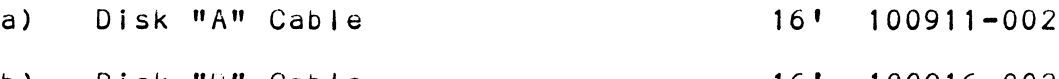

Upon receipt of the Model DC-297 from the carrier, .<br>Inspect the shipping carton immediately for any<br>inspect the shipping carton immediately for any inspect the shipping carton immediately for a<br>evidence of damage or mishandling in transit.

lf the shipping carton is water stained or damaged, If the shipping carton is water stained or damaged,<br>contact the carrier and shipper immediately, specify contact the carrier and shipper immediately, specify the nature and extent of the damage and request that<br>the carrier's agent be present when the carton is opened.

ZETACO's warranty does not cover shipping damage.

For repair or replacement of any ZETACO product dgamayead For repair or replacement of any ZETACO product gamaged<br>in shipment, call ZETACO to obtain return authorization instructions.

#### CONTROLLER PREPARATION  $2.2$

All setup required to define the controller's functionality for various subsystem emulations, gisk arive models and other features are done via the Configurator Program supplied on the M297 tape. The only selectable haraware options on the controller are described in the following sections.

#### $2, 2, 1$ DEVICE CODE SELECTION

The DC-297 can be set to any device code between 0 and 77 (octal), however, the primary device code is 27 (octal) and the secondary device code is 67 (octal). The primary device code 27 has been factory set and should be left accordingly unless another disk subsystem exists with the same device code.

A DIP Switch on the handle edge of the controller is used to select the device code on this controller. Refer to Figure 2.3. Its individual switches are labeled DSO through DS5 and correspond to the device select lines on the controller. DSO is the most significant wit of the six-pit device code representation.

For example, to select device code 27, all switches would be up except the switches labeled S4, S6, S7 and So. Refer to Table 2.5.

#### $2.2.2$ FCC/NON-FCC JUMPER SELECTION

The FCC/Non-FCC jumpers are located near the "A" and "b" connectors, (see Figure 2.4). There are 8 sets of Jumpers with 3 rows of 10 pins in each set. These sets of jumpers give the option to run the DC-297 in either of two modes - FCC compliant, or Non-FCC compliant. To: set the DC-297 in the FCC compliant mode, the jumper block must be connected across the 2 rows of pins closest to the keyways, (closest to the "A" and "b" backplane connector). All 8 jumper plocks must be moved in this manner, (see Figure 2.4.1).

To set the DC-297 in the Non-FCC Mode, the jumper blocks must be connected across the 2 rows of pins closest to the SMD interface connectors, (furthest from the "A" and "b" packplane connector, see Figure 2.4.2).

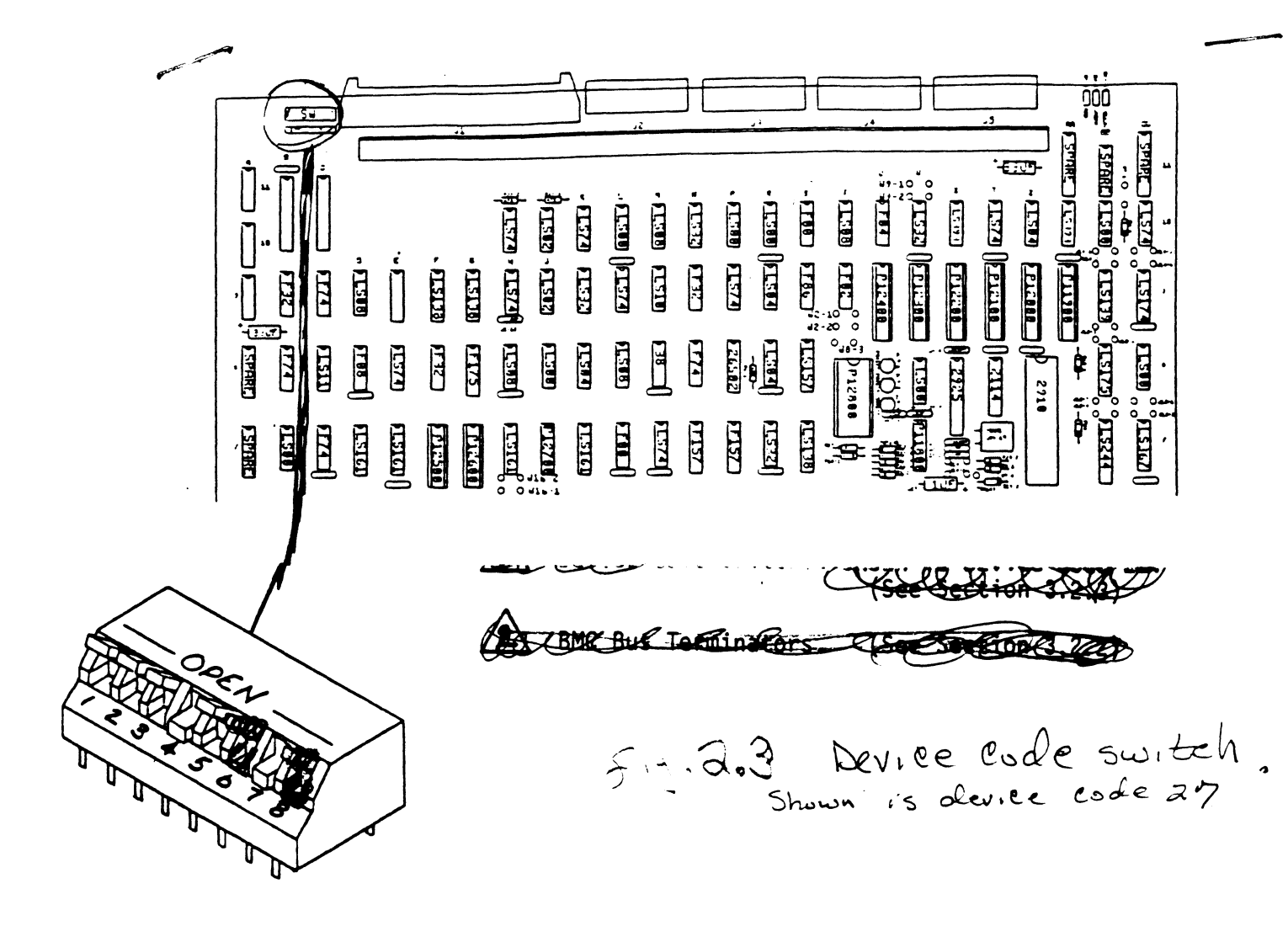

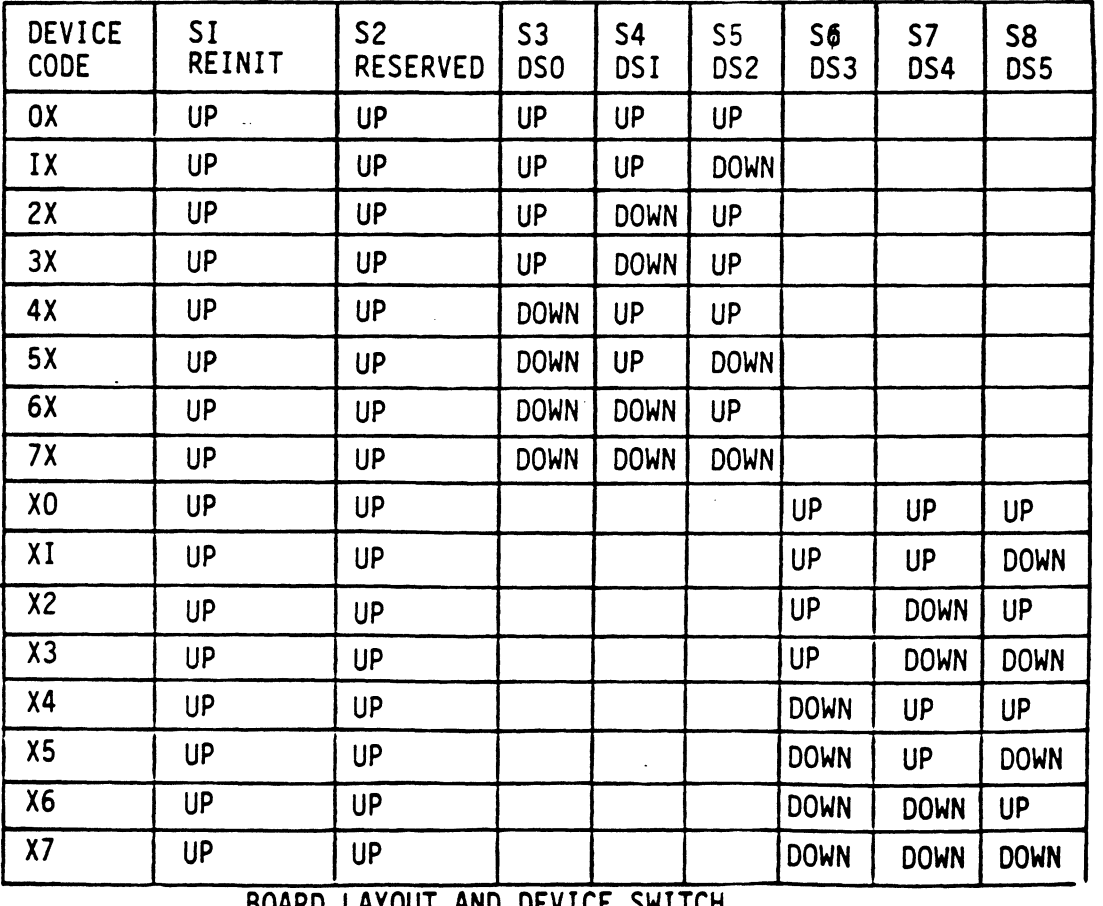

ANU UC  $TABLE$ <sub>2</sub>3

 $\tilde{l}$ 

To determine which mode to run, one question must be answered. "Does the chassis in which the  $DC-297$  will be To determine which mode to run, one question must be<br>answered, "Does the chassis in which the DC-297 will be<br>installed have an I/O ONLY slot?" If the answer is no. installed have an I/O ONLY slot?" If the answer is no,<br>then the DC-297 must be set up in the Non-FCC compliant then the DC-297 must be set up in the Non-FCC compliant<br>mode and the SMD ribbon cables must be connected to the mode and the SMD ribbon cables must be connected to t<br>SMD connectors that are physically soldered to the<br>outer edge of the DC-297 PC Board. Failure to set up outer edge of the DC-297 PC Board. Failure to set up the DC-297 in Non-FCC compliance for a non-1/0 ONLY<br>slot will cause extensive damage to the DC-297 as well<br>as to the CPU ang memory. Explicitly, a slot that is slot will cause extensive damage to the DC-297 as well<br>as to the CPU and memory. Explicitly, a slot that is not  $1/0$  ONLY has additional pins allocated on the backplane to memory which are also used by the DC-297. Thus, damage will occur due to the conflict between these memory which are also used by the DC-297.<br>Thus, damage will occur due to the conflict between<br>these memory pins and the DC-297. If the answer to the these memory pins and the DC-297. If the answer to th<br>earlier mentioned question is yes, then the DC-297 can earlier mentioned question is yes, then the DC-297 can<br>be run in the I/O ONLY Slot in the FCC compliant mode. backplane to memory which are also used by the DC-297.<br>Thus, damage will occur due to the conflict between<br>these memory pins and the DC-297. If the answer to the<br>earlier mentioned question is yes, then the DC-297 can<br>be ru IC THE CIO and memory: Expricitly, a sion that is<br>
riverticly as additional pins allocated on the<br>
ckplane to memory which are also used by the DC-297<br>
us, damage will occur due to the conflict between<br>
ese memory pins and

It is not mandatory to run a DC-297 that will<br>be installed in an I/O ONLY Slot in the FCC mode, (i.e. nothing can be damaged by running the DC-297 in the Non-FCC compliant mode when<br>plugged in an I/O ONLY Slot).

#### $2.2.3$ EEPROM WRITE DISABLE JUMPER

After configuration of the controller is complete it is After configuration of the controller is complete it is<br>possible to haraware disable any further alterations to<br>the configuration EEPROM. To write disable the EEPROM. the configuration EEPROM. To write disable the EEPROM, cut foil jumper WXX-X at location XXX on the controller<br>board, (see Figure 1.1). Jumper XXX-X is factory installed.

#### $2.3$ CHASSIS PREPARATION

As mentioned in Section 2.2, the DC=297 Controller is As mentioned in Section 2.2, the DC-297 Controller is<br>designed to be jumper selectable between FCC compliant As mentioned in Section 2.2, the DC-297 Controller is<br>designed to be jumper selectable between FCC complian<br>and Non-FCC compliant. If FCC compliance is selected and Non-FCC compliant. If FCC compliance is selected install the DC-297 in an 1/0 ONLY Slot. The controll<br>will not function in a Memory or Memory 1/0 Slot when<br>jumpered for FCC compliance. When the DC-297 is jumpered for FCC compliance. When the DC-297 is<br>jumpered for FCC compliance, disk interface signals are routed from the DC=297 through the computer backplane and out to the disk arive. This means that the and out to the disk arive. This means that the routed from the DC-297 through the computer backplane<br>and out to the disk arive. This means that the<br>computer must not use any of the pins that the disk signals are now using. An I/O ONLY Slot must be used to obtain the number of free pins on the backplane required to run the disk interface through the computer backplane. However, if the DC-297 is jumpered for Non-FCC compliance, any Memory, Memory 1/0 or 1/0 ONLY Slot can be used, but the disk cables must be connected to the connectors provided on the DC-297 board eage.

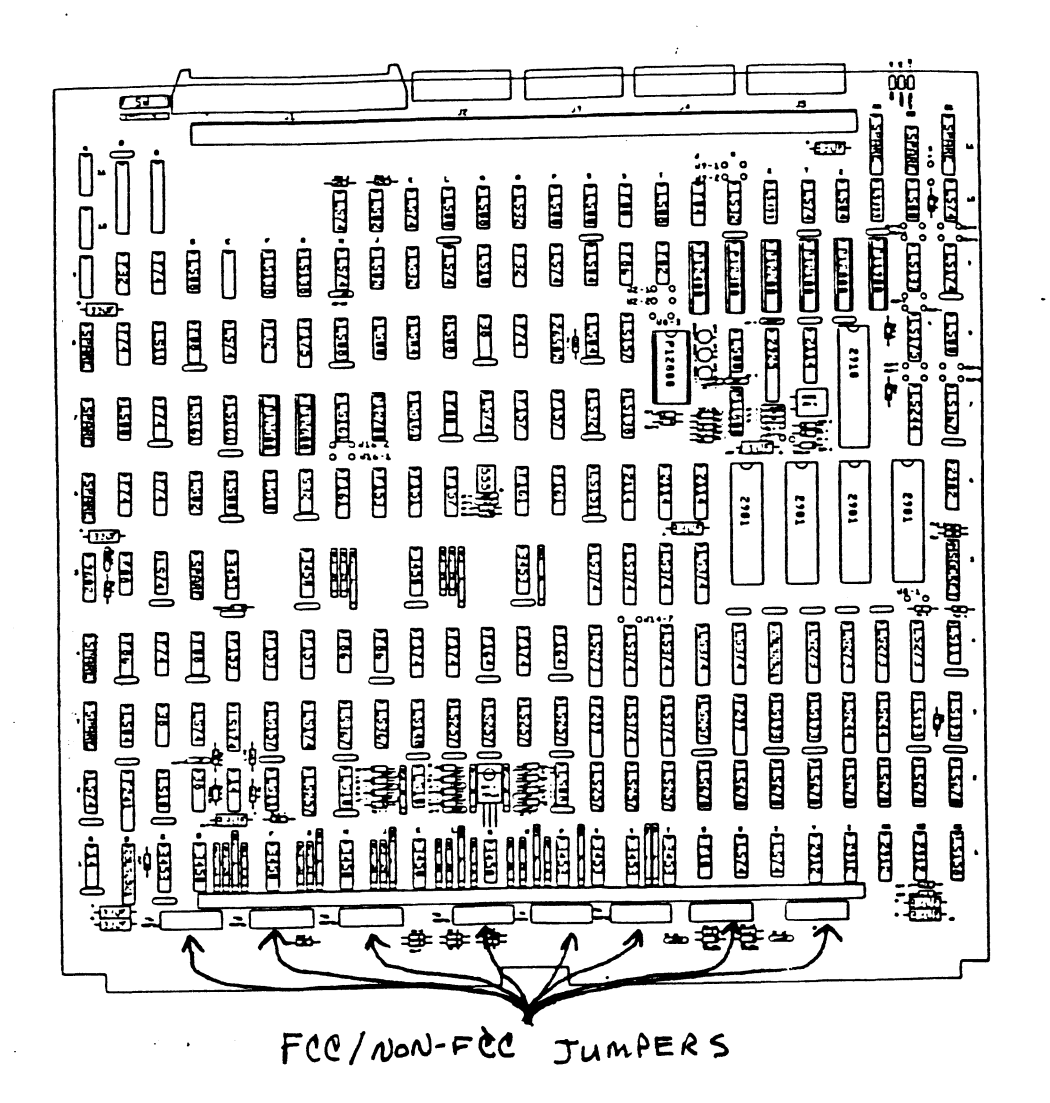

 $F.8.24$ FCC/NON-FCC JUMPER LOCATIONS ON THE DC-297 CONTROLLER.

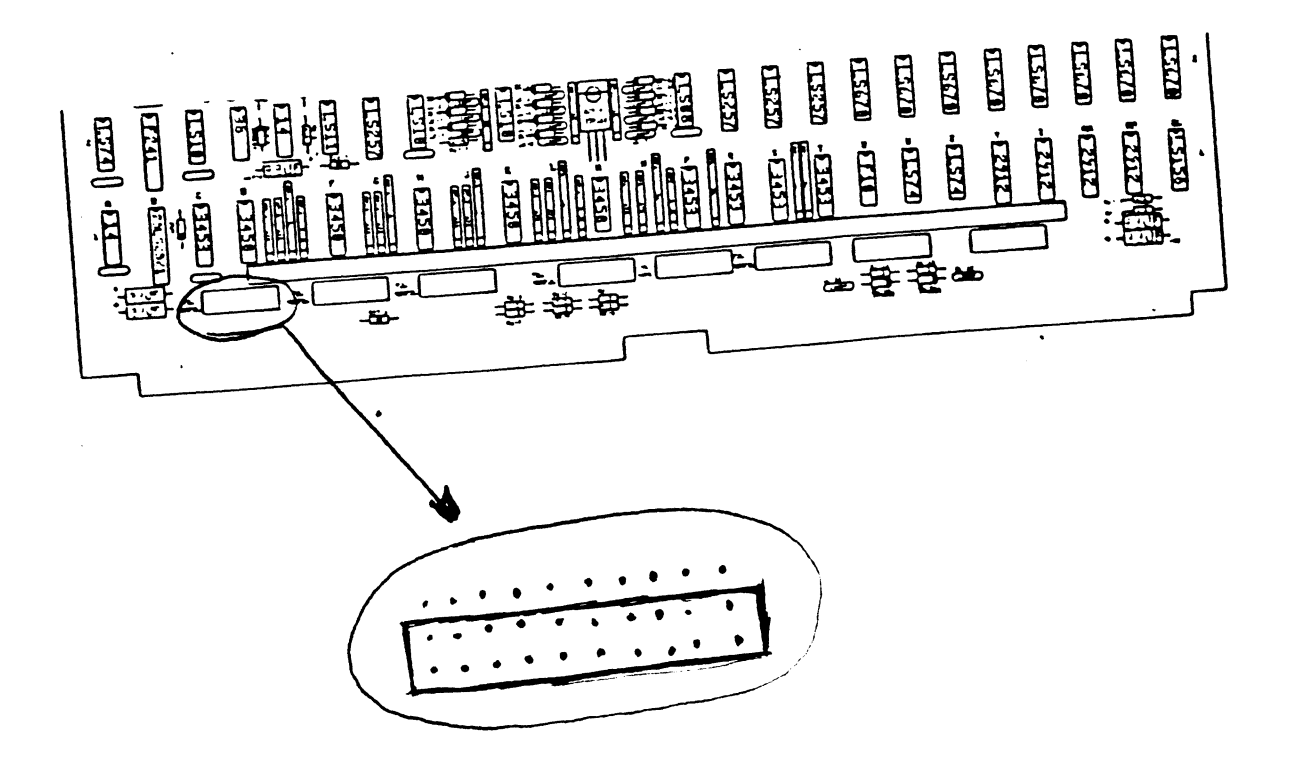

Fig. 2.4.1 The FCC/non-FCC Compliance

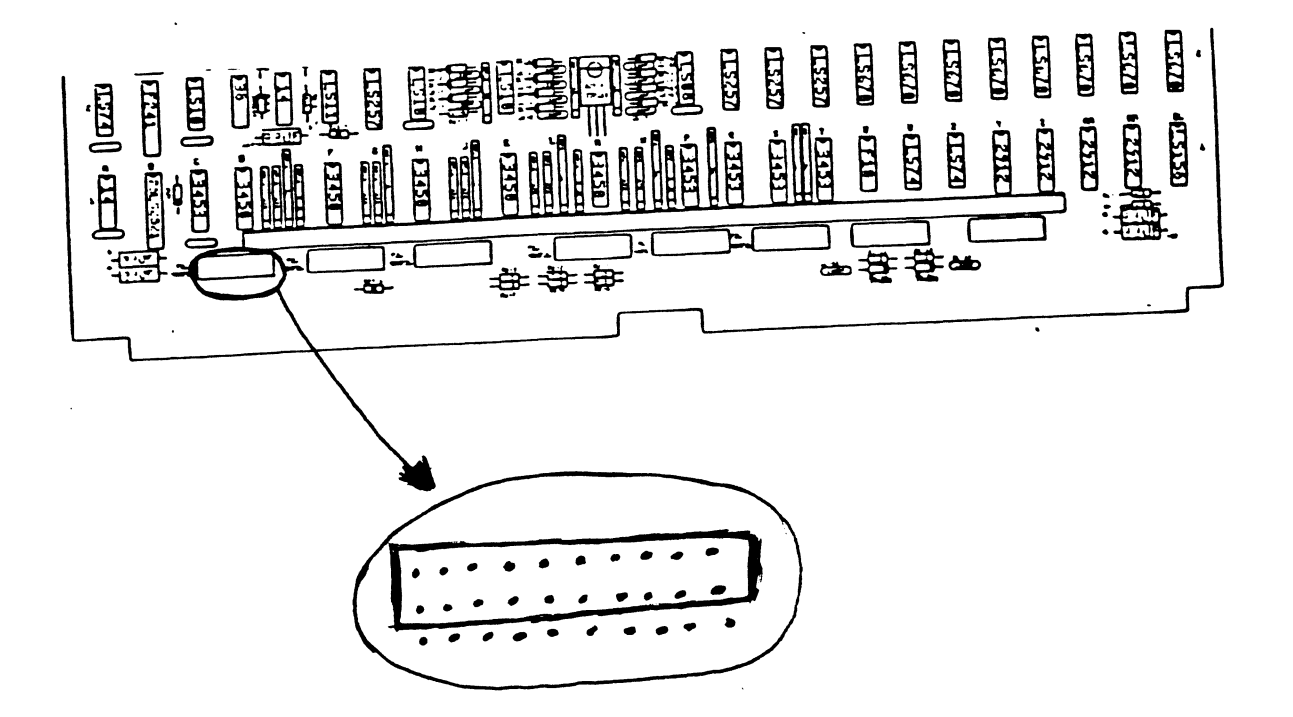

Fig. 2.4.2 The FCC/Non-FCC empliance jumpers Set for non-Fee compliant and operation.

#### $2, 3, 1$ SLOT SELECTION

Below is a jist of most of the Data General minicomputers that the DC=297 may be used in when Below is a list of most of the Data General<br>minicomputers that the DC-297 may be used in when<br>jumpered for FCC compliance. To the right are the slot minicomputers that the DC-297 may be used in when<br>jumpered for FCC compliance. To the right are the slo<br>numbers of the I/O ONLY Slots within each chassis. Do .<br>numbers of the I/O ONLY Slots within each chassis.<br>not attempt to install the controller in any other not attempt to install the controller in any ot<br>chassis unless you are certain that the chassis chassis unless you are certain that the chassis<br>contains I/O ONLY Slots and which slots they are. contains I/O ONLY Slots and which slots they are.<br>Again, this is applicable only when the DC-297 is jumpereda for FCC compliance, For Non=-FCC compliance Below is a list of most of the Data Ger<br>minicomputers that the DC-297 may be us<br>jumpered for FCC compliance. To the ri<br>numbers of the 1/0 ONLY Slots within ea<br>not attempt to install the controller i<br>chassis unless you are SLOT SELECTION<br>Below is a list of most of the Data General<br>minicomputers that the DC-297 may be used in when<br>yumpered for FCC compliance. To the right are the<br>numbers of the I/O ONLY Slots within each chassis<br>contains in l SLOT SELECTION<br>Below is a list of most of the Data Ge<br>minicomputers that the DC-297 may be u<br>jumpered for FCC compliance. To the r<br>numbers of the I/O ONLY Slots within e<br>not attempt to install the controller<br>chassis unless SLOT SELECTION<br>Below is a list of most of the Data Gene<br>minicomputers that the DC-297 may be use<br>jumpered for FCC compliance. To the rig<br>numbers of the I/O ONLY Slots within eac<br>not attempt to install the controller in<br>cha Below is a list of most of the Data Ge<br>minicomputers that the DC-297 may be un<br>umpered for FCC compliance. To the r<br>numbers of the I/O ONLY Slots within e<br>not attempt to install the controller<br>chassis unless you are certai Deriow is a rist of most of the bara deneminicomputers that the DC-297 may be use<br>numbers of the I/O ONLY Slots within each<br>numbers of the I/O ONLY Slots within each<br>not attempt to install the controller in<br>contains I/O ON SLOT SELECTION<br>
Below is a list of most of the Data Geneminicomputers that the DC-297 may be use<br>
yumpered for FCC compliance. To the rig<br>
numbers of the I/O ONLY Slots within each<br>
not attempt to install the controller in SLOT SELECTION<br>
Below is a list of most of the Data Gene<br>
minicomputers that the DC-297 may be use<br>
umpered for FCC compliance. To the rig<br>
numbers of the I/O ONLY Slots within eaco<br>
mot attempt to install the controller i SLOT SELECTION<br>
Below is a list of most of the Data General<br>
minicomputers that the DC-297 may be used in when<br>
Jumpered for FCC compliance. To the right are the slot<br>
not attempt to install the controller in any other<br>
co ECTION<br>
a list of most of the Data General<br>
uters that the DC-297 may be used in w<br>
for FCC compliance. To the right are<br>
of the I/O ONLY Slots within each chass<br>
mpt to install the controller in any c<br>
unless you are cert SLOT SELECTION<br>
Below is a list of most of the Data General<br>
minicomputers that the DC-297 may be used in when<br>
jumpered for FCC compliance. To the right are the slot<br>
numbers of the I/O ONLY Slots within each chassis. Do<br>

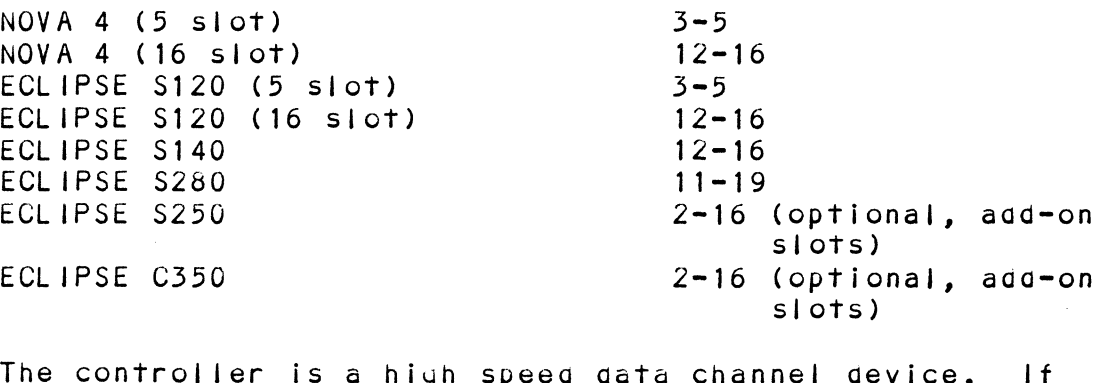

.<br>The controller is a high speed data channel device<br>it must occupy an I/O ONLY Slot, (jumpered for FCC it must occupy an I/O ONLY Slot, (jumpered for FCC compliance), ensure it is close enough in the priority. chain to the CPU to receive sufficient priority. The controller must also allow sufficient priority for other high speed controllers further from the CPU. Current loading rules must also be observed for groups of slots within the chassis. Refer to your computer's Configuration Rules Reference for more information.

#### $2, 3, 2$ PRIORITY JUMPERS

The controiler must receive two priority signals from The controller must receive two priority signals from<br>the Data General minicomputer backplane, data channel the Data General minicomputer backplane, data channel priority in Pin A94 and interrupt priority in Pin A96. If there are vacant slots between the controller and .<br>If there are vacant slots between the controller and<br>the processor, priority jumper wires must be installed<br>to obtain priority continuity between controllers. To the processor, priority jumper wires must be installe<br>to obtain priority continuity between controllers. I<br>jumper across unused slots, see Figure 2.5. Pin A94; to obtain priority continuity between controllers. To<br>jumper across unused slots, see Figure 2.5. Pin A94; (Data Channel Priority IN), of the lowest empty slot must be jumpered to A93, (Data Channel Priority OUT), of the highest empty slot below the  $DC-297$  and A96. (Interrupt Priority IN), of the lower slot to A95,<br>(Interrupt Priority OUT), of the highest slot.

If the DC-297 is to be configurea at or near highest If the DC-297 is to be configured at or near highest<br>priority in an \$140 computer, (Slots 12-16 1/0 ONLY), priority in an S140 computer, (Slots 12-16 I/O ONLY), gown to the additional controller poards in slots 4 ana up. See Figure 2.6 for an example.

#### $2.3.3$ POWER FAIL PROTECTION

The DC-297 Controller contains a double protection<br>power fail scheme which disables the disk drive write power fail scheme which disables the disk drive write<br>circuitry through the open cable detect line.

The Data General power supply outputs a signal called The Data General power supply outputs a signal cal<br>"POWER FAIL" which gives an early warning of power "POWER FAIL" which gives an early warning of power loss. This signal is located at the B21 pin of the backpanel. Some computers provide this signal on all slots, however, on others it may only be available on<br>B21 of the top slot. If so, to use this signal. B21 of the top slot. If so, to use this signal,<br>backpanel pin B21 of the controller's slot must be backpanel pin B21 of the controller's slot must computer,

In aagdition, the controller contains power fail In addition, the controller contains power fail<br>circuitry to further protect disk drive data integrity circuitry to further protect disk drive data integrity<br>in the event of power loss to the slot in which the controller is installea.

#### $2.4$ CONTROLLER BOARD INSERTION

After selecting the proper slot\* in Section 2.3.1, After selecting the proper slot\* in Section 2.3.<br>insert the controller by fitting the board edges insert the controller by fitting the board edges<br>between the slot guides and allowing the board to<br>follow the guides evenly. Pull out the ejectors on the follow the guides evenly. Pull out the ejectors on the two outside corners of the board and use them to two outside corners of the board and use them to<br>provide leverage when the board meets the connector. .<br>Use equal pressure on both eyectors until the board<br>Use equal pressure on both eyectors until the board seats firmly into the backpanel connectors,

CAUTION: THE DC=297 CONTROLLER MAY ONLY BE INSERTED IN THE DC-297 CONTROLLER MAY ONLY BE INSERTED IN<br>AN 1/0 ONLY SLOT WHEN JUMPERED FOR FCC<br>COMPLIANCE. COMPONENT DAMAGE WILL OCCUR IF A SLOT OTHER THAN AN I/O SLOT 1S USED AND THE CONTROLLER IS JUMPERED FOR'FCC COMPLIANCE. ZETACO'S WARRANTY IS VOID IF A NON=1/0 ONLYSLOT IS USED UNDER THIS CONDITION.

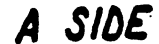

-COMPUTER CHASSIS

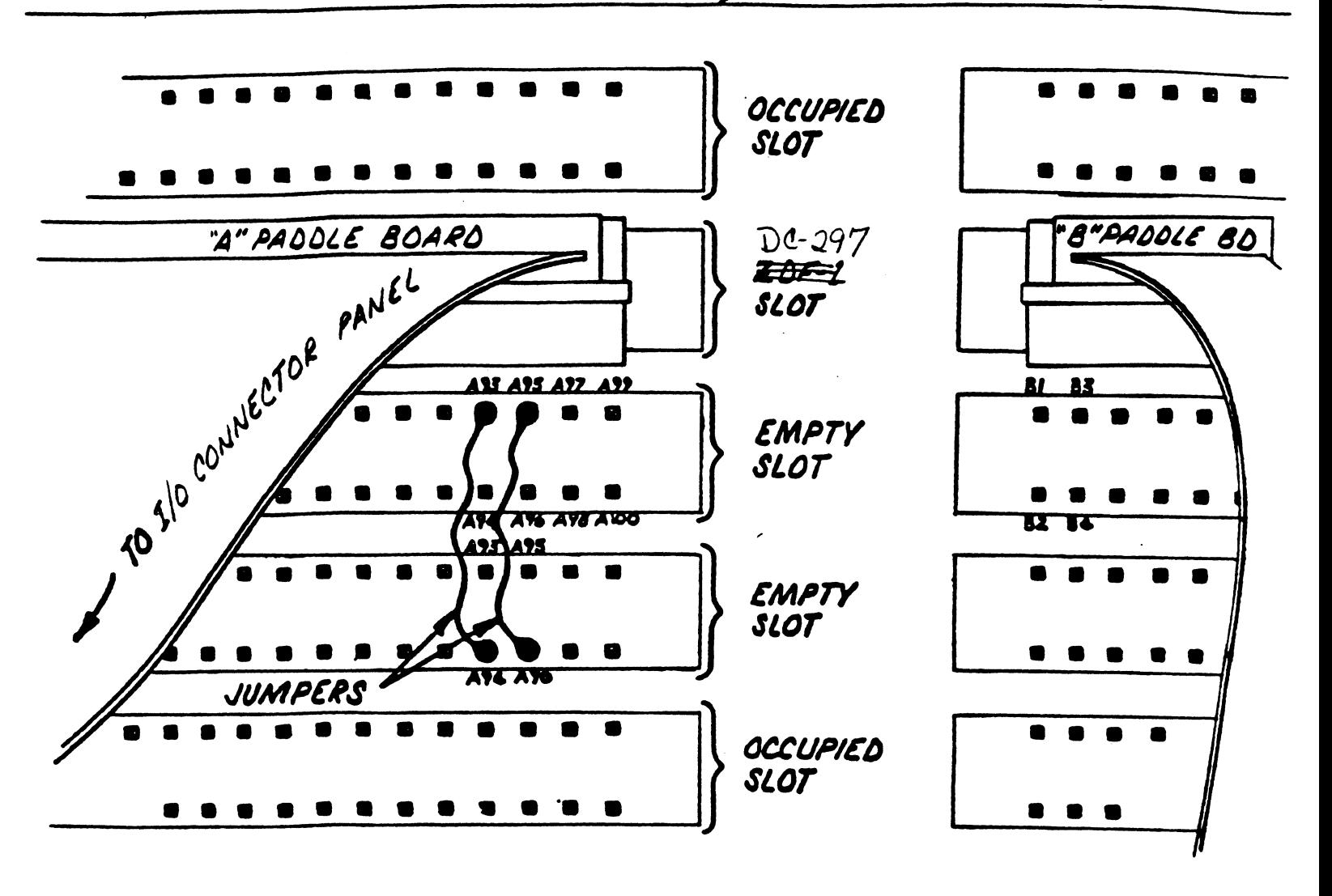

BACKPANEL PRIORITY JUMPERS FIGURE 25

A SIDE

## **BSIDE**

COMPUTER CHASSIS

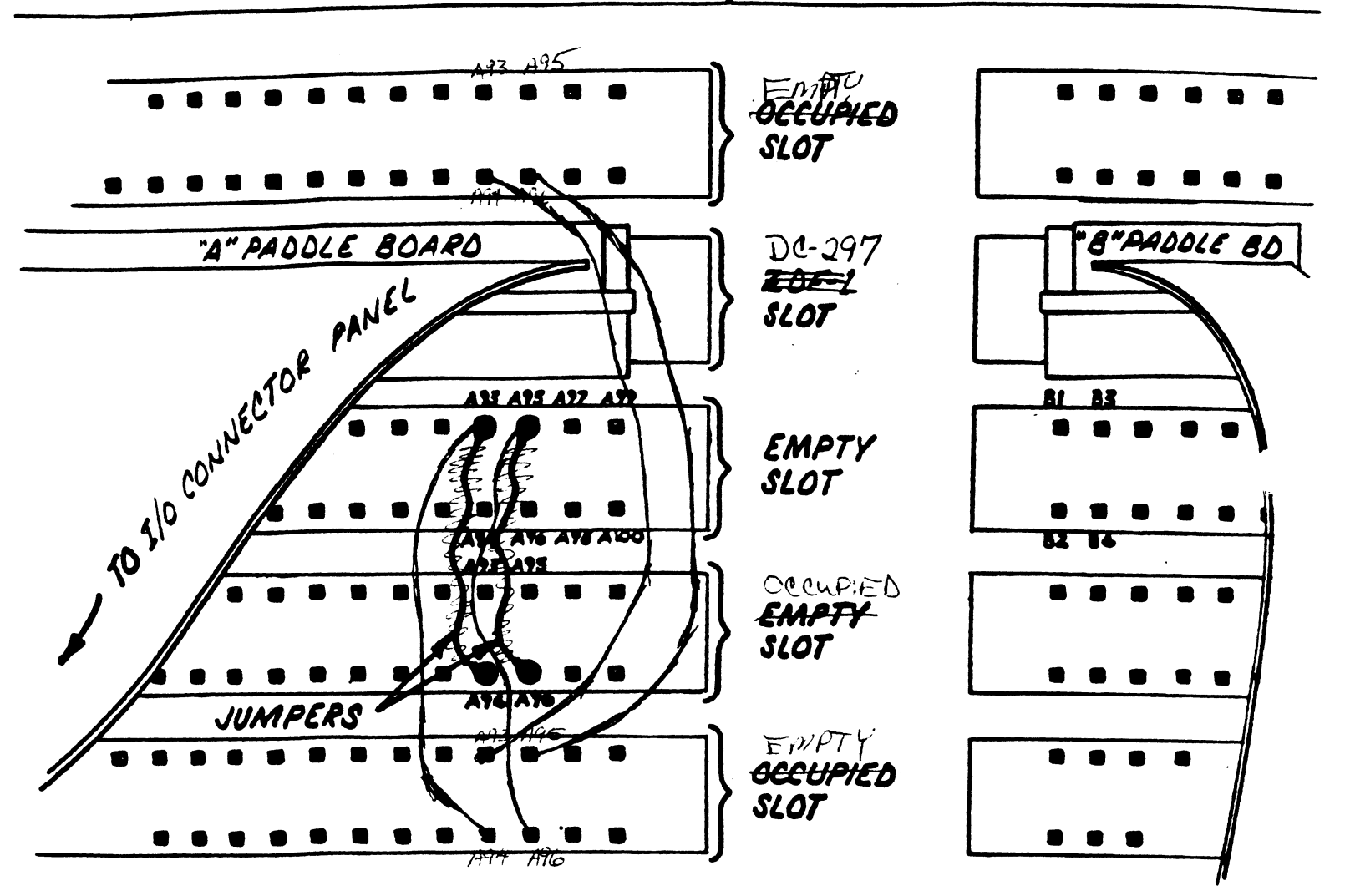

BACKPANEL PRIORITY JUMPERS FIGURE 200

#### $2.5$ CABLING INSTALLATION

The cabling procedure is different for FCC compliance as opposed to Non-FCC compliance. For FCC compliance, follow the instructions in Sections 2.5.1 through 2.5.4. For Non=FCC compliance skip to Section 2.5.4,

#### $2.5.1$ PADDLEBOARD INSTALLATION (Required for FCC Compliance)

Because the paddlepoards carry signals from the cables TO The Dackpanel, care must be taken in aligning the over the proper backpanel pins.

The computer backpanel, viewed from the rear, has the HA" side pins on the left. On computers with "A" side pins on the left. On computers with<br>vertically mounted controller boards, the "A" side is on the bottom,

Locate the two rows of pins on the "A" side of the backpanel for the slot containing the DC-297 Controller. Ensure that no pins are bent, and position the "A" Ensure that no pins are bent, and position the "A" paddleboard block connector over all 100 pins with the<br>SMD connectors facing up, (for vertical board machines, paddleboard block connector over all 100 pins wi<br>SMD connectors facing up, (for vertical board ma<br>the SMD connectors should face left). Press the the SMD connectors should face left). Press the<br>connector securely over the pins, making sure all pins connector securely over the pins, making sure all pins<br>insert and do not bend, until the guide block is flush with the backpanel.

CAUTION: COMPONENT DAMAGE MAY OCCUR IF PADDLEBOARD IS MIS-ALIGNED. MAKE SURE THE BLOCK IS NOT MIS-ALIGNED. MAKE SURE THE BLOCK IS NOT<br>SHIFTED RIGHT OR LEFT BY CHECKING FOR<br>NON-INSERTED PINS ON BOTH FNDS. DOUBLECHECK NON-INSERTED PINS ON BOTH ENDS. DOUBLECHECK<br>THAT THE BLOCK IS POSITIONED OVER THE CORRECT TWO ROWS OF PINS, AND NOT BETWEEN SLOTS. IT MAY BE NECESSARY TO COUNT PAIRS OF ROWS TO DETERMINE CORRECT POSITIONING.

Repeat this procedure for mounting the "B" paddleboara on the "B" side of the backpanel.

 $2, 5, 2$ 

INTERNAL CABLING (Necessary for FCC Compliance Only) Internal Cabling is shown in Figure 2.7. Each assembly

consists of a paddleboard and corresponding ribbon cabling. The cables are terminated with shielded connectors which mount on the 1/0 connector panel on one end ana a dual parallel connector biock on the other which connects to the padaleboara,

Attached to each paddleboard is a 100 pin block connector which mounts onto the chassis backpanel pins.

The "A" backpanel internal cable contains the disk "A" (control) cable. The "B" jnternal cable contains the The <mark>"A" backpanel internal cable contains the disk "A"</mark><br>(control) cable. The "B" internal cable contains the<br>four disk "B" (gata) cables. Each connector is labeled appropriately.

 $2.5.3$ MOUNTING "D" CONNECTORS (Required for FCC Compliance)

Figure 2.8 depicts the computer 1/0 connector panel  $\begin{array}{l} \textsf{Figure 2.8} \text{ depicts the computer I/O connector panel} \\\textsf{viewed from the back. To mount the "D" connectors to the "D" concepts are not provided.} \end{array}$ viewed from the back. To mount the "D" connectors to<br>the 1/0 backpanel, remove the covers from the desired<br>mounting holes on the 1/0 connector panel. With the mounting holes on the I/O connector panel. With the mounting hardware removed from the "D" connectors, insert the connectors into the I/O panel and insert the hex bolts from the outside of the I/O panel. Secure<br>each connector to the panel with the washers and nuts.

 $2.5.4$ EXTERNAL DISK CABLING

Round, Shielded Cabling (Necessary for FCC Compliance)

The Disk "A" Cable (P/N 300013-000) mounts to the 1/0 The Disk <mark>"A" Cable (P/N 300013-000) mounts to t</mark><br>connector panel and is terminated with a 60 pin connector panel and is terminated with a 60 pin connector which attaches to the first disk drive. The Disk "B" Cable (P/N 300011-000) mounts to the panel<br>and is terminated with a 26 pin connector which<br>attaches to the disk drive. For every additional disk attaches to the disk drive. For every additional disk drive added to this controller, one daisy chain "A" cable  $(P/N 100915-000)$  is required between each disk cable (P/N 100915-000) is required between each disk<br>along with another "B" cable connecting the added disk alony with another "B" cable connecting the a<br>to one of the unused ports on the controller.

 $2.5.5$ EXTERNAL DISK CABLING

Flat Ribbon Cabling (Used for Non-FCC Compliance)

The Disk "A" Cabling (P/N 100911-002) is 60 conductor, twisted pair with 60 pin connectors on each end. The twisted pair with 60 pin connectors on each end. The<br>Disk "B" Cable (P/N 100916-002) is 26 conductor with 26 pin connectors on each end. An adgitional "A" and "B"<br>cable is required for each gisk unit adged to the DC-2<br>Controller. Be sure to observe the arrow on the cable cable is required for each gisk unit added to the DC-297 Controller. Be sure to observe the arrow on the cable and the on-board connectors line up to provide proper<br>SMD signal connection between the controller and disk unit.

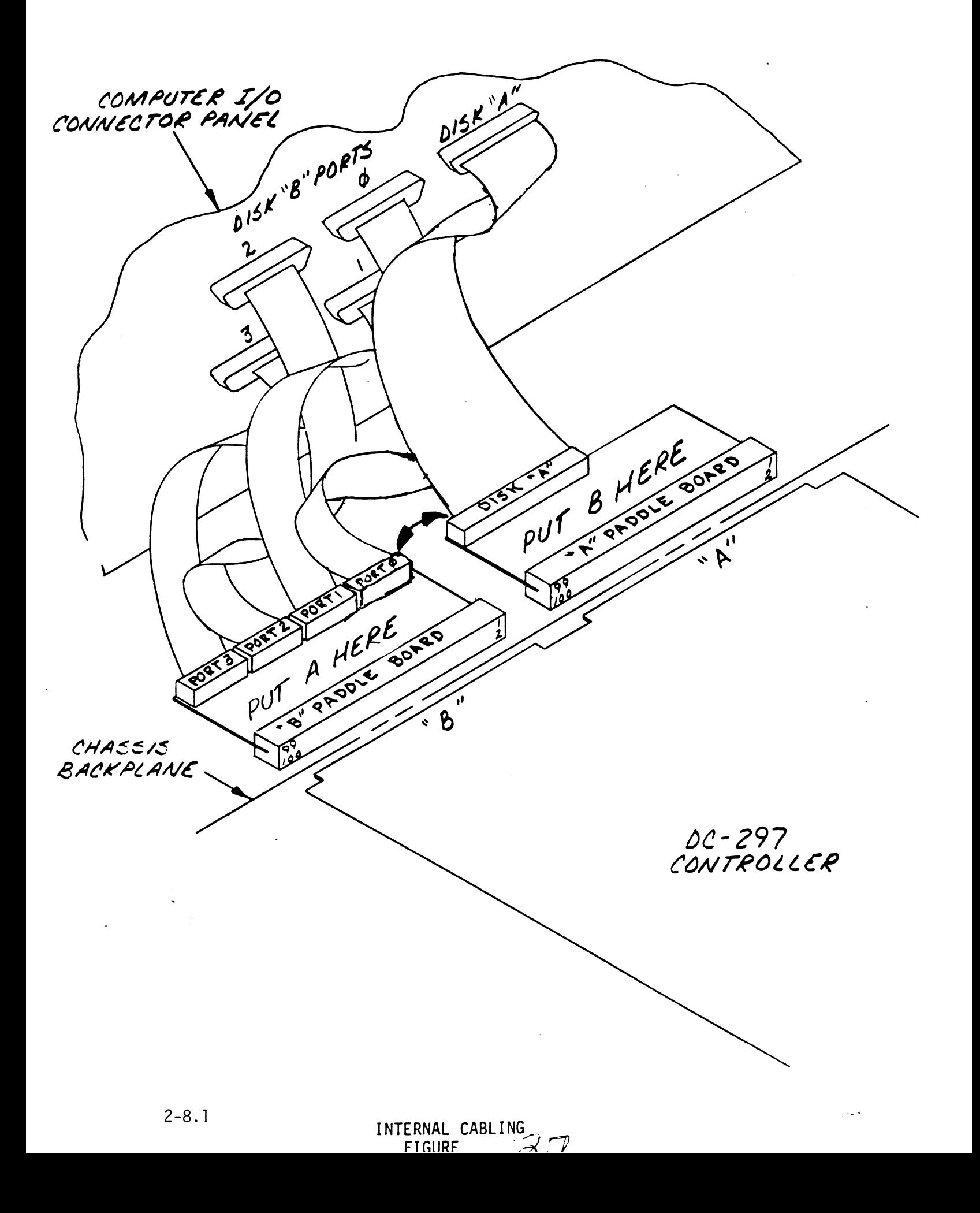

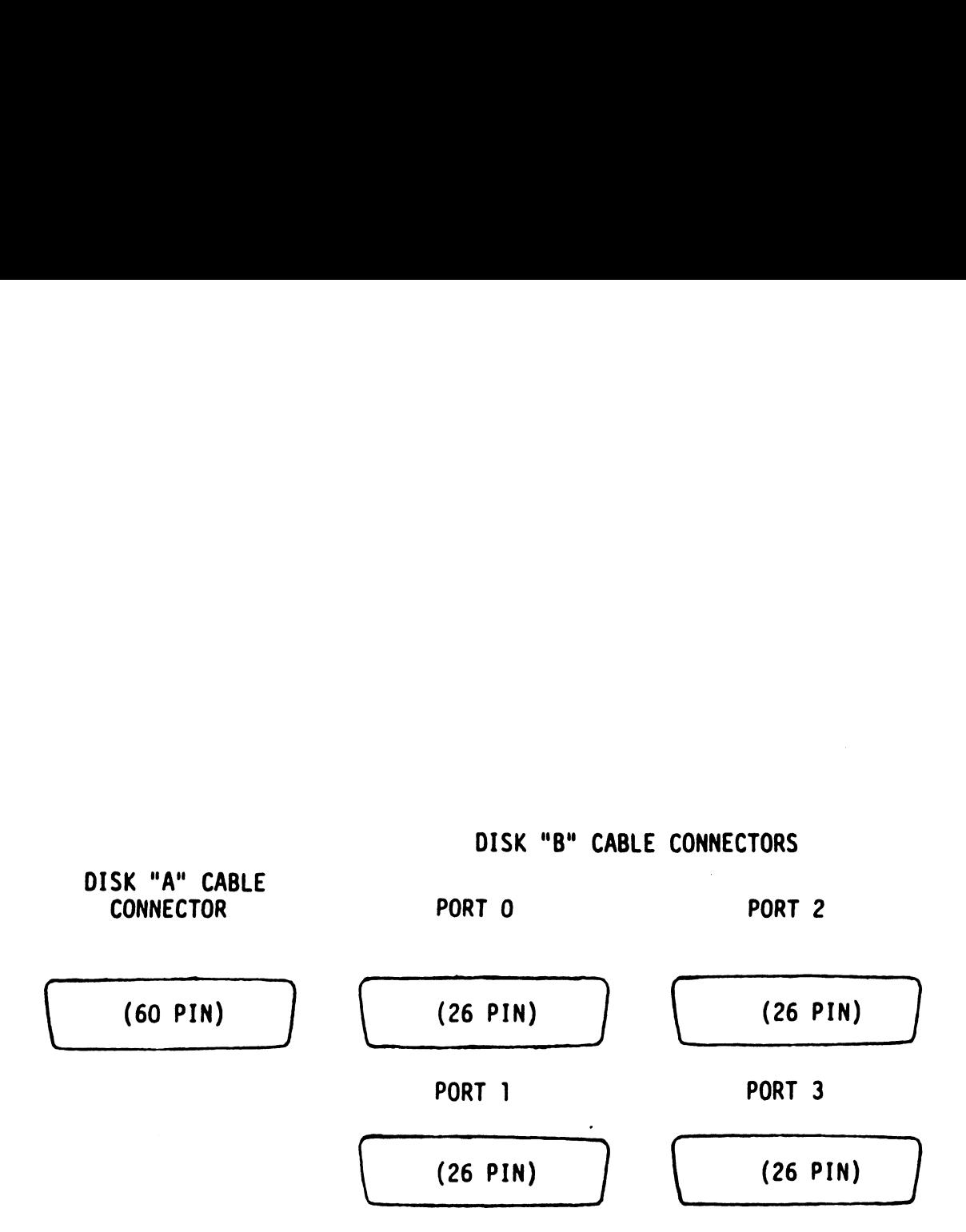

 $\sim 10$ 

## CONNECTOR PANEL EXAMPLE LAYOUT FIGURE

 $\sim$ 

Attach the Disk "A" Cable to the appropriate on-board "A" header if external flat ribbon cable is used (Non=FCC "A" header if external flat ribbon cable is used (Non-FCC Compliance) or to the appropriate backpanel D connector if round, shielded cabling is used (FCC Compliant).<br>Attach the other end of the "A" cable to the Attach the other end of the "A" cable to the<br>appropriate 60 pin header on the first disk drive. appropriate 60 pin header on the first disk drive,<br>again, observing the arrows on header and connector<br>align. For additional drives, remove the terminator align. For additional drives, remove the terminator from the additional disk units and connect the "A" cables from drive to drive in a daisy chain fashion as shown in Figure 2.9. Ensure that only one terminator is installed in the entire chain positioned in the<br>termination header of the last disk grive in the chain.

Next, connect the "B" cabie(s) to the appropriate on-boara header if flat ribbon cabie is usea (Non=FCC Compliant) or proper backpanel D connector if round, shielded cabling is used (FCC Compliant). The other ends of each "B" cable should connect to each individual disk drive. These "5" cables are not daisy chained. Each gisk unit has a "B" cable connected directly to the DC-297.

it is important to note that a drive's unit number setting does not dictate the "B" connector it must attach to. The does not dictate the "B" connector it must attach to. The "B" ports and assigns indiviaqual drive characteristics on & port-by=-port basis. Therefore, it must be noted which port "B" ports and assigns individual drive characteristics on<br>a port-by-port basis. Therefore, it must be noted which port each gisk grive is attached to (Port  $0$  - Port 3, labeled on the connectors), so that proper drive characteristics are assigned to each port when assigned to each port when the Configurator Program is run.

#### $2.5.6$ SYSTEM GROUNDING

Because the power system safety ground does not necessarily satisfy all system grounding requirements, necessarily satisfy all system grounding requirements,<br>additional connections are required to earth ground, referred to as system ground. The controller and its<br>attached disk drive(s) must be connected to a single<br>point ground system. Ground connections are made via ground braids that pass from drive to drive, drive to computer chassis and computer chassis to earth ground.

WARNING: TO ENSURE PROPER GROUND RETURN TO EARTH, EACH<br>DISK DRIVE IN THE SYSTEM MUST BE CONNECTED<br>USING A DAISY CHAIN GROUND SYSTEM. BOTH THE DISK DRIVE IN THE SYSTEM MUST BE CONNECTED AC AND DC GROUNDS WITHIN EACH DRIVE MUST BE JOINED (CONSULT YOUR DRIVE MANUAL). THE DRIVES MUST THEN BE JOINED BY A DAISY CHAIN GROUNDING BRAID AND CONNECTED TO THE GROUNDING POST AT THE REAR OF THE COMPUTER CABINET.

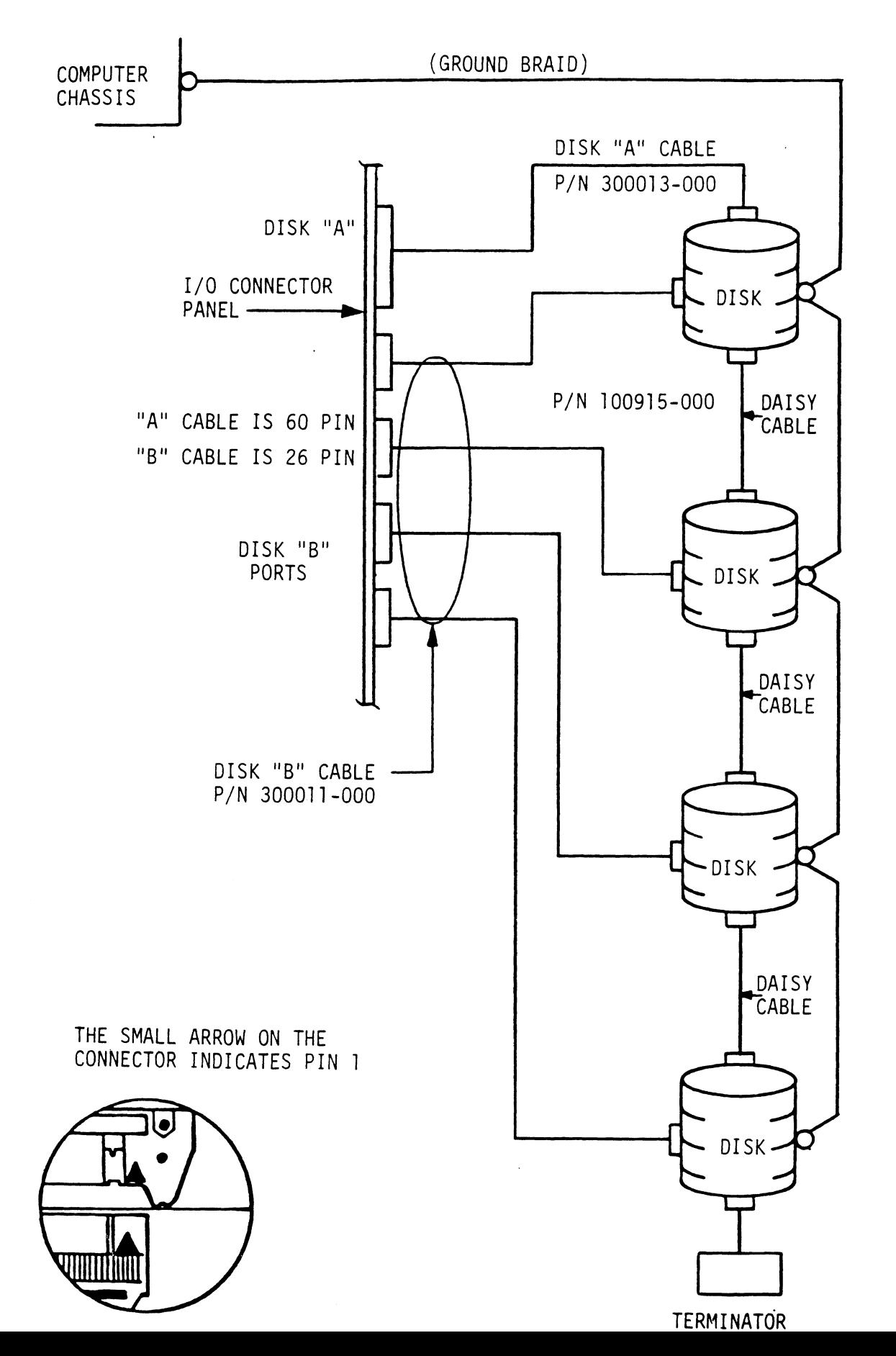

2-9.]
### 2.6 DISK DRIVE PREPARATION

Each disk drive will need to be set to the correct Each disk drive will need to be set to the correct<br>number of sectors per track, and to the desired unit<br>number. In addition, the disk drive's installation number. In addition, the disk drive's installation<br>manual should be read to see if any other setup is required, number of sectors per track<br>number. In addition, the d<br>manual should be read to se<br>required.<br>2.6.1 SECTORS PER TRACK SELECTION

The number of sectors per track each disk drive should be set to is shown in Table 2.4 below. Find the aisk The number of sectors per track each disk drive should<br>be set to is shown in Table 2.4 below. Find the aisk<br>drive moael that will be run on the DC-297. Adjacent<br>to the model is the number of sectors the disk should<br>be set be set to is shown in Table 2.4 below. Find the aisk<br>drive mogel that will be run on the DC-297. Adjacent<br>to the model is the number of sectors the disk should be set to. en umber of sectors per track each disk drive sheet to is shown in Table 2.4 below. Find the conservation is shown in Table 2.4 below. Find the conservation is that will be run on the DC-297. Adjace the model is the number

If the DC-297 is configured for split sectors for any disk drive, that particular disk drive will appear to the system as two disks<br>with half the number of sectors shown in the maximum sectors column of the table below. The table shows the maximum number of sectors The table shows the maximum number of sectors<br>for each disk model using at least 576 bytes<br>in each sector of the disk surface. Problems in each sector of the disk surface. Problem<br>are inevitable if this number is not adhered<br>to. Use this number to calculate the number to. Use this number to calculate the number<br>of sectors a gisk grive can have if it is not shown in the table. with half the number of sectors shown in the<br>maximum sectors column of the table below.<br>The table shows the maximum number of sectors<br>for each disk model using at least 576 bytes<br>in each sector of the disk surface. Problem R TRACK SELECTION<br>
of sectors per track each disk drive shis shown in Table 2.4 below. Find the quest<br>
is shown in Table 2.4 below. Find the drive<br>
all is the number of sectors the disk shown<br>
of the DC-297 is configured f R TRACK SELECTION<br>
of sectors per track each disk drive sh<br>
is shown in Table 2.4 below. Find the d<br>
I that will be run on the DC-297, Adjac<br>
el is the number of sectors the disk sho<br>
for any disk drive, that particular di R TRACK SELECTION<br>
of sectors per track each disk drive sh<br>
is shown in Table 2.4 below. Find the d<br>
it that will be run on the DC-297. Adjac<br>
el is the number of sectors the disk sho<br>
if the DC-297 is configured for split x IRACK SELECTION<br>
is shown in Table 2.4 below. Find the bis shown in Table 2.4 below. Find the b<br>
I that will be run on the DC-297. Adjac<br>
I that will be run on the DC-297. Adjac<br>
If the DC-297 is configured for split se<br> of sectors per track each disk drive sh<br>is shown in Table 2.4 below. Find the d<br>1 that will be run on the DC-297. Adjace<br>1 is the number of sectors the disk shown<br>1 if the DC-297 is configured for split see<br>1 is the number or sectors per rrack each uses arrive small<br>is shown in Table 2.4 below. Find the d<br>I that will be run on the DC-297, Adjac<br>el is the number of sectors the disk sho<br>or iny disk drive, that particular disk<br>for any disk priv Is shown in lable 2.4 below. Find the distance is shown in the DC-297. Adjace<br>
I hat will be run on the DC-297. Adjace<br>
If the DC-297 is configured for split see<br>
for any disk drive, that particular disk shows<br>
with half t

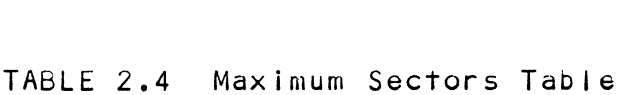

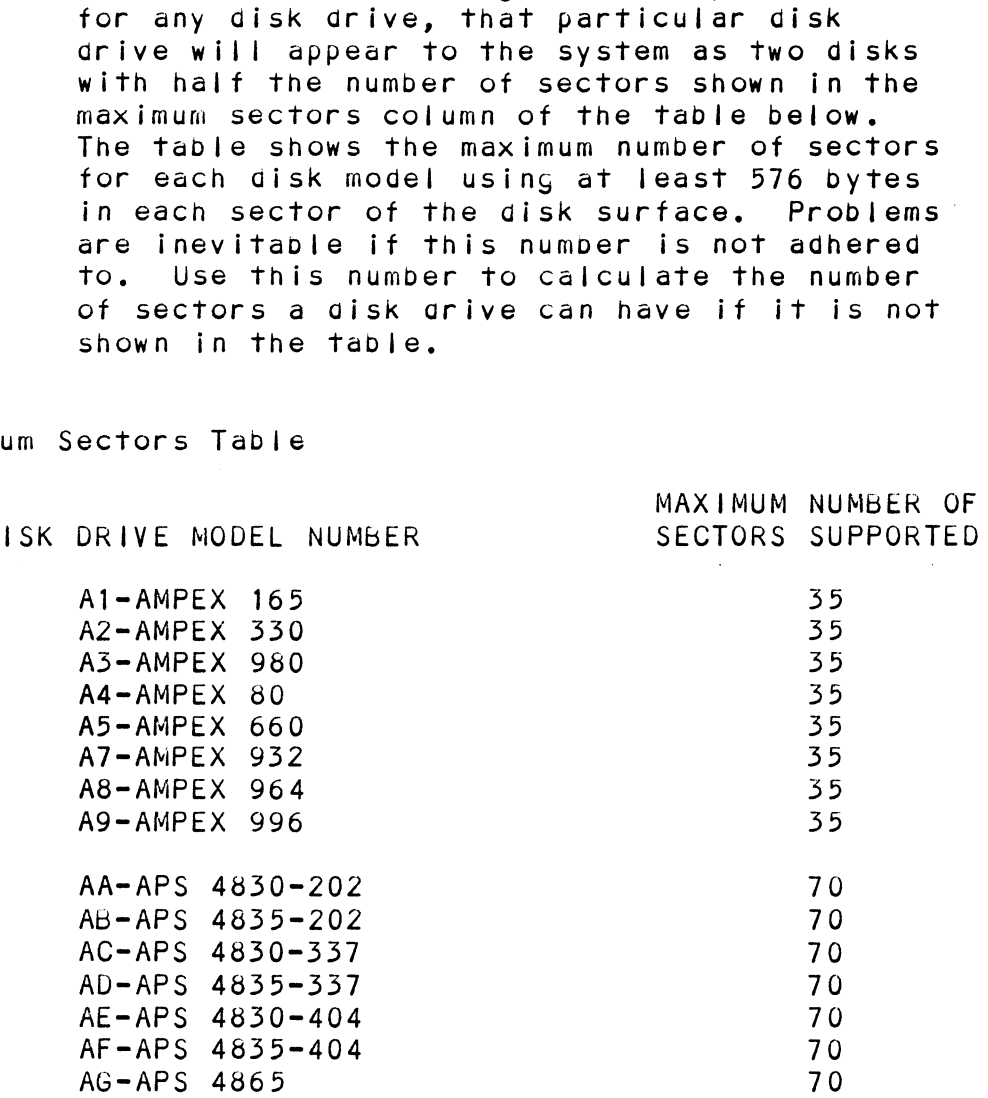

 $2 - 10$ 

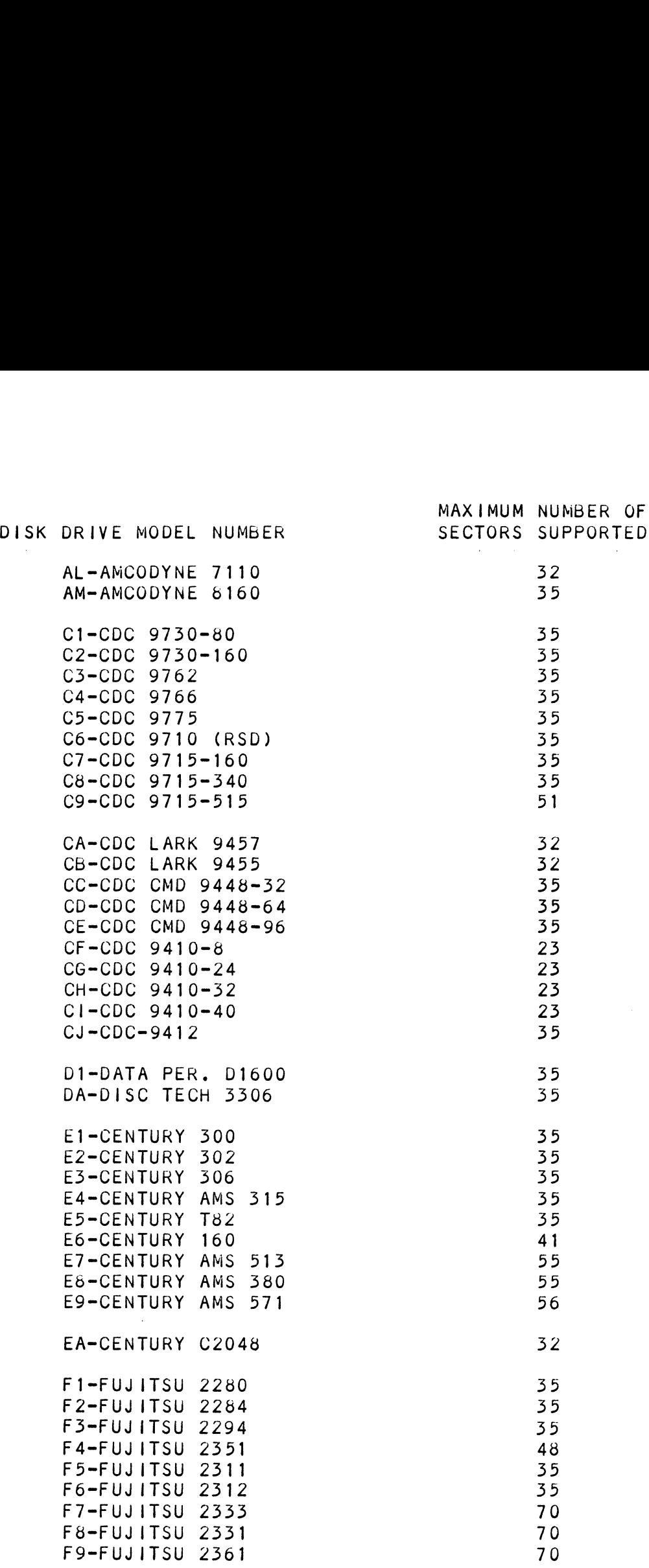

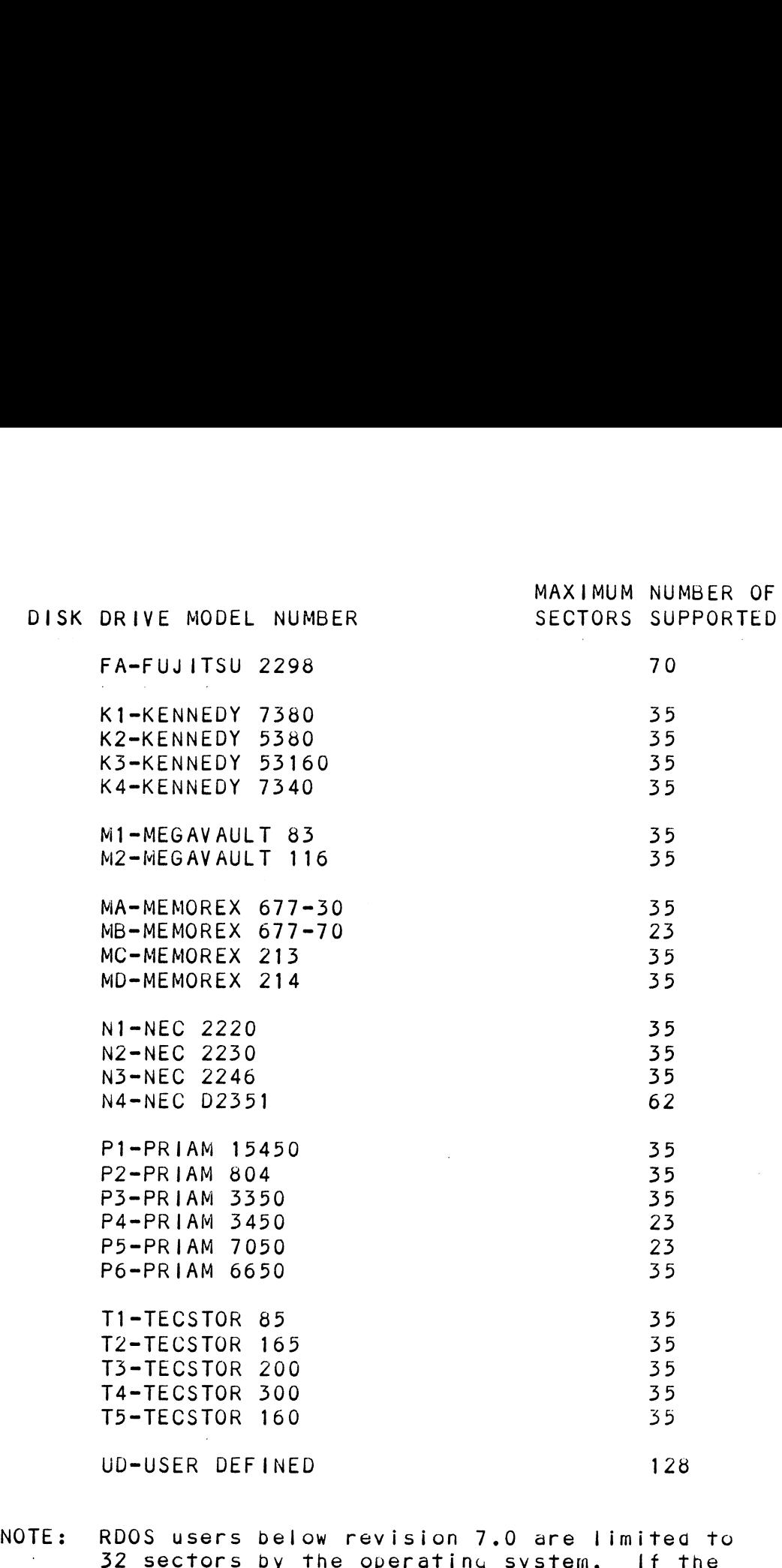

32 sectors by the operating system. If the system in which this controller will be<br>installed will run RDOS below revision 7.0, set the disk unit for no more than 32 sectors.

 $\sim 10^7$ 

#### $2.6.2$ UNIT NUMBER, MISCELLANEOUS PREPARATION

UNIT NUMBER, MISCELLANEOUS PREPARATION<br>Set the drive(s) to the desired unit numbers. This is Set the drive(s) to the desired unit numbers. This<br>usually done via switch in the drive or by changing Set the drive(s) to the desired unit numbers. This is<br>usually done via switch in the drive or by changing<br>lens csps on the front. For two or more drives, unit lens csps on the front. For two or more drives, unit<br>numbers assigned are usually consecutive, with unit "O"<br>being the primary unit. For dual volume drives such as being the primary unit. For dual volume drives such as<br>CDC's CMD, Lark, etc., or drives which the controller CDC's CMD, Lark, etc., or drives which the controll<br>treats as dual volume. (indicated in the Disk Drive treats as dual volume, (indicated in the Disk Drive<br>"HELP" section of ZETACO'S Configurator Program on the "HELP" section of ZETACO'S Configurator Program on the M297 tape), the drive must be set to unit 0 or 2, with the next consecutive odd unit number used by the other volume of the disk drive, UNBER, MISCELLANEOUS PREPARATION<br>
e drive(s) to the desired unit numbers. Thi<br>
y cone vies withch in the drive or by changing<br>
sessigned are usually consecutive, with unit of<br>
CND, Lark, etc., or drives which the control<br>

On initial power-up, the controller will delay activating pick=-hold (spins up drive) for one second. This pick-hold (spins up drive) for one second. This<br>feature eases the initial currnt demana on the AC power<br>source. This feature requires that the disk drive be selected for REMOTE spin up operation,

Ensure the disk drive you are installing has the index and sector signals on the "A" cable. If these signals and sector signals on the "A" cable. If these signals<br>are on the "B" cable only, the controller will not function correctly.

#### $2, 6, 3$ SPECIAL CONSIDERATIONS - VARIOUS DRIVES

FUJITSU 2551 SECTOR SELECTION

The Fuyitsu 2351 should be set to 48 sectors per track The Fujitsu 2351 should be set to 48 sectors per track<br>by setting the number of bytes per sector to 586 and<br>not 587 as in the Fujitsu 2351 manual. This eliminates by section is yearning the number of bytes per sector to 500 am<br>
not 587 as in the Fujitsu 2351 manual. This elimin<br>
the awkward, smaller, last sector and makes all the<br>
sector. The following jumpers should be set for 58<br> the awkward, smaller, last sector and makes all the<br>
used sectors equal as to the number of bytes in each<br>
sector. The following jumpers should be set for 586<br>
bytes per sector on the Fujitsu 2351 sector card:<br>  $BC7 \rightarrow 2-3$ used sectors equal as to the number of bytes in each sector. The following jumpers should be set for 586<br>bytes per sector on the Fujitsu 2351 sector card: ujitsu 2351 should be set to 48 sectors per tr<br>tting the number of bytes per sector to 586 ar<br>87 as in the Fujitsu 2351 manual. This elimin<br>wkward, smaller, last sector and makes all the<br>sectors equal as to the number of ujitsu 2351 should be set to 48 sectors per tr<br>
tting the number of bytes per sector to 586 an<br>
87 as in the Fujitsu 2351 manual. This elimin<br>
wkward, smaller, last sector and makes all the<br>
sectors equal as to the number

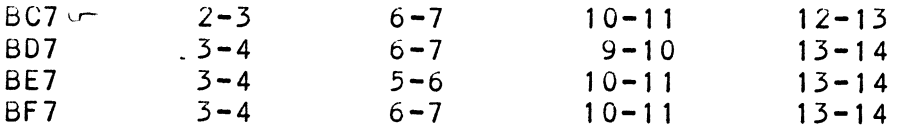

CDC 9457 (LARK 11) AND CDC 9455 (LARK)

Ensure options "Auto Seek On Head Change" and "Two Ensure options "Auto Seek On Head Change" and <mark>"Two</mark><br>Volumes (CMD)" are installed within the disk grive. Volumes (CMD)" are installed within the disk drive.<br>The CDC Larks must be 32 sector type.

### FUJITSU 2322 SECTOR SELECTION

The Fujitsu 2322 obyT: |. CTUP ou. ..du be The Fujitsu 2322 byte. The cronds and the set to 582 instead be controlled as shown in the 1. The Fujitsu 2322 byte<br>1962 instance and book (35 sectors) as shown<br>2322 manual. This allows all the sectors a more uniform number of bytes per sector ana eliminates the 2322 manual. This allows all the sectors a mor<br>uniform number of bytes per sector and eliminat<br>unusable last sector. Set the bytes per sector unusable last sector. Set the bytes per sector<br>switches as follows for 582 bytes per sector. CTOR SELECTION<br>
2 Dyts<br>
3 Db6 (35 sectors) as s<br>
his allows all the sectors a<br>
of bytes per sector and elimetor. Set the bytes per sector<br>
lows for 582 bytes per secto<br>
SWITCH 2 SWITCH 2 2322 Dyts<br>
nst. A 566 (35 sectors) as shown<br>
This allows all the sectors amer of bytes per sector and elimin<br>
t sector. Set the bytes per sector.<br>
SWITCH 2 SWITCH 2<br>
1 2 3 4 5 6 7 1 2 3 4 5 6 7

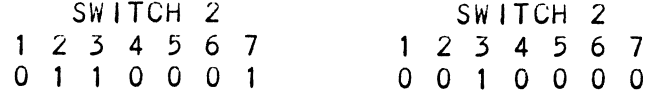

#### $2.7$ SYSTEM POWER=UP

Apply system power. The RED LED on the  $DC-297$ controller should come on and then yo off, indicating successful completion of controller selftesting. If this does not occur, refer to Section 3.0.

Functions of the other LEDs are described in Section 1.1. Functions of the other LEDs are described in Se<br>After selftest, all LEDs should be off with the After selftest, all LEDs should be off with the<br>exception of the yellow LED which indicates the disk unit(s) is Ge-selected,

2.8 DISK SUBSYSTEM TESTING AND BUILDING USING THE M297 TAPE

> The following procedure is recommended to prepare each disk drive installed for system use,

#### $2.8.1$ BOOTING THE M297 TAPE

system Requirements:

Data General Nova/Eclipse Family CPU/SPU Minimum 32K Woras Memory Console Device at 10/11 Magnetic Tape Drive: 1/2" 9=Track Printer at Device 17 for Hard Copy (Optional)

The M297 tape is structured so that the programs on Files 2 through 7 can be loaged ang executed directly from the tape. Files 0 and 1 contain the software which enables you to boot from the tape ana select the particular program you want loaded into the system. Each of the proyrams on Files 2 through 7 is a stana-alone Each of the programs on Files 2 through 7 is a stand-alone<br>program. This means that they do not need, and cannot have an operating system running when they are executed,

Programs cannot be loadged onto your disk directly from Files 0 through 7. File 8 for RDOS and File 9 for AQS Files 0 through 7. File 8 for RDOS and File 9 for AOS contain the programs in the standard system dump format and you can load them from these files to your disk.<br>The procedure to boot the M297 tape is described in the four following steps: The procedure to boot the M297 tape is described in the<br>four following steps:<br>1. Mount the tape on the tape drive and put in ON-LINE. Programs cannot be loaded onto your disk directly from<br>Files 0 through 7, Files 6 for RDOS and File 9 for AOS<br>contain the programs in the standard system dump formar<br>sing you can load them the standard system dump formar<br>

- .<br>Be sure that the BPI setting matches that<br>Be sure that the BPI setting matches that specified on the tape label (normally 1600 BPI).<br>
2. Program Load - The methog of program load varies
- Program Load The method of program load varies<br>depending on the processor being used.

lf you system has front-panel switches, set them to If you system has front-panel switches, set them to<br>100022 when loading from the primary tape drive. or to 100022 when loading from the primary tape drive, o<br>100062 when loading from the secondary tape drive. 100062 when loading from the secondary tape drive.<br>Then press reset and the program load switch. Be sure that the BPI setting matches that<br>specified on the tape label (normally 1600 BPI).<br>Program Load - The method of program load varies<br>depending on the processor being used.<br>2 when loading from the permany tape drive,

For the \$140 virtual console, set ila to 100022 (or 100062 for secondary tape drive). Then enter 100022L  $(or 100062L).$ 

For the \$120 virtual console, enter 22H (or 62H for the

For MV class CPUS you must enter the full virtual For MV class CPUs you must enter 1<br>console and respong to the prompt:

> SCP=CL I> with BOOT 22 (or 62 for secondary tape)

3. M297 menu will be displayed on your console like thiss

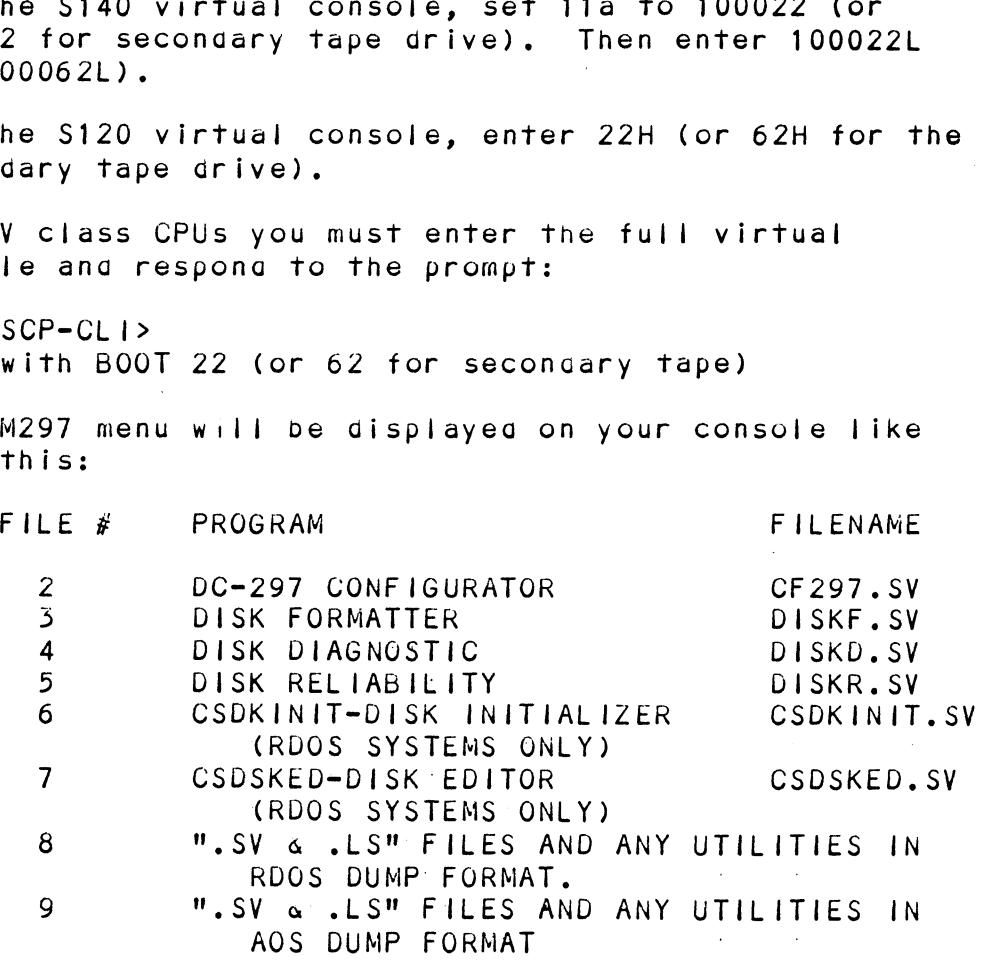

### FILE NUMBER?

If this fails to appear on the console, use If this fails to appear on the console, us<br>the troubleshooting section of this manual the troubleshooting section of this manual<br>for additional information. the troubleshooting section of this manual<br>for additional information.<br>4. Enter the file number (2-7) you wish to execute

followed by CR. The tape should then space<br>followed by CR. The tape should then space followed by CR. The tape should then space<br>and load the program into memory. Operation of these programs is explained below.

#### $2.8.2$ DC-297 CONFIGURATOR

The purpose of the Configurator is to set up the controller with information unique to your particular The purpose of the Configurator is to set up the<br>controller with information unique to your particu<br>installation. The facts are then saved within the controller in non-volatile memory. Configuration need only be done at installation time, or at any later time only be done at installation time, or at any later time<br>to adjust performance, attach new disk drive, etc.

### 2.8.2.1 CONFIGURING THE CONTROLLER

Configure the DC-297 with the confiyurator program on the M297 tape sent with the controller. (A aetailed explanation of the confiyurator proyram is given in the M297 tape sent with the controller. (A getailed<br>explanation of the configurator program is given in<br>Section 4.0 "Program Usage", Note the "ECC ENABLE/DISABLE" Section 4.0 "Program Usage". Note the "ECC ENABLE/DISABLE"<br>flag for each disk drive port during controller configuration,<br>For most situations, it is recommenaed that on-board error riag for each disk drive port during controller configu<br>For most situations, it is recommended that on-board er<br>correction be disabled while running disk formatter and<br>initializer programs. Initializer programs refer to correction be disabled while running disk formatter and<br>initializer programs. Initializer programs refer to initializer programs. Initializer programs refer to<br>CSDKINIT AND DFMTR. This will allow the programs to fla<br>and detect those bad blocks which are potential problems<br>even though they might be correctable at the time of<br>runn even though those bad blocks which are potential problems<br>even though they might be correctable at the time of<br>running the initializer. However, it is also possible to running the initializer. However, it is also possible t<br>run the initializer programs with ECC Correction enabled run the initializer programs with ECC Correction enabled<br>in cases where there is a need for using marginal disk media. and detect those bad blocks which are potential problem<br>even though they might be correctable at the time of<br>running the initializer. However, it is also possible<br>run the initializer programs with ECC Correction enable<br>in

future reference. The program has printer output control at device coge 17 (LPT). If a printer is not available, the operator should record all configuration facts aisplayed by using the "L" command after configuration,

Boot the M297 tape and load the configurator (File 2) program. |

The program will display an introguction. Please read carefully before proceeding.

### 2.8.2.2 CONFIGURATOR HELP

The DC=297 Configurator includes two "HELP" commands; one for OPERATIONAL questions and one which suggests WHAT you might want to ao. In addition, you can get an explanation for any item by responding with an "H" to the question, Please use these functions whenever you the question. Please use these functions whenever you<br>are uncertain as to what to do.

> It is recommended that the "J" command be It is recommended that the <mark>"J" command be</mark><br>used for initial installation to allow setup .<br>used for initial i<br>of all parameters**.**

> When configuration is complete, enable the When configuration is complete, enable the<br>printer output and list the configuration. printer output and list the configuration.<br>Use the "U" command to update the controller and the "Q" command to end the session,

Refer to Section 4.1 of the Usaye section for additional information and confiyurator field descriptions,

> lf the configurator does not function If the configurator does not function<br>properly, refer to the Troubleshooting section of this manual for help.

RDOS USERS (AOS Users Go To Section 2.8.4)  $2.8.3$ 

#### FORMATTING  $2.8.3.1$

Run the Disk Formatter Program (program #3) provided on the M297 tape. Run at least three passes, preferably SIX.

The Disk Formatter Program is a utility aesiynea The Disk Formatter Program is a utility designed<br>program to format and check disk packs to be used on<br>the Disk Systems. It is recommended that on-board program to format and check disk packs to be dsed on<br>the Disk Systems. It is recommended that on-board<br>error correction for each drive be disabled throughout<br>both formatter and initializer programs. It should both formatter and initializer programs. It should<br>then be enabled by running the Configurator Program<br>again after disk initialization. The formatter program again after disk initialization. The formatter program<br>writes header information in the header field and then writes and reads aifferent data patterns in the data field to check the media of the disk.

This formatting process is done by first writing all the headers on tne disk. When the last sector header the headers on the disk. When the last sector header<br>is formatted, the program will output, "Format Done",<br>Next, the data field is checked. Each pass of Next, the data field is checked. Each pass of formatter program signifies the completion of writing<br>every sector's data field on the disk with a data<br>pattern and then reading the data back twice. The data pattern and then reading the data back twice. The dat<br>written is compared to the data read for errors in the<br>media. An example of running the formatter program is yiven below.

Boot the Disk Formatter Proyram from tape M297 or gisk.

The followin is a sample dialogue:

ZETACO SMD DISK CONTROLLER FORMATTER REV. XX

STARTING ADDRESSES:

500-FORMATTER/CHECK PROGRAM 501-CHECK PROGRAM ONLY JO0Z-ERROR LOG RECOVERY S03-COMMAND STRING INTERPRETER

ENTER DEVICE CODE  $\lfloor 27 \rfloor$ : SET SWPAK AS PER SECT 8.0 OR HIT (CR) TO CONTINUE T SWPAK AS PER SECT 8.0 OR HIT (CR) TO CONTINUE<br>(Appenaix B contains information about the bits in<br>the SWPAK reg. For normal operation a (CR) is done here.) START TIME? = MON,DAY,YR HR,MIN  $#$  PASSES TO FORMAT COMPLETION? - 6 ENTER DEVICE CODE L27]:<br>SET SWPAK AS PER SECT 8.0 OR HIT (CR) TO CONTIN<br>(Appenaix B contains information about the bi<br>the SWPAK reg. For normal operation a (CR) i<br>here.)<br>START TIME? - MON,DAY,YR HR,MIN<br># PASSES TO FORMAT C 503-COMMAND STRING INTERPRETER<br>TER DEVICE CODE L27]:<br>T SWPAK AS PER SECT 8.0 OR HIT (CR) TO CONT<br>(Appengix B contains information about the<br>the SWPAK reg. For normal operation a (CR)<br>here.)<br>ART TIME? - MON, DAY, YR HR, MIN POS-COMMAND SIRING INTERPRETER<br>
TER DEVICE CODE [27]:<br>
T SWPAK AS PER SECT 8.0 OR HIT (CR) TO CONT<br>
(Appengix B contains information about the<br>
the SWPAK reg. For normal operation a (CR)<br>
here.)<br>
ART TIME? - MON,DAY,YR HR, 0 0 5 823<br>
2 1 5 815<br>
ENTER UNIT NUMBERS (0,1,2,3) TO RUN: 0,2 SET SWPAK AS PER S<br>
(Appengix B cont<br>
the SWPAK reg.<br>
here.)<br>
START TIME? – MON,<br>
# PASSES TO FORMAT<br>
WIT: 0<br>
DITER UNIT NUMBERS<br>
UNIT: 0 ENTER UN<mark>IT NUMBERS (0,</mark><br>UNIT: 0<br>ENTER TYPE OF DISK: 0 UNIT: 2 ONTI: U<br>ENTER TYPE OF DISK: 0<br>UNIT: 2<br>ENTER TYPE OF DISK: 1 ENTER TYPE OF DISK:<br>FORMATTING UNIT 0,2

lf errors are encountered using this program, refer to If errors are encountered using this program, refer to<br>the Troubleshooting section of this manual, Section 3.0.

### 2.8.5.2 RDOS USERS: DIAGNOSTICS

Run at least one pass of the Disk Diagnostic Program provided on the M297 Tape.

This diagnostic proyram is proviaed to fing failures that are relatea to the basic operations of the Disk Controller. RDOS USERS: DIAGNOSTICS<br>Run at least one pass of the Disk D<br>provided on the M297 tape.<br>This diagnostic program is provided<br>that are related to the basic opera<br>Controller.<br>Boot the Disk Diagnostic from tape<br>The following is

Boot the Disk Diagnostic from tape M297 or disk.

The following is a sample dialogue for 6160 emulation The following is a sample dialogue for 6160 emulat<br>(AOS) with the DC=297 Controller set to device 27:

ZETACO SMD DISK CONTROLLER DIAGNOSTIC REV. XX STARTING ADDRESSES:<br>200-DIAGNOSTIC (INITIALIZE) Z01-DIRECT ODT ENTRY ZOZ-RANDOM SEEK EXERCISERS SEEK EXER 1 IS A SINGLE DRIVE EXERCISER SEEK EXER 2 IS A DUAL DRIVE EXERCISER WITH DIAGNOSTICS<br>
t one pass of the Disk Diagnostic Progr<br>
the M297 tape.<br>
stic program is provided to find failur<br>
lated to the basic operations of the Di<br>
sk Diagnostic from tape M297 or disk.<br>
ng is a sample dialogue for 616 SEEK OVERLAP<br>500-DIAGNOSTIC (RESTART) ENTER OVERENT<br>ENTER DEVICE CODE L27 : Depress CR (CR uses value in brackets), ENTER DEVICE CODE L27]: Depress CR (CR uses<br>brackets).<br>ANY DUAL VOLUME UNITS? ENTER 1 Depress CR. enter for the core garged the brackets).<br>ANY DUAL VOLUME UNITS? ENTER 1 Depress CR.<br>ENTER UNIT NUMBERS (0.1.2.3) TO RUN: Depress 0.1 ENTER UNIT NUMBERS (0,1,2,3) TO RUN: Depress 0,1<br>SET SWPAK AS PER 8.0. LISTING OR ENTER RETURN (CR) TO e following is a sample dialogue for 6160 emulations) with the DC-297 Controller set to device 27:<br>TACO SMD DISK CONTROLLER DIAGNOSTIC REV. XX<br>ARTING ADDRESSES:<br>200-DIAGNOSTIC (INITIALIZE)<br>201-DIAGNOSTIC (INITIALIZE)<br>201-D ...<br>Appendix B contains information about the bits in<br>the SWPAK reg. For normal operation a (CR) is done here, TESTING UNIT 0 e UNIT HDS CYLS SEC/TRK QO: 5 8235 55 These are the units and characteristics found, do you want to loop on reading them? Enter 1, otherwise enter Return (CR). .<br>ADDRESSABLE SECTORS/TRACK WITH THIS CONTROLLER IS 64. DIAL VOLUME UNITS? DTACKets).<br>
ENTER UNIT NUMBERS (0,1,2,3) TO RUN: Depress 0,1<br>
SET SWPAK AS PER 8.0, LISTING OR ENTER RETURN (CR)<br>
CONTINUE<br>
Appendix B contains information about the bits<br>
the SWPAK reg. For normal opera

ADDRESSABLE SECTORS/TRACK WITH THIS CONTROLLER IS 6<mark>4.</mark><br>DRIVE UNIT #0 WILL BE IDENTIFIED AS A 6160 &73 MBYTE)

DRIVE UNIT #1 WILL BE IDENTIFIED AS A 6160 (73 MBYTE) DRIVE UNIT #1 WILL BE IDENTIFIED AS A 6160 (73 MBYT<br>BY AOS OR AOS/VS. TEST(S) COMPLETE. SEEK EXERCISER TESTS. DRIVE UNIT #1 WILL<br>BY AOS OR AOS/VS.<br>TEST(S) COMPLETE.<br>SEEK EXERCISER TEST<br>PASS

lf errors are encountered using this program, refer to If e<mark>rrors are encountered using this program, refer to</mark><br>the Troubleshooting section of this manual, Section 3.0. the Troubleshooting section of this manual, Section 3.0.<br>2.8.3.3 RDOS USERS: RELIABILITY

Run the Disk Reliability Program on the M297 tape for RDOS OSERS: |RELIABILIII<br>Run the Disk Reliability Program on the M297 tape for<br>at least 15 minutes. If time permits, let this program at least 15 minutes. If time permits, let this progra<br>run longer to fully exercise and test the disk system.

The Disk Reliability Program is a maintenance program designed to exercise and test the Disk System. The designed to exercise and test the Disk System. The program will test from one to four drives. Boot the<br>Disk Reliability program from the M297 tape.

The followiny is a sample dialogue:

ZETACO...DISK RELIABILITY REV. XX STARTING ADDRESSES: ~SQOO-RELIABILITY TEST 501-RELIABILITY TEST WITH OPTIONS Reliability program from the M297<br>Ollowing is a sample dialogue:<br>O...DISK RELIABILITY REV. XX<br>ING ADDRESSES:<br>500-RELIABILITY TEST<br>501-RELIABILITY TEST WITH OPTIONS<br>502-DISK ADDRESS TEST 502-DISK ADDRESS TEST<br>503-COMMAND STRING INTERPRETER 504-FORMAT ONLY 505-RUN ALL TESTS DSO6-SEEK EXERCISER 507-RANDOM SEEK EXERCISER 510-ERROR COUNT/LOG RECOVERY ENTER DEVICE CODE L27j: Depress CR STARTING ADDRESS = 505 SET SWPAK AS PER 8.0, OR HIT (CR) TO CONTINUE Appendix B contains inforation about the bits in the SWPAK reg. For normal operation, a (CR) is done here. ARE MAPS TO BE EXERCISED (YES/NO)? Oepress YES SET SWIAK AS FER 8.0, OR HIT (CR) TO CONTINUE<br>Appendix B contains inforation about the<br>the SWPAK reg. For normal operation, a (<br>done here.<br>ARE MAPS TO BE EXERCISED (YES/NO)? Depress YE<br>START TIME? - MON.DAY.YR HR.MIN Depre ANY DUAL VOLUME UNITS (YES/NO)? Depress NO STARTING ADDRESS = 505<br>
SET SWPAK AS PER 8.0, OR HIT (CR) TO CONTINUE<br>
Appendix B contains inforation about the b<br>
the SWPAK reg. For normal operation, a (C<br>
done here.<br>
ARE MAPS TO BE EXERCISED (YES/NO)? Depress YES<br>
STAR TER DEVICE CODE [27]: Depress CR<br>
ARTING ADDRESS = 505<br>
T SWPAK AS PER 8.0, OR HIT (CR) TO CONTINUE<br>
Appendix B contains inforation about the<br>
the SWPAK reg. For normal operation, a<br>
done here.<br>
E MAPS TO BE EXERCISED (YES TER DEVICE CODE [27]: Depress CR<br>
ARTING ADDRESS = 505<br>
T SWPAK AS PER 8.0, OR HIT (CR) TO CONTINUE<br>
Appendix B contains inforation about the<br>
the SWPAK reg. For normal operation, a<br>
done here.<br>
E MAPS TO BE EXERCISED (YES  $0$  0 0 5 823 32<br>
2 1 5 815 24<br>
ENTER UNIT NUMBERS (0.1.2.3) TO RUN: Depress 0.1 2<br>ENTER UN<br>UNIT: 0 ENTER TYPE OF DISK: Depress 0  $UNIT: 1$ ENTER TYPE OF DISK: Depress 1 TESTING UNIT O,1 (Refer to Section 3.0 if errors occur.)

## 2.8.3.4 RDOS USERS: CSDKINIT

At this point, the disk drive and its media has been At this point, the disk drive and its media has been<br>tested satisfactorily and the media (data field) must<br>be prepared for the operating system. This is be prepared for the operating system. This is<br>accomplished with another program from the M297 tape<br>called CSDKINIT. Run at least one pattern of this program, :

.<br>Before vou load any RDOS System onto a Model DC-297 Before you load any RDOS System onto a Model DC-297<br>Disk. YOU MUST INITIALIZE THE DISK BY RUNNING CSDKINIT. Disk, YOU MUST INITIALIZE THE DISK BY RUNNING CSDKINIT.<br>This is a stand-alone program which performs all the Disk, YOU MUST INITIALIZE THE DISK BY RUNNING CSDKIN<br>This is a stand-alone program which performs all the<br>functions of Data General's DKINIT. Please refer to functions of Data General's DKINIT. Please refer t<br>Data General's manual on loading an RDOS System for Data General's manual on loadiny an RDOS System for<br>full details on the functionality of disk initialization.

ruit details on the functionality of disk furfialize<br>Remember that only CSDKINIT will work correctly for<br>Model DC-297 Disks. If you are building your system from an RDOS release tape, do NOT run File 4 on the D.G. tape after running CSDKINIT. Data General's DKINIT from an RDOS release tape, do NOT run File 4 on the<br>D.G. tape after running CSDKINIT. Data General's Dk<br>cannot be run on a Model DC-297 Disk. CSDKINIT can, D.G. tape after running CSDKINIT. Data General's DKINIT<br>cannot be run on a Model DC-297 Disk. CSDKINIT can,<br>however, be used to initialize any D.G. supported disk.

STEP 1 = LOADING

Boot the CSDKINIT Program (#6) from the M297 Tape.

 $STEP 2 - DISK TYPE$ 

PROGRAM DISPLAYS: AM DIS<mark>plays:</mark><br>DISK INITIALIZER <del>-</del> Rev NN. NN/with ZETACO Disk INITIALIZER - Rev NN. NN/with ZE<mark>T</mark><br>Support - Rev. 1 DISK DRIVE MODEL NUMBER? Support - Rev. 1<br>DISK DRIVE MODEL NUMB<br>YOU RESPOND: 6XXX YOU RESPOND: 6XXX<br>NOTE: ENTER THE X'S EXACTLY AS SHOWN ABOVE IN "YOU RESPOND" Support - Rev. 1<br>Support - Rev. 1<br>DISK DRIVE MODEL NUMBER?<br>YOU RESPOND: 6XXX<br>NOTE: ENTER THE X'S EXACTLY AS S<br>A) If the disk type is not valid<br>Step 2 will be repeated until you<br>B) If the disk type is valid -<br>PROGRAM DISPLA

NOTE: ENTER THE X'S EXACTLY AS SHO<br>A) If the gisk type is not valig -

If the disk type is not valid -<br>PROGRAM DISPLAYS: ILLEGAL DISK TYPE step 2 will be repeatea until your response is acceptabie. B) If the disk type is valid -

PROGRAM DISPLAYS: 6XXX (ZETACO Emulation) Drive Type

STEP 3 - DISK UNIT<br>PROGRAM DISPLAYS: DISK UNIT? YOU RESPOND: DZx, where x indicates drive number:  $0,1,\ldots$ .7

A) If the disk unit is not valid  $-$ PROGRAM DISPLAYS: ILLEGAL DISK UNIT DECLARATION PROGRAM DISPLAYS: ILLEGAL DISK UNIT DECLARATION<br>Step 3 will be repeated until your response is acceptable.<br>B) If the disk unit is valid – B) If the disk unit is valid -<br>PROGRAM DISPLAYS: lf the disk unit is not valid -<br>AM DISPLAYS: ILLEGAL DISK UNIT DECLARATION<br>3 will be repeated until your response is accept<br>If the disk unit is valid -<br>AM DISPLAYS:<br>#HEADS #SEC/TRK #CYLINDFRS MGB/BIK The disk unit is not valid -<br>DISPLAYS: ILLEGAL DISK UNIT DECLARATION<br>Will be repeated until your response is acceptable.<br>The disk unit is valid -<br>DISPLAYS:<br>EADS #SEC/TRK #CYLINDERS MGB/BLK<br>99 999 Megapytes if qisk >4000 blocks. Blocks if disk

<4000 blocks,

The 99 in the #HEADS, #SEC/TRK and #CYL are simply The 99 in the #HEADS, #SEC/TRK and <mark>#CYL are simply</mark><br>place holders, and do not represent a real situation. place holders, and do not represent a real situation. The information under these headings should represent the characteristics of the disk drive the controller<br>was configured for.

STEP 4 - COMMANDS AND SUBSEQUENT OUTPUT

The commands which can be selected are identical to those of DKINIT. From this point on, CSOKINIT will perform exactly as DKINIT.

#### 2.8.2.5 WHAT NEXT? THE FINAL STEPS

For the final step, run the configurator again to enable ECC Correction for each disk drive port. Now enable ECC Correction for each disk drive port. Now that disk drive installation is completed, correction of any data error is beneficial to the system users. The disk is ready to have system data installed on it. If this disk subsystem is to be the primary disk subsystem, then the RDOS build procequre (not provid<br>in this manual) should be continued from the section after the explanation of DKINIT. (Since CSDKINIT replaces DKINIT, this makes sense.) If this disk subsystem is to be the primary disk<br>subsystem, then the RDOS build procedure (not provid<br>in this manual) should be continued from the section<br>after the explanation of DKINIT. (Since CSDKINIT<br>replaces DKINIT, t

When sysgen asks, "Controller #1 6160/6161<br>Type?", answer NO. This allows up to four drives to be attachea to the controller. Answering YES allows only two drives.

After the system has been built, you should load the programs from the M297 tape onto the system. This will programs from the M297 tape onto the system. This will allow usage of the RDOSECC program as well as store a copy of the ZETACO disk test programs in the event that<br>the M297 tape is misplaced or head skew problems arise copy of the ZETACO disk test programs in the event th<br>the M297 tape is misplaced or head skew problems aris<br>on the tape drive in the future. For more insight on on the tape drive in the future. For more insig<br>RDOSECC program, see Section 4.0. To load these RDOSECC program, see Section 4.0. To load these<br>programs onto the system disk, bring up the system and execute a LOAD/V of File 8 from the M297 Tape.

- $2.8.4$ AQS USERS
- $2.8.4.1$ FORMATTING

Run the Disk Formatter Program provided with this controller on the M297 tape. Run at least three passes, preferably six.

.<br>The Disk Formatter Program is a utility program The Disk Formatter Program is a utility program<br>gesigned to format and check disk packs to be used on designed to format and check disk packs to be used on the Disk Systems. It is recommenged that on-board both formatter and the format and the process of the pisk Systems. It is recommended that on-board<br>error correction for each drive be disabled throughout<br>both formatter and initializer programs. (Initializer programs refers to DFMTR.) It should then be enabled<br>poth formatter and initializer programs. (Initialize<br>programs refers to DFMTR.) It should then be enabled programs refers to DFMTR.) It should then be enabled<br>by running the configurator again after disk initialization.

The formatter program writes header information in the The formatter program writes header information in th<br>header field and then writes and reads different data header field and then writes and reads different data<br>patterns in the data field to check the media of the<br>gisk. The formattiny process is done first by writing patterns in the data field to check the media of the<br>disk. The formatting process is done first by writing all the headers on the disk. When the last sector header is formatted, the program will output, "Format Done". Next, the data field is checked. Each pass of formatter program signifies the completion of writing the entire data field of the disk with a data pattern and then reading the data back twice. The data written is compared to the data read for errors in the media.<br>An example of running the formatter program is given on the following page.

Boot the Disk Formatter Program (Program #3) from the M297, The following is a sample dialogue: ZETACO SMD DISK CONTROLLER FORMATTER REV. XX Boot the Disk Formatter Pro<br>The following is a sample of<br>ZETACO SMD DISK CONTROLLER<br>STARTING ADDRESSES: STARTING ADDRESSES:<br>500-FORMATTER/CHECK PROGRAM 501-CHECK PROGRAM ONLY 5OZ-ERROR LOG RECOVERY 503-COMMAND STRING INTERPRETER ENTER DEVICE CODE [27]: Depress CR ENTER DEVICE CODE L27]: Depress CR<br>SET SWPAK AS PER SECT 8.0 OR HIT (CR) TO CONTINUE WPAK AS PER SECT 8.0 OR HIT (CR) TO CONTINUE<br>Appendix B contains information about the bits in Appendix B contains information about the bits in<br>the SWPAK reg. For normal operation a (CR) is done here. the SWPAK reg. For normal operation a<br>done here.<br>START TIME? - MON.DAY.YR HR.MIN Depress CR START TIME? - MON,DAY,YR HR,MIN Depress<br># PASSES TO FORMAT COMPLETION? - Depress 6 503-COMMAND STRING INTERPRETER<br>ENTER DEVICE CODE [27]: Depress CR<br>SET SWPAK AS PER SECT 8.0 OR HIT (CR) TO CONTIN<br>Appendix B contains information about the<br>the SWPAK reg. For normal operation a (CR<br>done here.<br>START TIME? -502-ERROR LOG RECOVERY<br>
502-ERROR LOG RECOVERY<br>
503-COMMAND STRING INTERPRETER<br>
TER DEVICE CODE [27]: Depress CR<br>
T SWPAK AS PER SECT 8.0 OR HIT (CR) TO CONT<br>
Appendix B contains information about the<br>
the SWPAK reg. For n 503-COMMAND STRING INTERPRETER<br>
TER DEVICE CODE [27]: Depress CR<br>
T SWPAK AS PER SECT 8.0 OR HIT (CR) TO CONT<br>
Appendix B contains information about the<br>
the SWPAK reg. For normal operation a (<br>
done here.<br>
ART TIME? - MON 0 0 0 5 823 35<br>2 1 5 815 24<br>ENTER UNIT NUMBERS (0.1.2.3) TO RUN: Depress 0.2 501-CHECK PROGRAM ONLY<br>502-ERROR LOG RECOVERY<br>503-COMMAND STRING INTERP<br>ENTER DEVICE CODE L27 J: Depre<br>SET SWPAK AS PER SECT 8.0 OR H<br>Appendix B contains infor<br>the SWPAK reg. For norma<br>done here.<br>START TIME? - MON, DAY, YR ENTER UNIT NUMBERS (0,1,2,3) T<br>UNIT: 0<br>ENTER TYPE OF DISK: Depress Q 2<br>ENTER UNIT NUMBER<br>UNIT: 0<br>ENTER TYPE OF DIS<br>UNIT: 2 UNIT: 0<br>ENTER TYPE OF DISK: Depress 0<br>UNIT: 2<br>ENTER TYPE OF DISK: Depress 1 FORMATTING UNIT 0,2

lf errors are encountered using this program, refer to If errors are encountered usi<br>Section 3.0, Troubleshooting.

### 2.8.4.2 AOS USERS: DIAGNOSTICS

Run at least one pass of the Disk Diagnostic Proyram Run at least one pass of t<br>provided on the M297 tape.

This diagnostic program is provided to find failures that are related to the basic operations of the Disk Controller.

Boot the Disk Diagnostic from tape M297 or Disk.

The following is a sample dialogue for 6160 emulation The following is a sample dialogue for 6160 emulat<br>(AOS) with the DC-297 Controller set to device 27:

ZETACO SMD DISK CONTROLLER DIAGNOSTIC REV. XX<br>STARTING ADDRESSES:<br>200-DIAGNOSTIC (INITIALIZE) STARTING ADDRESSES: 200-DIAGNOSTIC (INITIALIZE)<br>201-DIRECT ODT ENTRY ZOZ-RANDOM SEEK EXERCISERS STREST SOT ENTRI<br>RANDOM SEEK EXERCISERS<br>SEEK EXER 1 IS A SINGLE DRIVE EXERCISER RANDOM SEEK EXERCISERS<br>SEEK EXER 1 IS A SINGLE DRIVE EXERCISER<br>SEEK EXER 2 IS A DUAL DRIVE EXERCISER WITH<br>SEEK OVERLAP SEEK OVERLAP<br>500-DIAGNOSTIC (RESTART) SEER OVERLAF<br>ENTER DEVICE CODE L27]: 'Depress CR<br>ANY DUAL VOLUME UNITS? ENTER 1 Depress CR ENTER DEVICE CODE [27]: Depress CR<br>ANY DUAL VOLUME UNITS? ENTER 1 Depress CR<br>ENTER UNIT NUMBERS (0.1.2.3) TO RUN: Depress 0.1 ENTER UNIT NUMBERS (0,1,2,3) TO RUN: Depress 0,1<br>SET SWPAK AS PER 8.0. LISTING OR ENTER RETURN (CR) TO the Disk Diagnostic from tape M297 or Disk.<br>
ollowing is a sample dialogue for 6160 emulatio<br>
with the DC-297 Controller set to device 27:<br>
0 SMD DISK CONTROLLER DIAGNOSTIC REV. XX<br>
ING ADDRESSES:<br>
200-DIAGNOSTIC (INITIALI Appendix B contains informaticn about the bits in the SWPAK rey. For normal operation a (CR) is done here. TESTING UNIT 0 Appendix B contains information<br>the SWPAK reg. For normal opera<br>done here.<br>TESTING UNIT 0<br>.<br>.<br>UNIT HDS CYLS SEC/TRK CONTINUE<br>
Appendix B contains informatic<br>
the SWPAK reg. For normal ope<br>
done here.<br>
STING UNIT 0<br>
TT HDS CYLS SEC/T<br>
5<br>
823<br>
35 These are the units and characteristics found, do you want to loop on reading them? Enter 1, otherwise enter want to loop<br>(CR) Return, ADDRESSABLE SECTORS/TRACK WITH THIS CONTROLLER IS 64, DRIVE UNIT #0 WILL BE IDENTIFIED AS A 6160 (73 MBYTE) Note that the SWPAK rey. For normal operation a (CR) is<br>the SWPAK rey. For normal operation a (CR) is<br>done here.<br>NG UNIT 0<br>HDS CYLS SEC/TRK<br>are the units and characteristics found, do y<br>to loop on reading them? Enter 1, ot DRIVE UNIT #0 WILL BE IDENTIFIED AS A 6160 (73 MBYTE)<br>BY AOS OR AOS/VS.<br>DRIVE UNIT #1 WILL BE IDENTIFIED AS A 6160 (73 MBYTE) DUPIRENDSITIC (KESIARI)<br>DEVICE CODE L27]: Depress CR<br>UAL VOLUME UNITS? ENTER 1 Depress CR<br>UAL VOLUME UNITS? ENTER 1 Depress CR<br>WPAK AS PER 8.0, LISTING OR ENTER RETURN (CR)<br>CONTINUE<br>Appendix B contains information about th TEST(S) COMPLETE. SEEK EXERCISER TESTS. PASS (Refer to Section 3.0 if errors occur.)

## 2.6.4.5 AOS USERS: RELIABILITY

Run the Disk Reliabdility Program from the M297 Tape for .<br>At least 15 minutes, out preferably one complete pass.<br>At least 15 minutes, out preferably one complete pass. at least 15 minutes, out preferably one complete pass<br>to completely exercise and test tne disk subsystem. The Disk Reliavility Program is a maintenance program gesignea tu exercise and test the Disk System. The The Disk Reliability Program is a maintenance progra<mark>designed to exercise and test the Disk System.</mark> The<br>program will test from one to four drives. Boot tne program will test from one to four drives. Boot the Disk Reliability Program from tape M297 or Disk. The following is a sample dialogue: ZETACO...UISK RELIABILITY REV. XX STARTING ADORESSES: SUO=KELIABILITY TEST DSUTRRELITADILITY TEST WITH UPTIONS DUZ=UISK ADUDRESS TEST | DUS"COMMAND STRING INTERPRETER "Prosety excretion" is a<br>isk Reliability Program is a<br>mea to exercise and test the<br>am will test from one to four<br>Reliability Program from tap<br>ollowing is a sample dialogu<br>0...DISK RELIABILITY REV. XX<br>ING ADDRESSES:<br>500-REL 504-FORMAT ONEY<br>505-RUN ALL TESTS DUO=SEEK EKXERUISER DU7RRANUUM SEEK EXERCISER DJIOERRUR COUNT/LOG RECOVERY ENTER DEVICE COUE LZ7J: STAKTING ADURESS = 505 SET SWPAK AS PER 8.0, OR HIT (CR) TO CONTINUE WPAK AS PER 8.0, OR HIT (CR) TO CONTINUE<br>Appengix B contains information about the bits in<br>the SWPAK reg. For normal operation a (CR) is cone here. The SWPAK reg. For normal operation<br>cone here.<br>ARE MAPS TO bE EXERCISED (YES/NO)? YES ARE MAPS TO BE EXERCISED (YES/NO)? YES<br>START TIME? - MON,DAY,YR HR,MIN ANY DUAL VOLUME UNITS (YES/NO)? NO STARTING ADDRESS = 505<br>SET SWPAK AS PER 6.0, OR HIT (CR) TO CONTINUE<br>Appensix B contains information about the<br>the SWPAK reg. For normal operation a (CR<br>Gone here.<br>ARE MAPS TO BE EXERCISED (YES/NO)? YES<br>START TIME? - MON,D TER DEVICE CODE L27]:<br>ARTING ADDRESS = 505<br>T SWPAK AS PER 8.0, OR HIT (CR) TO CONTINUE<br>Appensix B contains information about the<br>the SWPAK reg. For normal operation a (<br>cone here.<br>E MAPS TO BE EXERCISED (YES/NO)? YES<br>ART T TER DEVICE CODE [27]:<br>ARTING ADDRESS = 505<br>T SWPAK AS PER 8.0, OR HIT (CR) TO CONTINUE<br>Appensix B contains information about the<br>the SWPAK reg. For normal operation a (<br>sone here.<br>E MAPS TO BE EXERCISED (YES/NO)? YES<br>ART T ENTEK UNIT NUMBERS (0,1,2,5) TU RUN: U,] \_\_<br>ENTER UN<br>UNIT: \_\_0 ENTER TYPE OF DISK: 0 UNIT: 1 ENTER TYPE OF DISK: 1 TESTING UNIT 0,1

If errors are encountered using this program, refer to Section 3.0, Trousleshooting.

#### 2.8.4.4 DFMTR

At this point, the disk drive and its media have been At this point, the disk drive and its media have been<br>tested satisfactorily and the media (data field) must<br>be prepared for the operating system. This is tested satisfactorily and the media (data field) must<br>be prepared for the operating system. This is<br>accomplished with DFMTR (Data General's Disk .<br>Initializer), and is not documented in this manual.<br>Initializer), and is not documented in this manual. Initializer), and is not documented in this manual.<br>Run at least one pattern of the DFMTR Program according to the proceaure outlinea by the DFMTR Manual.

#### 2.8.4.5 WHAT NEXT? THE FINAL STEPS

For the final step, run the configurator again to enable ECC Correction for each disk drive port. Now that disk drive initialization is completed, correction of any data error is beneficial to the system users, The disk is ready to have system data installed on it. lf this disk subsystem is to be the primary aisk If this disk subsystem is to be the primary disk<br>subsystem, then the AOS build procedure (not provided in this manual) should be continued from the section<br>after the explanation of DEMTR which has already been after the explanation of DFMTR which has already been<br>gone. After the system has been built, you should load the programs from the M297 tape onto the system. This will allow usage of the AOSECC proyram as well as store. a copy of the ZETACO disk test programs in the event that the M297 tape is misplaceaq or head skew problems arise on the tape drive in the future. For more that the M297 tape is misplaced or head skew problems insight on the AOSECC program, see Section 4.0. To<br>load these programs onto the system disk, bring up the system and execute a LOAD/V of File 9 from the M297 tape.

### $3.0$ TEST PROGRAMS, TROUBLESHOOTING AND CUSTOMER SERVICE

ZETACO products are supported in many ways:

- -Microprocessor basea self-test of over 80% of the Microprocessor based self-test of over 80<mark>%</mark> of the<br>board each time it is powered up, with LED status reporting.
- -Reliability Program on 9-track tape for use during installation and troubleshooting.
- -48-hour turnaround on most factory repairs or replacement,
- -Customer Support Hotline manned from 8:00 a.m. to Customer Support Hotline manned from 8:00 a.m. to<br>5:00 p.m. (Central Time) to answer your questions.<br>(612) 941-9480<br>Two year warranty on all controllers in the event of<br>haraware failure.<br>OTE: If you are referencing this se  $5:00$  p.m. (Central Time) to answer your questions.<br>(612) 941-9480 5:00 p.m. (Central Time) to answer your questions.<br>(612) 941-9480<br>Two year warranty on all controllers in the event of<br>haraware failure.<br>NOTE: If you are referencing this section because
- -Two year warranty on all controllers in the event of a hardware failure.
- If you are referencing this section because<br>of disk subsystem errors but the system was<br>built long ago, use Appendix C for ouilt long ago, use Appendix C for<br>information on what programs to run and how information on what programs to run and how<br>to set them up so the system is not destroyed.

#### $3.1$ SELFTEST ERRORS

The DC=297 Controller runs on-boarc microdiagnostics -<br>The DC-297 Controller runs on-board microdia<br>each time the board is powered up. The disk each time the board is powered up. The disk<br>microprocessor performs independent, extensive testing<br>of all internal controller functions. The RED LED of all internal controller functions. The RED LED indicates selftest; the RED LED is on during disk selftest (300 ms).

lf selftest passes, the red LED will yo off ana stay off.

.<br>If any subtest of selftest detects an error, the red If any subtest of selftest detects an error, the re<br>LED will blink an error code, pause, then blink the LED will blink an error code, pause, then blink the error code again. The number of blinks between pauses<br>identifies the malfunctioning circuit within the controller according to the look-up, Table 5.1, identifies the malfunctioning circuit within the<br>controller according to the look-up, Table 5.1,<br>provided on the next page. Depressing the computer's provided on the next page. Depressing the computer's reset switch while the error code is being displayed<br>causes that section to loop on the error and the LED will be on continuously.

# TABLE 5.1 Disk Selftest Error Codes

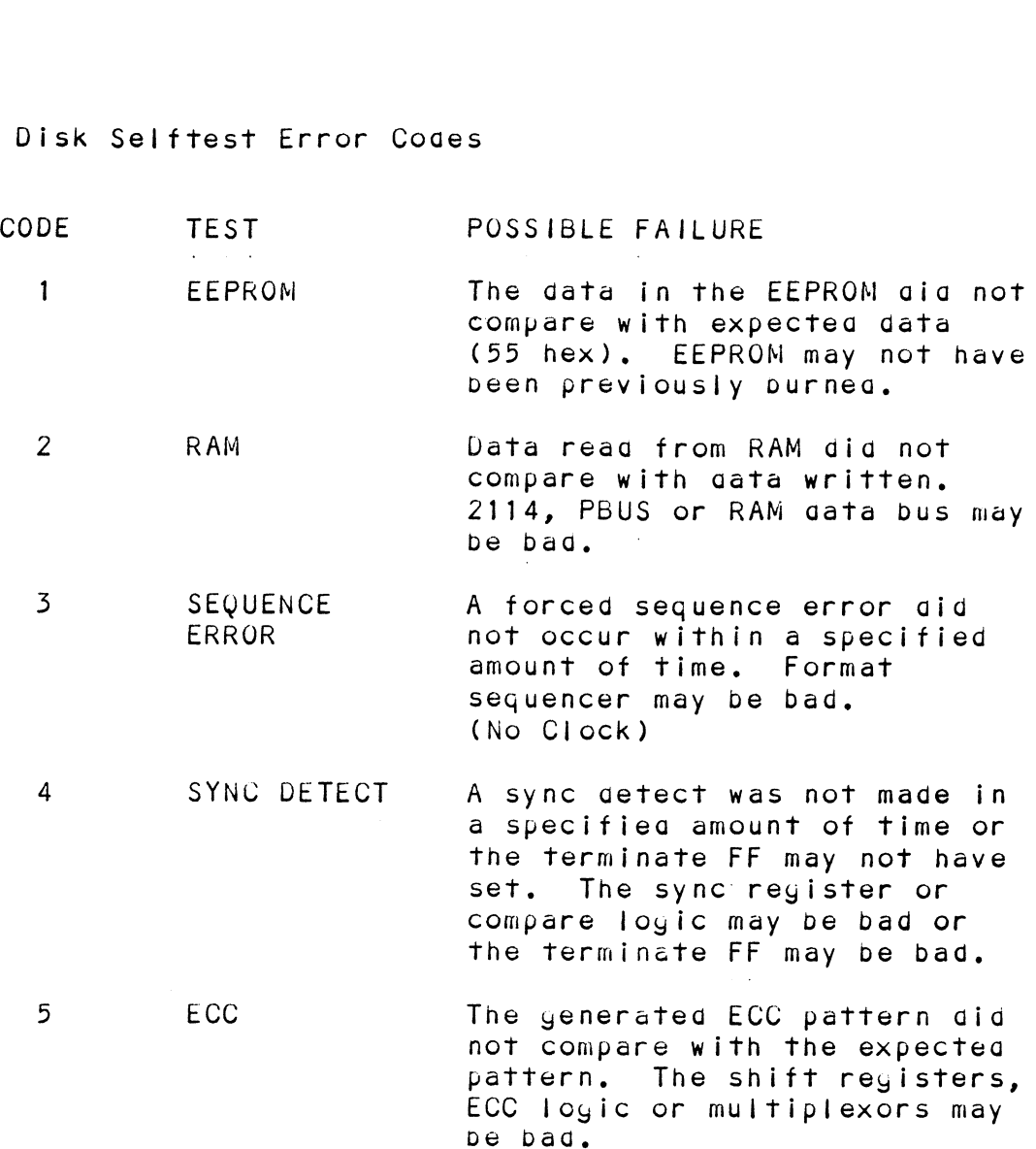

The disk selftest error code is displayed via the rea The disk selftest error code is displayed via the re<br>LED by the "B" SMD connector on the controller front<br>edge. If the LED does not plink or yo out, then the 2925 clock circuitry, the 2910 or the power failcircuit may be bad,

 $\mathcal{L}^{\text{max}}$  .

#### $3.2$ M297 UTILITY PROGRAM ERRORS

The M297 utility programs are supplied on the M297 1/2" magnetic tape. Included on the tape are the magnetic tape. Included on the tape are the<br>Configurator Program, Disk Maintenance Programs and<br>System Support Programs and Utilities. This section System Support Programs and Utilities. This section explains what to do when problems are encountered with<br>the disk subsystem auring or after installation with these programs,

system Requirements

Data General Nova/Eclipse Family CPU/SPU Minimum 32K Words Memory Console Device at 10/11 Magnetic Tape Drives 1/2" 9-Track Printer at Device 17 for Hard Copy (Optional)

#### $3.2.1$ ERRORS BOOTING THE M297 TAPE

The M297 tape is structured so that the programs on The M297 tape is structured so that the programs on<br>Files 2 through 7 can be loaded and executed directly<br>from the tape. Files 0 and 1 contain the software from the tape. Files 0 and 1 contain the software<br>which enables you to boot from the tape and select the particular program you want loaged into the system. Each of the programs on Files 2 through 7 is a stand-alone Each of the programs on Files 2 through 7 is a stand-alone program. This means that they do not need, and cannot have an operating system running when they are execute<br>Programs cannot be loaded onto your disk directly from<br>Files 0 through 7. File 8 for RDOS and File 9 for AOS Programs cannot be loaded onto your disk directly from<br>Files 0 through 7. File 8 for RDOS and File 9 for AOS contain the programs in the standard system dump<br>format and you can load them from these files to your<br>disk. The proceaure to boot the M297 tape is gescribed in the four following steps. 1. Mount the tape on the tape of the M297 tape is described<br>1. Mount the tape on the tape drive and put it ON-LINE.<br>1. Mount the tape on the tape drive and put it ON-LINE.

- Mount the tape on the tape drive and put it ON-LINE.<br>Be sure that the BPI setting matches that specified on the tape lapel (normally 1600 BPI). 2. Program Loag – The method of program loag varies<br>2. Program Loag – The method of program loag varies
- Program Load The method of program load varies<br>depending upon the processor being used.

lf your system has front-panel switches, set them to 100022 when loading from the primary tape arive, or to 100062 when loading from the secondary tape drive. Then press reset and the program load switch.

For tne \$140 Virtual Console, set 11A to 100022 (or 100062 for seconaary tape arive). Then enter 100022L 100062 for secondary tape drive). Then enter 100022L<br>(or 100062L).

Ne S120 Virtual Console, enter 22H (or 62H for the dary tape arive).<br>Velass CPUs, you must enter the full Virtual<br>le ana respona to the prompt:<br>SCP-CLI><br>With BOOT 22 (or 62 for secondary tape)<br>M297 menu will be aisplayed o S120 Virtual Console, enter 22H (or 62H for 1<br>
ry tape arive).<br>
class CPUs, you must enter the full Virtual<br>
and respond to the prompt:<br>
P-CLI><br>
th BOOT 22 (or 62 for secondary tape)<br>
97 menu will be displayed on your cons S120 Virtual Console, enter 22H (or 62H for the proposential cases CPUs, you must enter the full Virtual and respond to the prompt:<br>P-CLI><br>The BOOT 22 (or 62 for secondary tape)<br>97 menu will be displayed on your console li Sizo Virtual Console, enter 22H (or 62H for 1<br>
ry tape arive).<br>
Class CPUs, you must enter the full Virtual<br>
and respond to the prompt:<br>
P-CLI><br>
The BOOT 22 (or 62 for secondary tape)<br>
97 menu will be displayed on your con For the \$120 Virtual Console, enter 22H (or 62H for the SI2O Virtual Console, enter 22H (or 62H for 1<br>ry tape arive).<br>Class CPUs, you must enter the full Virtual<br>and respond to the prompt:<br>P-CLI><br>The BOOT 22 (or 62 for secondary tape)<br>97 menu will be aisplayed on your console l secondary tape drive). For MV class CPUs, you must enter the full Virtual For MV class CPUs, you must enter<br>Console ang respong to the prompt: SCP=CLI> P-CLI><br>
+h BOOT 22 (or 62 for secondary tape)<br>
97 menu will be displayed on your console like t<br>
LE # PROGRAM FILENAME<br>
2 DC-297 CONFIGURATOR CF297.SV<br>
DISK FORMATTER DISKF -SV<br>
DISK DIAGNOSTIC DISKE.SV<br>
DISK RELIABILITY with BOOT 22 (or 62 for secondary tape) 02 TOT Secondary Tape)<br>
De displayed on your console like<br>
FILENAME<br>
FILENAME<br>
7 CONFIGURATOR<br>
FORMATTER DISKF.SV<br>
FORMATTER DISKF.SV<br>
PIAGNOSTIC DISKD.SV<br>
RELIABILITY DISKR.SV<br>
NIT-DISK INITIALIZER CSDKINIT.<br>
(RDOS SYSTEM  $3.$ M297 menu will be aisplayed on your console like this: 97 menu will be aisplayed on your console like the<br>LE #PROGRAM FILENAME<br>2 DC-297 CONFIGURATOR CF297.SV<br>DISK FORMATTER DISKF.SV<br>4 DISK DIAGNOSTIC DISKD.SV<br>5 DISK RELIABILITY DISKR.SV<br>6 CSDKINIT-DISK INITIALIZER CSDKINIT.SW OR THE SYSTEMS ONLY)<br>
RAM FILENAME<br>
FILENAME<br>
FORMATTER DISKF.SV<br>
DISKF.SV<br>
DISKD.SV<br>
RELIABILITY DISKR.SV<br>
RELIABILITY DISKR.SV<br>
RELIABILITY DISKR.SV<br>
RELIABILITY DISKR.SV<br>
RELIABILITY DISKR.SV<br>
RELIABILITY DISKR.SV<br>
RELI 2 DC-297 CONFIGURATOR CF297.SV<br>DISK FORMATTER DISKE.SV<br>DISK DIAGNOSTIC DISKD.SV<br>DISK RELIABILITY DISKD.SV<br>CSDKINIT-DISK INITIALIZER CSDKINIT<br>(RDOS SYSTEMS ONLY)<br>CSDSKED-DISK EDITOR (RDOS SYSTEMS ONLY)<br>".SV & .LS" FILES AND DIAGNOSTIC DI<br>RELIABILITY DI<br>NIT-DISK INITIALIZER CS<br>(RDOS SYSTEMS ONLY)<br>ED-DISK EDITOR CS<br>(RDOS SYSTEMS ONLY)<br>& LS"FILES AND ANY UTILIT<br>RDOS DUMP FORMAT 4 DISK DIAGNOSTIC DISKD.SV<br>
5 DISK RELIABILITY DISKR.SV<br>
CSDKINIT-DISK INITIALIZER CSDKINIT<br>
(RDOS SYSTEMS ONLY)<br>
CSDSKED-DISK EDITOR CSDSKED.<br>
(RDOS SYSTEMS ONLY)<br>
"SV & .LS" FILES AND ANY UTILITIES IN<br>
RDOS DUMP FORMAT<br> RELIABILITY DI<br>RELIABILITY DI<br>NIT-DISK INITIALIZER CS<br>(RDOS SYSTEMS ONLY)<br>ED-DISK EDITOR CS<br>(RDOS SYSTEMS ONLY)<br>& LS" FILES AND ANY UTILIT<br>RDOS DUMP FORMAT<br>& LS" FILES AND ANY UTILIT<br>AOS DUMP FORMAT

FILE NUMBER?

.<br>If the data above is not displayed, first check<br>If the data above is not displayed, first check rice number:<br>If the data above is not displayed, first cheo<br>that the tape unit was ON-LINE. If it was not. if the data above is not displayed, first che<mark>c</mark><br>that the tape unit was ON=LINE. If it was not,<br>put it ON=LINE and boot the tape again. If the tape unit was ON-LINE, agepress the break key. Check the program counter for a 377. If it is 577, check the priority chain to the tape controller. Also ensure that the boot device is 377, check the priority chain to the tape<br>controller. Also ensure that the boot device is correct, i.e. if the M297 tape is on the primary tape subsystem, the poot procedure uses device 22. If the program counter is any number other than<br>377, check that the tape's density and the tape unit are the same density.

Enter the file number (2 through 7) you wish to execute, followed by CR. Tne tape should then 4. execute, followed by CR. The tape should then<br>space forward and load the program into memory.

#### $3.2.2$ DC-297 CONFIGURATOR ERRORS

The purpose of the configurator is to set up the The purpose of the configurator is to set up the<br>controller with information unique to your particular<br>installation. The facts are then saved within the controller with information unique to your particular<br>installation. The facts are then saved within the<br>controller in non-volatile memory. Configuration need controller in non-volatile memory. Configuration need<br>only be done at installation time or at any later time only be done at installation time or at any later time<br>to adjust performance, attach new disk drives, etc. controller with information unique to your particular<br>installation. The facts are then saved within the<br>controller in non-volatile memory. Configuration need<br>only be done at installation time or at any later time<br>to adjust experience of the configurator is to set up the<br>introller with information unique to your particular<br>stallation. The facts are then saved within the<br>introller in non-volatile memory. Configuration ne<br>ly be done at installa

We strongly recommend you save a hard copy of<br>dialogue between operator and configurator<br>for future reference. The program has printer output control at device code 17 (LPT). lf a printer is not available, the operator If a printer is not available, the operator<br>should record all configuration facts displayeq py using the "L" command after should record all configuration facts<br>displayed by using the "L" command after<br>configuration. Using the configuration sheet sent with the controller is useful for recording this information,

If the program locks up at any point. depress the break Key and the program locks up at any point, depress the<br>break Key and examine the program counter. Examine the break key and examine the program counter. Examine<br>data at this address which can be used to determine which device is causing the program to loop,

DISK FORMATTER ERRORS  $3.2.3$ 

The Disk Formatter Program is a utility program The Disk Formatter Program is a utility program<br>designed to format and check disk packs to be used on<br>the Disk Systems. It is recommended that on-board the Disk Systems. It is recommended that on-board designed to format and check disk packs to be used on<br>the Disk Systems. It is recommended that on-board<br>error correction for each drive be disabled throughout both formatter and initializer programs. It should<br>then be enabled by running the configurator again after disk initialization,

#### 3.2.5.1 FORMATTER ERROR DESCRIPTION

.<br>Errors during formatting occur after the header fields Errors during formatting occur after the header fields<br>are written and "Formatting Done" has been output to the are written and "Formatting Done" has been output to the console. These errors are displayed when they are detected. The controller status will be displayed with<br>the particular problem spelled out below the status. Each status bit is explained in the Proyramming Section, but since the error is also spelled out, referencing Each status bit is explained in the Programming Section<br>but since the error is also spelled out, referencing<br>the Programming Section may not help. Most errors that the Programming Section may not help. Most errors that can occur are Servo, Address, ECC or Ready errors.

#### $3.2.3.2$ SERVO CLOCK FAULTS

A Servo Clock Fault will terminate the format program, A Servo Clock Fault will terminate the format pr<br>Note the cylinder, head and sector the error was Note the cylinder, head and sector the error was detected on, (printed out on the console before explained in the Appendix to seek to the cylinder noted above. Next, do a write to the head and sector explained in the Appendix to seek to the cylinder noted<br>above. Next, do a write to the head and sector<br>(transfer one sector) noted above. If it ayain errors. it is not intermittent. Now try writing to sector<br>it is not intermittent. Now try writing to other<br>it is not intermittent. Now try writing to other above. Next, do a write to the head and sector<br>(transfer one sector) noted above. If it again e<br>it is not intermittent. Now try writing to other<br>sectors around the sector that errored. If these sectors around the sector that errored. If these<br>sectors also error, there are not enough bytes per sectors also e<mark>rror, there are not enough bytes per</mark><br>sector (576 minimum needed) and the disk unit manual sector (576 minimum needed) and the disk unit manual<br>should be consulted to check the number of bytes per<br>sector. Another cause of this error could be sector. Another cause of this error could be<br>improperly connected cables or the sector and index section. Another cause of this error courd be<br>improperly connected cables or the sector and index<br>pulses transmitted over the "B" cable and not the "A"<br>cable. If these errors are intermittent, again check cable. If these errors are intermittent, again check for improper cable connections and recheck the disk<br>type the controller is configured for using the configurator,

#### 3.2.5.5 ECC DETECTED ERRORS

There are two types of ECC detected errors, ECC Detected There are two types of ECC detected errors, ECC Detec<br>Errors with data printed out, (data block flaws), and<br>ECC Detected Errors, without data printed out, ECC Errors with data printed out, (data block flaws), and<br>ECC Detected Errors, without data printed out. ECC Errors will not abort the program. These errors usually mean the controller detected a flaw in the disk media.

ECC Errors with error data printed out. Up to three and the data that is on the gisk (bad gata) is printed Out alony with a count number. This count number is and the data that is on the gisk (bad gata) is printed<br>out along with a count number. This count number is the number of words found in the sector that are bad. for example, if six words are bad in one sector, the<br>first three bad words will be printed out with the good<br>and Dad data and the count will be six. The formatter and bad data and the count will be six. The formatter program automatically flags these sectors bad so the operating system does not try to use this bad media.

ECC detected errors without error data words printed ECC detected errors without error data words printed<br>out mean there is a bad spot on the media where the ECC<br>words are written. The formatter automatically flags out mean there is a bad spot on the media where the ECC<br>words are written. The formatter automatically flags<br>these sectors bad. If the ECC detected errors without these sectors bag. If the ECC detected errors withd<br>gata printeg out are excessive, (every head or more) data printed out are excessive, (every head or more)<br>the bytes per sector could be short which will cause<br>this problem. Use the gisk grives technical manual to this problem. Use the gisk grives technical manual to the bytes per sector could be short which will cause<br>this problem. Use the disk drives technical manual to<br>check the number of bytes per sector there are on the<br>disk unit with the present sector setting. 576 bytes or more are required to run the DC-297,

#### 5.2.5.4 ECC UNDETECTED ERRORS

This is a data error undetectea by the ECC circuitry. This is a data error undetected by the ECC circuit<br>ECC undetected errors will terminate the formatter<br>program. Note cylinger, heag and sector the error ECC undetected errors will terminate the formatter<br>program. Note cylinder, head and sector the error<br>occurred on; also note the count number. Load the occurred on; also note the count number. configurator program and verify that the controller is configured for the right disk drive(s). If the configuration is okay, load the formatter again and bring up the command string interpreter explained in coming up the command string interpreter explained in<br>the Appendix. Use the command string to seek to the<br>cylinder noted previously. Next, write to the head and the Appendix. Use the command string to seek to the<br>cylinder noted previously. Next, write to the head a<br>sector (transfer one sector). This helps verify that cylinder noted previously. Next, write to the head an<br>sector (transfer one sector). This helps verify that<br>the problem is not intermittent. Now format the noted ext, write to the head<br>sector (transfer one sector). This helps verify th<br>the problem is not intermittent. Now format the no<br>sector and then write to it again. If the error is the problem is not intermittent. Now format the noted<br>sector and then write to it again. If the error is<br>still there, power down the system and then power it sector and then write to it again. If the error is<br>still there, power down the system and then power it<br>back up. Examine the selftest LED (red) for any<br>selftest errors. If there are none, try the DC=297 in another slot.

#### 3.2.5.5 SURFACE OR SECTOR ADDRESS ERRORS

.<br>Surface/Sector address errors do not abort the format<br>program. These errors usually indicate bad media in the header fiela. The formatter will automatically program. These errors usually indicate bad<br>the header field. The formatter will automa<br>flag these sectors pad. If these errors are flag these sectors bad. If these errors are<br>intermittent or excessive. check for poor disk they these sectors bad; it these errors are<br>intermittent or excessive, check for poor disk<br>termination, improper disk cabling or grounding, and termination, improper gisk cabling or grounding, and<br>re-check the controller configuration for the correct gisk types,

#### 5.2.5.6 LOSS QF READY

Loss of Ready errors abort the format program, They Loss of Ready e<mark>rror</mark>s abort the format program. I<br>can be caused by improper cabling or termination: can be caused by improper cabling or termination.<br>These errors indicate the disk unit is not ready when a<br>command was issued. Check that the disk unit is command was issued. Check that the gisk unit is<br>powered up and no faults have occurred on the gisk unit.

 $3 - 7$ 

#### 3.2.5./ DEFAULT PARAMETERS

Default parameters can occur in the ZETACO Formatter, Reliability or Diagnostic proyrams. These default Reliability or Diagnostic programs. These default<br>parameters replace the disk drive characteristics that parameters replace the disk drive characteristics that<br>should be printed out while running through the program<br>questions, Default parameters exist when the questions. Default parameters exist when the<br>controller does not see a unit selected from the disk<br>grive. This communication problem between the drive. This communication problem between the<br>controller and the disk unit can be caused by improper controller and the disk unit can be caused by improp<br>cabling, poor termination or yrounding or a bad disk<br>grive. The default parameters are shown below. d be printed out while running through the progrions. Default parameters exist when the<br>oller does not see a unit selected from the disk<br>. This communication problem between the<br>oller and the disk unit can be caused by imp parameters can occur in the Zernco romante<br>lity or Diagnostic programs. These default<br>ars replace the disk drive characteristics t<br>nos. Default parameters exist when the<br>ler does not see a unit selected from the di<br>This co First programs. These detaurances<br>are printed out while running through the prospections. Default parameters exist when the<br>ler does not see a unit selected from the di<br>This communication problem between the<br>ler and the di be printed out while running through the pro-<br>ns. Default parameters exist when the<br>ler does not see a unit selected from the di-<br>This communication problem between the<br>ler and the disk unit can be caused by impro-<br>poor te be primed our while running inrough the pro-<br>
ler does not see a unit selected from the di-<br>
This communication problem between the<br>
ler and the disk unit can be caused by impro-<br>
, poor termination or grounding or a bad d

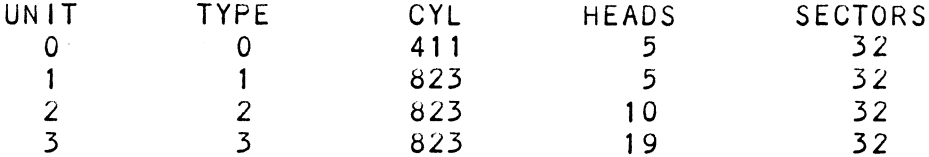

#### 5.2.5.8 ADDITIONAL INFORMATION FOR ALL PROBLEMS

For any error encountered while formatting, it is beneficial to try a different "6" port. This isolates some logic on to try a different "B" port. This isolates some logic on<br>the controller that cannot be checked by selftest.

### 3.2.39 SLOW FORMAT

The formatter program formats 300mv in about 56 minutes and time is directly proportional to the disk size. If and time is directly proportional to the disk size. If it takes more time than this, the disk is probably<br>skipping revolutions. To alleviate this problem. re-configure the controtler to interleave the disk,

#### 5.2.4 DISK DIAGNOSTIC

This diagnostic program is provided to find failures that are related to the pasic operations of the Disk Controller.

#### 5.2.4.1 DIAGNOSTIC ERROR DESCRIPTION

When the diagnostic detects an error, it prints out the test number that failed alony with the actual problem.<br>Use the SWPAK rey to help determine whether or not the<br>error is intermittent. This is done by setting switch Use the SWPAK reg to help determine whether or not the<br>error is intermittent. This is done by setting switch<br>3 which prints out an error percentage. Refer to 3 which prints out an error percentage. Refer to<br>Appendix B for detailed definitions of the bits in the<br>SWPAK rey. Depressing the M key allow the user to observe the contents of this register.

#### 3.2.4.2 SERVO OFFSET FORWARD

servo Offset Forward errors can occur in the diagnostic Servo Offset Forward errors can occur in the diagnost<br>if the disk unit does not support the offset command. if the disk unit does not support the offset command. They are also caused by disk drives that return a write protect to the controller during an offset. The technical manual for the gisk unit should be consulte<br>to determine whether your disk can exhibit the offset protect to the controller during an offset. The<br>fechnical manual for the disk unit should be consulted<br>to determine whether your disk can exhibit the offset<br>problem. If it does. this error is invalid and can be overlooked,

#### 3.2.4.5 SERVO OFFSET REVERSE

servo Offset Reverse errors can occur in the diagnostic if the disk unit does not support the offset command. They are also causea by aisk drives that return a write protect to the controller during an offset. The technical manual for the disk unit should be consulted technical manual for the disk unit should be consulted to determine whether your disk can exhibit the offset<br>problem. If it does, this error is invalid and can be overlooked,

#### $3.2.5$ DISK RELIABILITY

The Disk Reliability program is a maintenance program desiyned to exercise and test the Disk System. The The Disk Reliability program is a maintenance progradesigned to exercise and test the Disk System. The<br>program will test from one to four grives. Boot the Disk Reliability program from M297 tape.

#### 3.2.5.1 RELIABILITY ERROR DESCRIPTION

recent to enter the seconstructs.<br>Reliability errors are displayed when they are<br>getected. The controller status will be displayed with detected. The controller status will be displayed with the particular problem spelled out below the status.<br>Each status bit is explained in the Programming exection, but since the error is also spelled out,<br>Section, but since the error is also spelled out,,<br>referencing the Programming Section may not help. Most referencing the Programming Section may not help. Most errors,

#### $3.2.5.2$ LOSS OF READY

These errors indicate the agisk unit is not ready when a command was issued. Check that the disk unit is powered up and no faults have occurred on the disk unit.

### 5.2.5.5 DEFAULT PARAMETERS

Default parameters exist when the controller does not see a unit selected from tne Gdisk drive. This see a unit selected from the disk drive. This<br>communication proplem petween the controller and the comm<mark>unication problem between the controller and t</mark><br>disk unit is usually caused by the disk unit being disk unit is usually caused by the disk unit being<br>powered down or faulted since this was okay in the formatter progran.

#### $3.2.5.4$ ADDITIONAL INFORMATION FOR ALL PROBLEMS

For any error encountereag while formatting it is beneficial to try a different "b" port. This isuladtes some logic on the controller that cannot be checked by selftest.

#### $\overline{3}$ .  $\overline{3}$ SYSTEM ERRORS

lf a@ system error occurs, use tne User's Manual proviacea with the system to nelp aetermine what is provided with the system to help determine what is wrong. For example, if a panic code is given, look up<br>the coue; this information could help determine how to<br>solve the proplem. Next, try to execute a similar the code; this information could help determine how to solve the problem. Next, try to execute a similar function and see if the same results are obtained. If function and see if the same results are obtained.<br>a burst or a poopy is not working, try a dump. This coulg agg vital information aoout tne provlen.

#### $\tilde{3}$ .4 CUSTOMER SUPPORT HOTLINE

zETACO, Ince. proviages a Uustower Support Hotline .<br>2012-Gaillet - Andreis Construct Comport Hotline<br>2012-Gail-94d0) to answer technical questions and to (612-941-9480) to answer technical questions and to assist with installation and troubleshooting problems.<br>The Hotline is manned by a technical team from 8:00 a.m. to 5:00 p.m. (Central Time) monday tnrough Friday.

#### $3.5$ WARRANTY INFORMATION

All ZETACO controllers and couplers are warranted free from manufacturing ang waterial aefects when useag in a normal ang proper manner for @ periouw of Two years from Gate of shipment, Except for tne express warranties, stateu above, ZETACO disclains all warranties incluaing all implies shipment. Except for the express warranties, stated a<br>ZETACO disclaims all warranties including all implied<br>warranties of merchantapility and fitness. The stated express warranties are in lieu of all collgations of<br>express warranties are in lieu of all collgations of<br>liabilities on the part of ZETACO for Gamayes, including liabilities on the part of ZETACO for Gamages, including<br>but not limited to, special, indirect or consequential arising Out of or in connection with the use or performance of ZETACO's products,

#### $3.6$ PRODUCT RETURN AUTHORIZATION

When controller malfunction has been confirmed using the tests outlined in Sections 3.1 through 3.4, the board can be returnea to ZETACO for warranty repair or for time-and-material repair if the product has been damaged or is out of warranty. An RMA number is required pefore shipnent ang shoula be referenced on all packaying and correspondence,

To ensure fastest response, the information outlineg in the Material Return Information form on the following page should be gathered before calling the ZETACO Hotline for the RMA number. Please include a'completed copy of the Material Return Information form with the product. Each product to be returned requires a separate RMA number and Material Return Information form,

To safeguara the controller during shipment, please use packaging that is adequate to protect it from damage. Mark the box "Delicate Instrument" and incicate the RMA number(s) on the shipping label.

 $\mathcal{L}(\mathcal{L}^{\mathcal{L}}_{\mathcal{L}})$  and  $\mathcal{L}^{\mathcal{L}}_{\mathcal{L}}$  and  $\mathcal{L}^{\mathcal{L}}_{\mathcal{L}}$ 

# MATERIAL RETURN INFORMATION

All possible effort to test a suspected malfunctioning controller should be made before returning the controller to ZETACO for All possible effort to test a suspected malfunctioning con<br>should be made before returning the controller to ZETACO f<br>repair. This will: 1) Determine if the board is actually repair. This will: 1) Determine if the board is actually<br>defective. 2) Increase the speed and accuracy of a product's defective. 2) Increase the speed and accuracy of a product's<br>repair, which is often dependent upon a complete understanding of repair, which is often dependent upon a complete understanding<br>the user's checkout test results, problem characteristics, and<br>the user system configuration. Test results for the Disk the user system configuration. Test results for the Disk<br>Controller should be obtained by performing the tests below. Controller should be obtained by performing<br>(Use back of sheet if more space is needed.) **MATERIAL RETURN INFORMA**<br>
All possible effort to test a suspected malfunction<br>
should be made before returning the controller to Z<br>
repair. This will: 1) Determine if the board is a<br>
defective. 2) Increase the speed and a **MATERIAL RETURN INFORMATION**<br>
sossible effort to test a suspected malfunctioning control<br>
dube made before returning the controller to ZETACO for<br>
ir, This will: 1) beteraine if the board is actually<br>
ir, which is often d

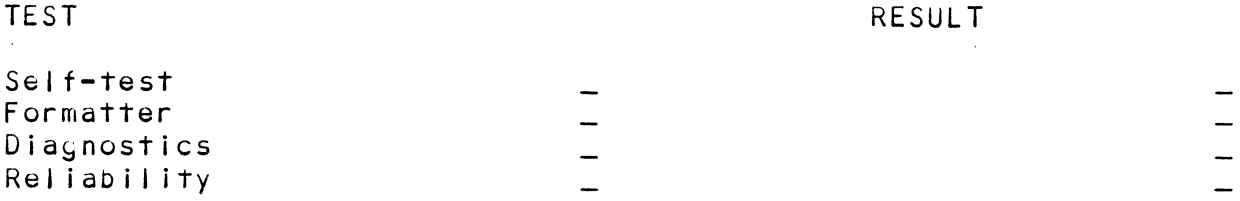

Other tests performed (system operation, errors, etc.):

Please allow our service depertment to do the best job possible Please allow our service department to do the best job possib<br>by answering the following questions thoroughly and returning by answering the following questions thoroughly and returning<br>this information with the malfunctioning board. this information with the malfunctioning board.<br>1. Does the problem appear to be intermittent or heat sensitive?

- Does the problem a<br>(If yes, explain.)
- 2. Under which operating system are you running? (RDOS, AOS)
- 5. Describe the system configuration (i.e. peripherals, controllers, mogel of computer, etc.). Include Revision Number.<br>
3. Describe the system configuration (i.e. peripherals, control<br>
model of computer, etc.).<br>
4. Has the controller been returned before? Same problem?

To be filled out by CUSTOMER: Model  $\#$ : Serial  $\hat{\ell}$ :  $\bar{\ell}$  =  $\bar{\ell}$  =  $\bar{\ell$ Under which operating system are you running? (RDOS, AOS)<br>Include Revision Number.<br>Describe the system configuration (i.e. peripherals, contro<br>model of computer, etc.).<br>Has the controller been returned before? Same proble Returned Dy : Your name:\_ Firms\_ Address: \_ \_ Phones\_

#### $4.0$ CONTROLLER USAGE GUIDELINES

#### $4.1$ CONTROLLER FEATURES PROGRAMMED BY THE CONFIGURATOR

#### 4.1.1 CONFIGURATOR AID (HELP)

The DC-297 Configurator includes two "HELP" commanas, The DC-297 Configurator includes two "HELP" commands<br>one for OPERATIONAL questions and one which suggests The DC-297 Configurator includes two "HELP" comm<mark>ands,</mark><br>one for OPERATIONAL questions and one which suggests<br>WHAT you might want to go. In addition, you can cet an WHAT you might want to do. In addition, you can get a<br>explanation for any item by responding with an "H" to<br>the question. Please use these functions whenever you the question. Please use these functions whenever you are uncertain as to what to ao.

#### 4.1.2 THROTTLE BURST RATE

This is defined as the number of word transfers that take place over the data channel during a single bus access by the disk controller. Throttle adjustment is<br>dependent on the type of system configuration the dependent on the type of system configuration the controller is installed into. Too low of a throttle setting could result in slow disk performance and to<br>high of a setting could cause a data late on another<br>data channel device. The controller may be set to burst rates of 4, &, 16, 32, 64, 128 and 256 words per access, A ourst rate of 16 is recommended for most applications.

The DC-297 allows you to select a cifferent burst rate The DC-297 allows you to select a different burst ra<br>for each SMD port thereoy diving the ability to fine for each SMD port thereby giving the ability to fir<br>tune the bus to the particular speed or activity of each disk arive,.

#### 4.1.2 SYNC BYTE

The DC-297 supports a aisk media format which contains a heaager syne byte and cata fiela sync byte versus a syne bit. The sync byte provides better header address a header sync byte and data field sync byte versus a<br>sync bit. The sync byte provides better header address<br>verification and data integrity. This sync byte is user definable for each SMD port. Any value between 01 hex and FF hex is acceptable, although 93 hex (223 oct) is the recommendeag value. When entering a sync byte hex and FF hex is acceptable, although 93 hex (223 oct)<br>is the recommended value. When entering a sync byte<br>use the octal (oct) number. This feature can provide a use the octal (oct) number. This feature can provide a<br>means for disk pack access security between different disk subsystems,

### 4.1.4 ERROR CORRECTION ENABLE/DISABLE

When this function is enabled, on-board error correction and data strobe early/late occur When this function is enableg, on-boarg error<br>correction and data strobe early/late occur<br>automatically on bag disk data. Also, a running count automatically on bad disk data. Also, a running count<br>of ECC corrections and successful data strobe early or of ECC corrections and successful data strobe early c<br>late data recoveries are loygea in scratch pad memory<br>(separate count for each unit). With this function (separate count for each unit). With this function aisabled, ECC corrections must be handled by the<br>software. This feature can be selected on any port.

lf any disks are going to de formattea and initializea if any disks are going to be formatted and initialized<br>following configuration, it is recommended that on-board following configuration, it is recommended that on-board<br>ECC be disapled, then re-enabled after disk initialization.

#### $4.1.5$ MEDIA FORMAT

The DC=297 currently offers a choice of five (5) The DC-297 currently offers a choice of five (5)<br>different disk meala formats to maintain compatability<br>with other disk subsystems. Each port is independently with other disk subsystems. Each port is independently<br>configurable for any of the formats. with other disk subsystems, Each port is independently<br>configurable for any of the formats.<br>The disk media formats available are:<br>ZETA 1 - standard 10Mhz format (recommended for drives : DC-297 currently offers a choice of five (5)<br>fferent disk media formats to maintain compatability<br>th other disk subsystems. Each port is independently<br>ifigurable for any of the formats.<br>FA 1 standard 10Mhz format (recomm

The disk media formats available are:

- zeta 1 standard 10Mhz format (recommended for drives<br>that transfer data at rates of less than 12Mh<br>ZETA 2 high speed format (version of standard format minism and the form of the formats.<br>The disk media formats available are:<br>TA 1 Standard 10Mhz format (recommended for drives than 1<br>TA 2 high speed format (version of standard for<br>designed for use with drives with transfer
- designed for use with drives with transfer<br>rates of 2.5 Mbyte/second, (20Mhz). ZETA 2 high speed format (version of standard format<br>designed for use with drives with transfer<br>rates of 2.5 Mbyte/second, (20Mhz).<br>ZETA 3 high speed compatible format (version of
- high speed compatible format (version of<br>standard format designed for use with drives standard format designed for use with o<br>with transfer rates of 12Mhz to 16Mhz).

SECONDARY FORMAT

ALTERNATE VENDOR FORMAT

see Figure 1.2 for detailed information,

#### $4.1.6$ INTERLEAVE FACTOR

The DC=-297 supports any sector interleave from 1:1 to The DC-297 supports any sector interleave from 1:1 to<br>6:1 and each SMD port can have a gifferent interleave<br>ratio. 1:1 interleave is recommenged for optimum ratio. 1:1 interleave is recommended for optimum<br>performance and should be sufficient in most cases. performance and should be sufficient in most cases.<br>Disk grives with very high transfer rates may require a .<br>Disk arives with very high transfer rates may requ<br>sector interleave of 2:1 to avoid missing the next sector interleave of 2:1 to avoid missing the next<br>logical sector.

interleaving may be used, along with throttling to fine tune a system's performance. This is to avoid going a fune a system's performance. This is to avoid going a<br>full revolution on the disk when the CPU cannot respond fast enough to access the next consecutive sector,

lf data channel activity is too hiyh to access the next If data channel activity is too high to access the<br>consecutive sector, which is ingicated by extremely onsecutive sector, which is indicated by extremely<br>slow disk performance, then an interleave factor of 2:1<br>or greater should be selected. To maintain optimum slow disk performance, then an interleave factor of 2:1<br>or greater should be selected. To maintain optimum performance, don't select an interleave greater than is<br>required to access the next logical sector in a multiple sector transfer,

#### 4.1./ DISK DRIVE TYPES

The DC#297 is capable of controlling virtually any aisk drive that meets the SMD interface specification. The drive that meets the SMD interface specification<br>controller may be configured to assign grives of .<br>controller may be configured to assign <mark>arives of</mark><br>varving capacities, transfer rates, formats, etc. to any of the four ports,

When running under AQS, only those drives which meet When running under AOS, only those drives which meet<br>the sizing characteristics of the supported emulations the sizing characteristics of the supported emulations can be used. Under RDOS, the DC-297 can take advantage of the full capacity of most disk drives because<br>ZETACO's Disk Initializer, CSDKINIT, allows deviation from standard RDOS aisk emulations,

This section of the Confiyurator program allows the This section of the Configurator program allows the<br>operator to assign drive characteristics on a port-by-port<br>basis. Note that grive characteristics are assigned basis, Note that drive characteristics are assigned basis. Note that drive characteristics on a port-by<br>pasis. Note that drive characteristics are assigned<br>per "port", or "B" cable, and not per the drive's uni<br>number setting. (Any unit can be connected to any of per "port", or "B" cable, and not per the drive's<br>number setting. (Any unit can be connected to an<br>the four ports.) A warning will be issued when a number setting. (Any unit can be connected to any of<br>the four ports.) A warning will be issued when a potentially illegal configuration is attempted. "HELP"<br>information is available throughout.

Notes regarding dual volume crives:

Dual volume drives must De assigned an even unit number, A dual volume drive is treateaq as two Joyical number. A dual volume drive is treated as two logical units, so a maximum of two qual volume grives or one<br>dual volume and two single volume drives may be attached to the controller.

There are two forms of qual volume drives:

The first is an actual dual volume arive designed with The first is an actual dual volume grive design<br>two physical volumes, usually one fixed and one two physical volumes, usually one fixed and one removable cartridge. These include the Control Data<br>Corporation Lark and 9448 (CMD), and Amcodyne's 7110.

The other form is actually a single volume drive which The other form is actually a single volume drive which<br>Is "split" by the controller into two logical units to provide the sizing characteristics necessary for is "split" by the controller into two logical units<br>provide the sizing characteristics necessary for<br>emulation. For example, under AOS the Fujitsu 2351 emulation. For example, under AOS the Fujitsu 2351<br>(Eagle) is split for dual 6061 emulation and the Applied Peripheral Systems 4035 is split for dual 6161 emulation,

Both forms of dual volume drives must have each logical Both forms of qual volume grives must have each logica<br>unit formatted separately by the initializer programs,<br>(CSDKINIT for RDOS or DFMTR for AOS). In the case of (CSDKINIT for RDOS or DFMTR for AOS). In the case of ZETACO's formatter program, which must be run prior to<br>the initializer program, the "split" form of dual the initializer program, the "split" form of dual<br>volume drives must be formatted at the same time or<br>errors will occur. The other form of dual volume aisk drive may oe formatted at the same time or separately.

#### 4.2 DISK ECC COUNTER UTILITIES

The Model DC=-297 Controller maintains a counter of ECC The Model DC-297 Controller maintains a counter of EC<br>corrections for each disk drive connected to the<br>board(s). These are the corrections performed by the corrections for each disk drive connected to the<br>board(s). These are the corrections performed by the<br>firmware and are therefore, invisible to the system except through these counters. The counters are automatically cleared by the reset switch on the front panel or if the controller is powerea down.

The utilities must be loaded onto disk from the M297 tape (RDOSECC.SV for RDOS and AOSECC.PR for AOS). The utilities allow you to monitor the media by displaying utilities allow you to monitor the media by displaying<br>or modifying the counters, Some installations may decide to reset the counters to zero on some regular Dasis: daily, weekly, monthly, etc.

STEP 1 - EXECUTING THE PROGRAM UNDER CLI

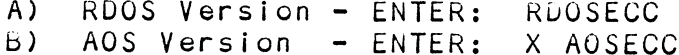
# STEP 2 - MAIN MENU

 $\ddot{\phantom{a}}$ 

ZETACO = ECC FUNCTIONS

- ECC FUNCTIONS<br>1) DISPLAY CONTROLLER ECC CORRECTIONS **ZIPREMINATIONS**<br>2) DISPLAY CONTROLLER ECC CORRECTION<br>2) RESET CONTROLLER ECC CORRECTIONS MAIN MENU<br>ECC FUNCTIONS<br>1) DISPLAY CONTROLLER ECC CORRECTIC<br>2) RESET CONTROLLER ECC CORRECTIONS<br>3) STOP
- 2) RESET CONTROLLER ECC CORRECTIONS<br>3) STOP<br>NOTE: SELECT ONLY THOSE DRIVES WITH ZETACO
	-
- 1) DISPLAY CONTROLLER ECC CORRECTI<br>2) RESET CONTROLLER ECC CORRECTION<br>5) STOP<br>TE: SELECT ONLY THOSE DRIVES WITH Z<br>CONTROLLER BOARDS, RESULTS ARE CONTROLLER BOARDS. RESULTS ARE UNPREDICTABLE ON OTHER BOARDS. MAIN MENU<br>
ECC FUNCTIONS<br>
1) DISPLAY CONTROLLER ECC CORREC<br>
2) RESET CONTROLLER ECC CORREC<br>
3) STOP<br>
E: SELECT ONLY THOSE DRIVES WI<br>
CONTROLLER BOARDS. RESULTS<br>
UNPREDICTABLE ON OTHER BOAR<br>
ECTION<br>
ND:<br>
1) TO DISPLAY THE E

ENTER SELECTION YOU RESPOND:

- 1D:<br>1) TO DISPLAY THE ECC CORRECTIONS COUNTER(S) ...<br>1) TO DISPLAY THE ECC CORRECTIONS COUNTER(S)<br>2) TO MODIFY THE ECC CORRECTIONS COUNTER(S)
- 1) TO DISPLAY THE ECC CORRECTIONS COUNTER(S)<br>2) TO MODIFY THE ECC CORRECTIONS COUNTER(S)<br>3) TO TERMINATE THE PROGRAM'AND RETURN TO CLI
- 

STEP 3 - ENTERING THE UNIT

IF YOU SELECTED 1 OR 2, PROGRAM DISPLAYS: 1) TO DISPLAY THE ECC CORRECTIONS COUNTER(S)<br>2) TO MODIFY THE ECC CORRECTIONS COUNTER(S)<br>3) TO TERMINATE THE PROGRAM AND RETURN TO CL<br>ENTERING THE UNIT<br>LECTED 1 OR 2, PROGRAM DISPLAYS:<br>ENTER UNIT:<br>DZn (n=O, 1 ..., 7) for R

YOU RESPOND:

DZn (n=0, 1 ..., 7) for RDOS<br>DPFN (n=0, 1, 2, 3, 10, 11, 12, 13) for AOS Carriage Return or New Line to return to Main Menu

Tne program will display the (decimal) value of the corrections counter for the drive selectea,. This step corrections counter for the arive selected. This step<br>will be repeated until the response to ENTER UNIT is 2) TO MOUTH THE ECC CORRECTIONS<br>3) TO TERMINATE THE PROGRAM AND<br>STEP 3 - ENTERING THE UNIT<br>IF YOU SELECTED 1 OR 2, PROGRAM DISPLAYS:<br>ENTER UNIT:<br>22 - ENTER UNIT:<br>CONTER UNIT:<br>CONTERN (n=0, 1, 2, 3, 10, 11, 12,<br>CARRIAGE RET

STEP 4 = MODIFYING THE COUNTER

lf your response to the Main Menu was 2, there will be another message after STEP 3:

ENTER NEW VALUE:

ENTER NEW VALUE:<br>You respond with the (aecimal) value to which you want<br>the counter set. The number must be between 0 and 65. the counter set. The number must be between 0 and 65, 535. This step will be repeated until you enter a<br>carriage return or new line which will return you to STEP 3.

 $\label{eq:2.1} \frac{1}{\sqrt{2}}\int_{\mathbb{R}^3}\frac{1}{\sqrt{2}}\left(\frac{1}{\sqrt{2}}\right)^2\frac{1}{\sqrt{2}}\left(\frac{1}{\sqrt{2}}\right)^2\frac{1}{\sqrt{2}}\left(\frac{1}{\sqrt{2}}\right)^2\frac{1}{\sqrt{2}}\left(\frac{1}{\sqrt{2}}\right)^2\frac{1}{\sqrt{2}}\left(\frac{1}{\sqrt{2}}\right)^2\frac{1}{\sqrt{2}}\frac{1}{\sqrt{2}}\frac{1}{\sqrt{2}}\frac{1}{\sqrt{2}}\frac{1}{\sqrt{2}}\frac{1}{\sqrt{2}}$ 

### $5.0$ PROGRAMMING NOTES

- $5.1$ PROGRAM INSTRUCTIONS
- $5.1.1$ SYMBOLIC DEFINITIONS USED

DXXF AC, DSKP

DXX means either DOA, DOB, DOC, DIA, DIB or DIC

DXX means either DOA, DOB, DOC, DIA, DIB or DIC<br>F means Function: There are three functions; C, S, P.<br>Each affects the controller differently as described<br>below.<br>C - CLEAR Resets Busy and Done flags to zero. F means Function: There are three functions; C, S, P.<br>Each affects the controller differently as described below.

- Resets Busy and Do<mark>ne flags to zero,</mark><br>aborts all data transfer commands, and C - CLEAR Resets Busy and Done flags to zero,<br>
aborts all data transfer commands, and<br>
clears data transfer status (DIA) fault<br>
bits 6, 7, 8, 9, 10, 11, 12, 13, 14 & 1<br>
Also clears RD/WRT and drive attention<br>
flags and int clears data transfer status (DIA) fault<br>bits 6, 7, 8, 9, 10, 11, 12, 13, 14 & 15. bits 6, 7, 8, 9, 10, 11, 12, 13, 14 &<br>Also clears RD/WRT and drive attention Also clears RD/WRT and drive<br>flags and interrupt request. est busy and bone rrags to zero,<br>aborts all data transfer commands, and<br>clears data transfer status (DIA) fault<br>bits 6, 7, 8, 9, 10, 11, 12, 13, 14 & 1<br>Also clears RD/WRT and drive attention<br>flags and interrupt request.<br>S
- Sets busy flag<mark>, clears done and</mark><br>initiates one of the following commands<br>selected by a DOA: Read, Write, Format, initiates one of the following comma<br>selected by a DOA: Read, Write, For<br>Read Buffers or Verify. Also clears Read Buffers or Verify. Also clears interrupt request and data transfer status (DIA) fault bits 6, 7, 8, 9, 10,<br>11, 12, 13, 14 & 15. initiates one of the following commands<br>selected by a DOA: Read, Write, Format,<br>Read Buffers or Verify. Also clears<br>interrupt request and data transfer<br>status (DIA) fault bits 6, 7, 8, 9, 10,<br>11, 12, 13, 14 & 15.<br>P - PULSE S - START Serial and commands<br>
initiates one of the following commands<br>
selected by a DOA: Read, Write, Format,<br>
Read Buffers or Verify. Also clears<br>
interrupt request and data transfer<br>
status (DIA) fault bits 6, 7, 8, 9, Momeons Control Control Control Control Control Control Control Control Control Control Control Control Control Control Control Control Control Control Control Control Control Control Control Control Control Control Contro
- Sets control full flag and initiates on<br>of the followin<sub>s</sub> commands selected by a<br>DOA: Recal, Seek, Stop, Offset, Write DOA: Recal, Seek, Stop, Offset, Write<br>Disable, Release, Trespass and Exam Controller RAM. interrupt request and data trans<br>status (DIA) fault bits 6, 7, 8,<br>11, 12, 13, 14 & 15.<br>P - PULSE Sets control full flag and initi<br>of the following commands select<br>DOA: Recal, Seek, Stop, Offset,<br>Disable, Release, Trespass
- 2 or 3.
- (Other available)

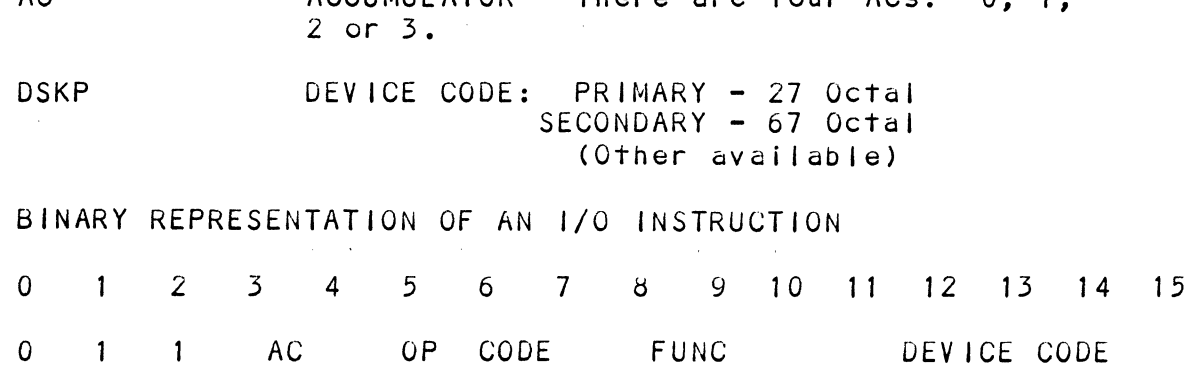

 $5 - 1$ 

### 5.1.2 INTERRUPT MASKING (BIT 7)

# MSKO AC

Execution of the Mask Instruction with Bit 7 equal To a one in the selected accumulator will set the interrupt Execution of the Mask Instruction with Bit 7 equal t<br>one in the selected accumulator will set the interru<br>mask within the controller board. This will inhibit mask within the controller board. This will inhibit<br>any further interrupt requests by the controller until any further interrupt requests by the controlle<mark>r</mark><br>the interrupt mask is cleared, either by an IORST the interrupt mask is cleared, either by an IORST<br>instruction or execution of the mask instruction with instruction or execution of the mask instruction with accumulator Bit 7 equal to a zero.

 $5.1.3$ [/ORESET INSTRUCTION

lORST

Execution of an IORST instruction serves as a master reset to the controller board. Upon completion of an reset to the controller board. Upon completion of <mark>an</mark><br>IORST the controller will attempt to select unit zero lORST the controller will attempt to select unit zero<br>and gefault the command register to a read operation.

### 5.124 [/OSKIP INSTRUCTION USAGE

Used to poll the state of the controller board (command is done instruction cance<br>Ised to poll the state of the controller board (com<br>is done or busy). If the skip condition is met the is done or busy). If the skip condition is met<br>next instruction is skipped, otherwise the next next instruction is skipped, otherwise the next<br>instruction is executed.

SKPBZ DSKP - SKIP IF BUSY FLIP-FLOP IS CLEAR. SKPBN DSKP – SKIP IF BUSY FLIP-FLOP IS SET.<br>SKPDZ DSKP – SKIP IF DONE FLIP-FLOP IS CLEAR. SKPDN DSKP - SKIP IF DONE FLIP-FLOP IS SET.

- ACCUMULATOR FORMATS FOR THE 1/0 INSTRUCTIONS  $5.2$ This section explains the meaning of each Dit in The This section explains the meaning of ead<br>accumulator used by the I/O instruction.
- $5.2.1$ DOA - USED TO SPECIFY A COMMAND AND A DRIVE DOAF AC, DOSKP

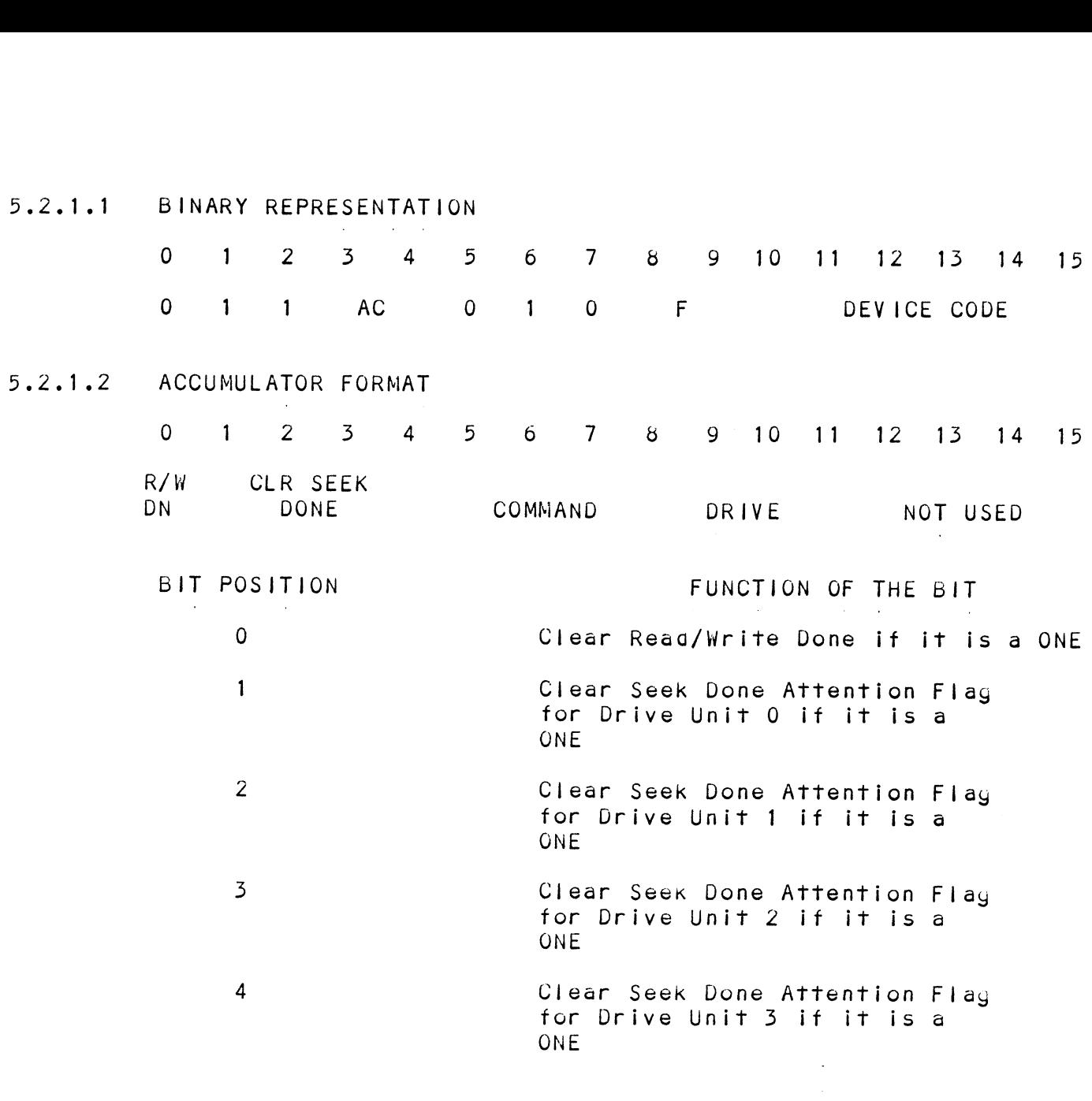

 $\sim$ 

BITS 5-8 SPECIFY A COMMAND

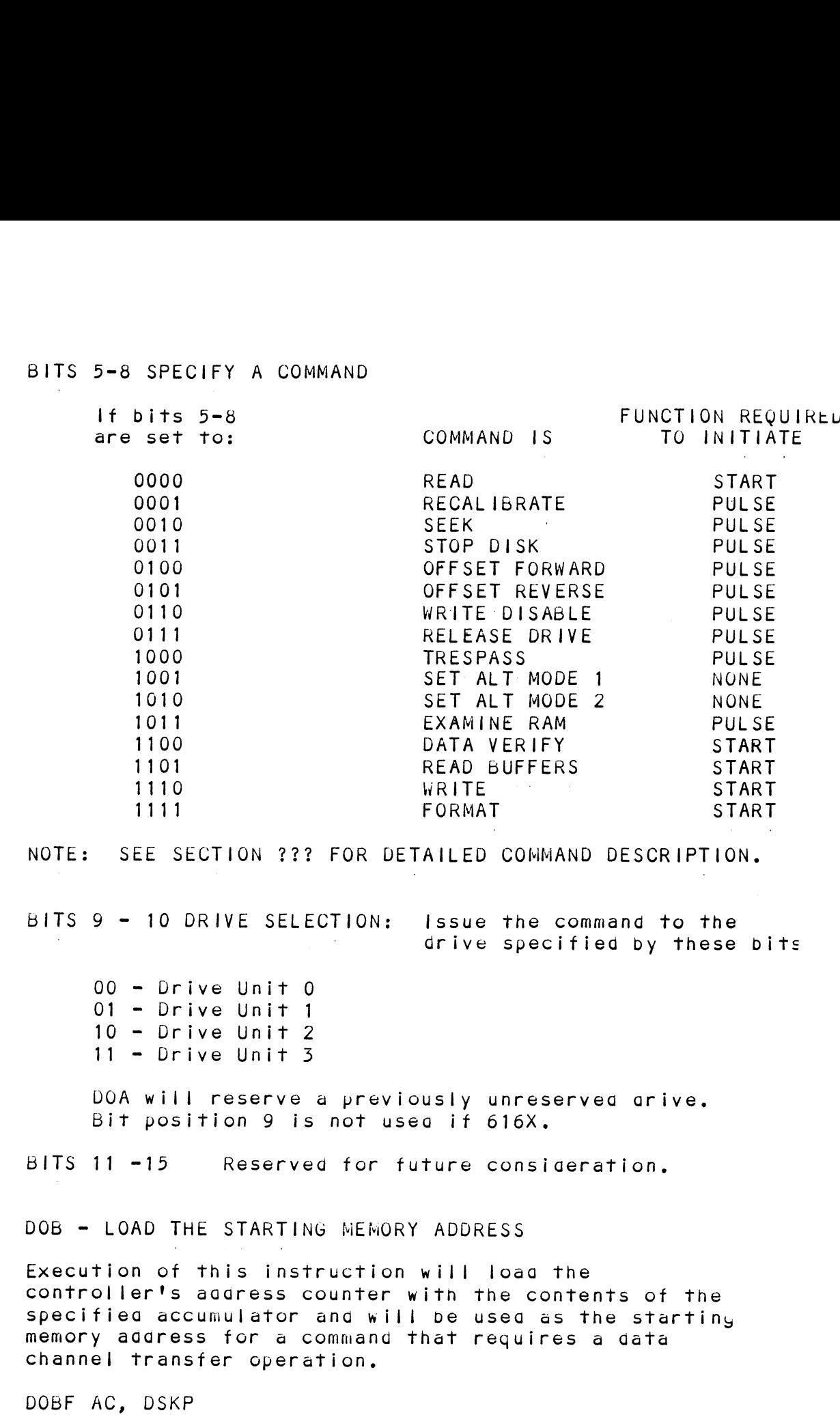

 $5.2.2$ 

 $\mathcal{L}^{\text{max}}_{\text{max}}$ 

- 5.2.2.1] BINARY REPRESENTATION
- 0 1 2 3 4 5 6 7 8 9 10 41 #12 13 14 «15 1<br>
BINARY REPRESENTATION<br>
0 1 2 3 4 5 6 7 8 9 10 11 12 13 1<br>
0 1 1 AC 1 1 0 F DEVICE CODE
- $5.2.2.2$ ACCUMULATOR FORMAT
- .<br>| ACCUMULATOR FORMAT<br>| 0 1 2 3 4 5 6 7 8 9 10 11 12 13 14 15

MEMORY ADDRESS BITS

EXTENDED MEMORY ADDRESS BIT

 $5.2.3$ DOC = LOAD THE DRIVE ADDRESS

The DOC accumulator has two separate functions depending on the commana issued by the DOA instruction, lf the DOA command is a seek, then the DOC accumulator bits specify the cylinder (or track) to seek to. If the DOA commana is a read, write, format or data verify, then the DOC accumulator pits specify the starting surface, the starting sector and the number of sectors to transfer (two's complement). rhe box command is a read, write, format or data<br>verify, then the DOC accumulator bits specify the<br>starting surface, the starting sector and the number of<br>sectors to transfer (two's complement).<br>DOCF AC, DSKP<br>BINARY REPRES XTENDED MEMORY ADDRESS BIT<br>
LOAD THE DRIVE ADDRESS<br>
C accumulator has two separate functions<br>
ing on the command issued by the DOA instruction<br>
DOA command is a seek, then the DOC accumulator<br>
pecify the cylinder (or track

DOCF AC, DSKP

542.5.1 BINARY REPRESENTATION

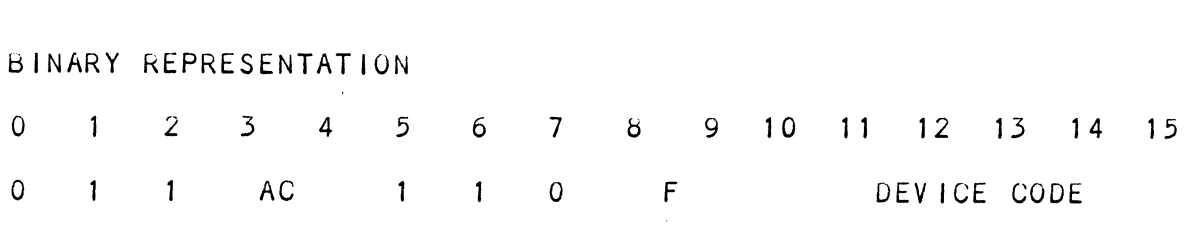

 $5.2.3.2$ ACCUMULATOR FORMAT (For Seek)

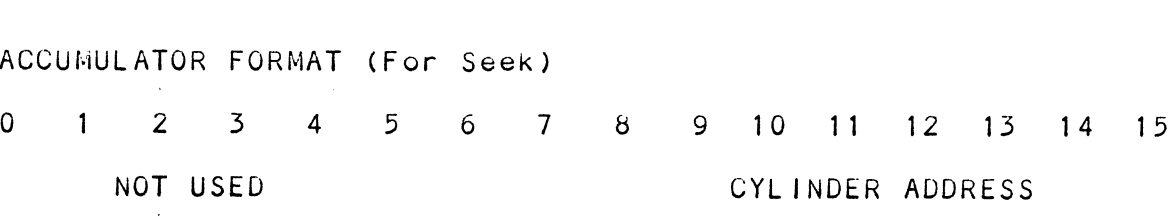

### $5.2.3.3$ ACCUMULATOR FORMAT (For Read, Write, Format or Data Verify)

## SINGLE DOC

single DOC describes the process of executing one DOC Single DOC describes the process of executing one DOC<br>instruction for each DOA instruction that specifies one<br>of the four functions mentioned. This process is used of the four functions mentioned. This process is used<br>to support a disk drive running 32 sectors or less and<br>32 surfaces or less. The reason more than 32 sectors to support a disk drive running 32 sectors or less and<br>32 surfaces or less. The reason more than 32 sectors bits of the accumulator used of the DOC si that only five<br>bits of the accumulator used by the DOC are used to<br>address a sector on the gisk. (Same number of bits for bits of the accumulator used by the DOC are used to<br>address a sector on the disk. (Same number of bits for<br>the surface.) As a result, the sectors that could be bilis of the accumulator used by the boc are used to<br>address a sector on the disk. (Same number of bits f<br>the surface.) As a result, the sectors that could be<br>addressed is sector 0 to 31 or 32 sectors. If a disk addressed is sector 0 to 31 or 32 sectors. If a disk<br>drive capable of more than 32 sectors was implemented. drive capable of more than 32 sectors was implemented. single DOC would not allow access to any sector above<br>31. This is why double DOC was developed.

# DOUBLE DOC

Double DOC refers to a process where two DOC .<br>Instructions are given consecutively for each DOC<br>instructions are given consecutively for each DOC instructions are given consecutively for each DOC command specifying a read, write, format or data verify. This procedure is required to obtain the maximum efficiency from a disk drive capable of running more than 32 sectors. The first DOC's accumulator will contain extended disk address information and the second DOC's accumulator will contain the lower five bits of the surface, sector and count (this second DOC would be the only DOC for single DOC). The accumulator formats for each DOC follow. Frame and the material of allow access to any s<br>any double DOC was developed.<br>ers to a process where two D<br>regiven consecutively for e<br>ying a read, write, format c<br>procedure is required to obt<br>ency from a disk drive capab<br>

5.2.3.3.1 THE FIRST DOC

| THE FIRST DOC     |  |  |  |  |  |  |  |                   |  |  |  |  |  |                                       |  |
|-------------------|--|--|--|--|--|--|--|-------------------|--|--|--|--|--|---------------------------------------|--|
|                   |  |  |  |  |  |  |  |                   |  |  |  |  |  | 0 1 2 3 4 5 6 7 8 9 10 11 12 13 14 15 |  |
| HD SEC<br>MSB MSB |  |  |  |  |  |  |  | <b>CNT</b><br>MSB |  |  |  |  |  |                                       |  |

# 562652522 THE SECOND DOC

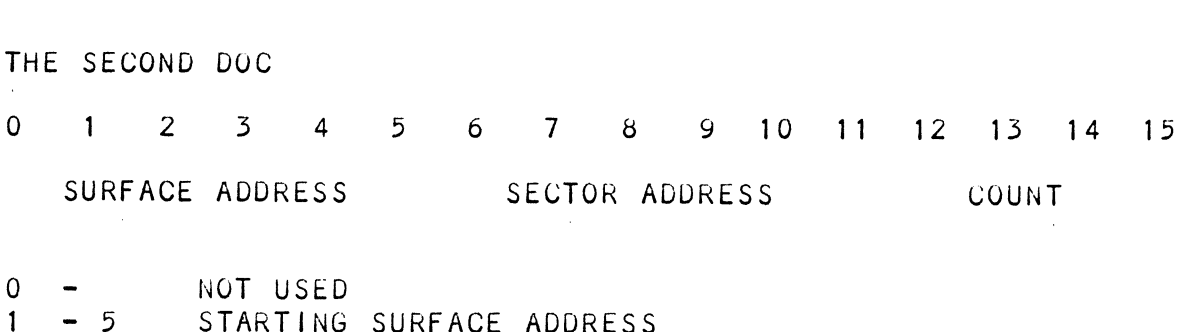

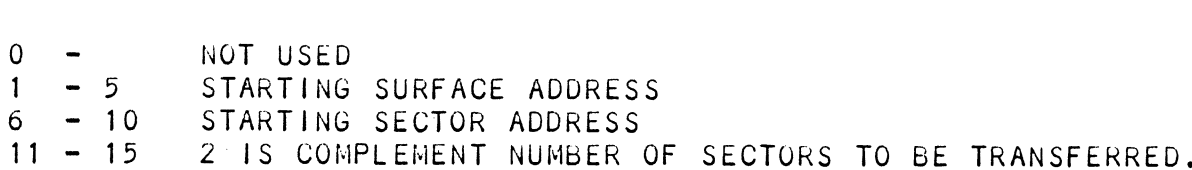

 $\mathcal{L}^{\mathcal{L}}$  . The contribution of the contribution of the contribution of  $\mathcal{L}^{\mathcal{L}}$ 

### $5.2.4$ CONTROLLER STATUS

There is a large amount of status intormation shareu between the gisk controller ang tne cConputer. 9sv niucn between the gisk controller and the computer. So much information that all the bits from the DIA, DIB and the DIC are not enough to satisfy the required amount of information. As a result, alternate mode was information. As a result, alternate mode was<br>incorporated to change the meaning of the following<br>DIA, DIB or DIC. There are two alternate modes called DIA, DIB or DIU. There are two alternate modes called alternate Mode 1 and Alternate Mode 2. To invoke an<br>alternate mode, a DOA command must be issued with the<br>gesired alternate pits set. Otherwise the controller alternate mode, a DOA command must be issued with the desired alternate bits set. Otherwise the controller will return non-alternate mode status.

 $5, 2, 4, 1$ DIA - NON ALTERNATE MODE - READ DATA STATUS

DIAF, AC, USKP

# 5.2.4.1.1 BINARY REPRESENTATION

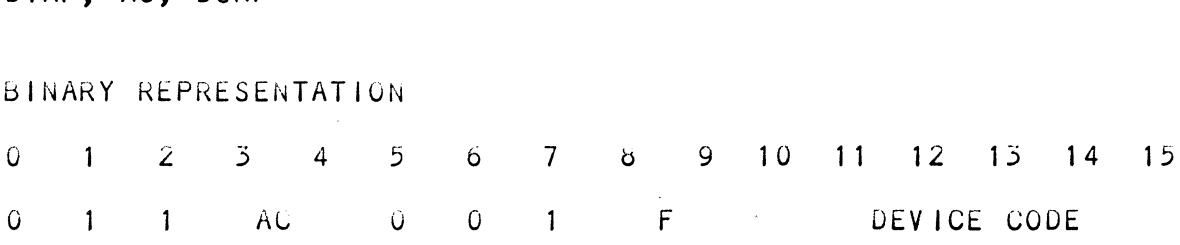

# 50fe4.1.62 ACUUMULATOR FORAT DIA - NON ALTERWATE MODE

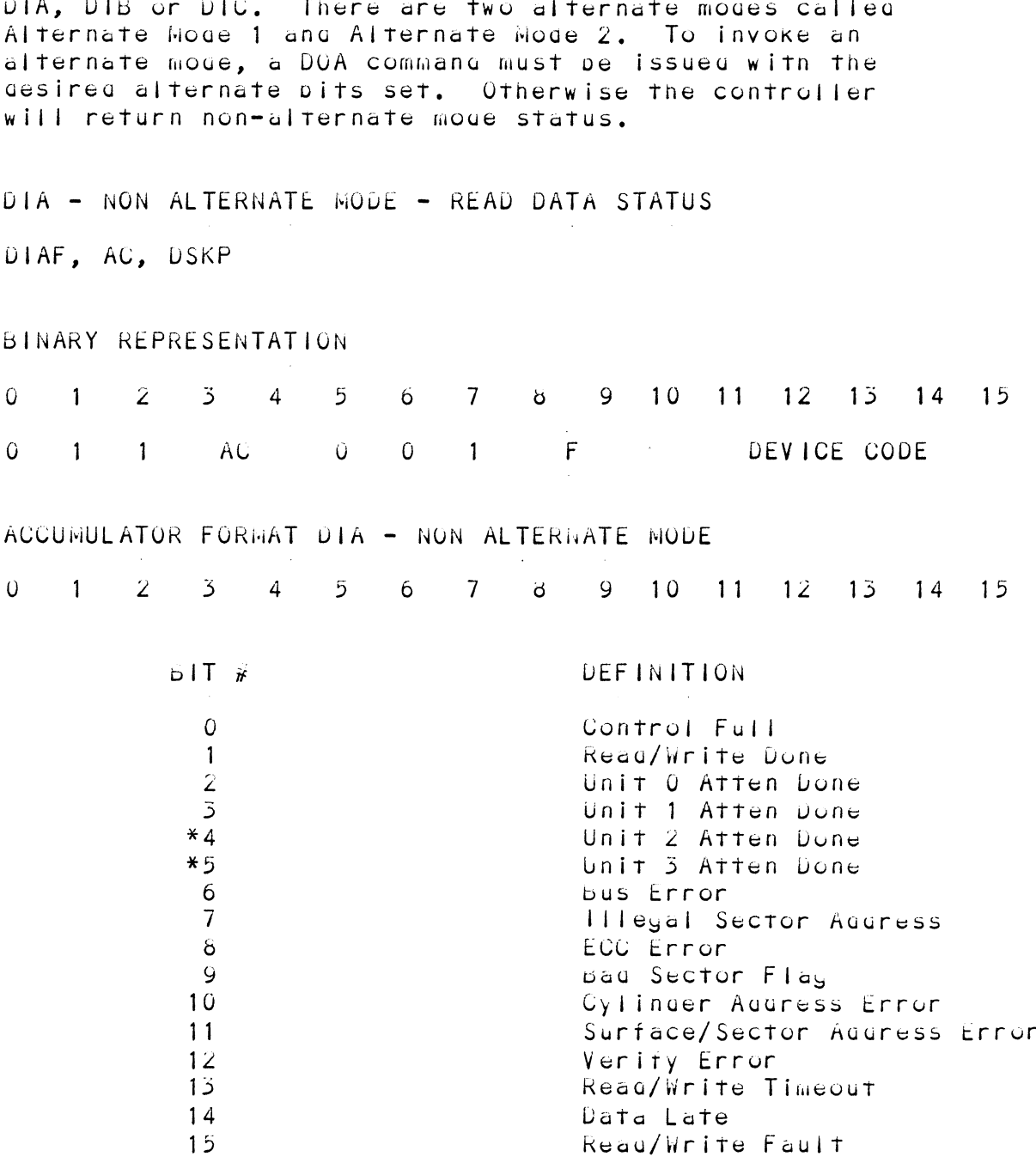

\* Bit Positions 4 and 5 are not gefined if 616X Emulation.

# DATA TRANSFER STATUS BIT DESCRIPTIONS  $\sim$

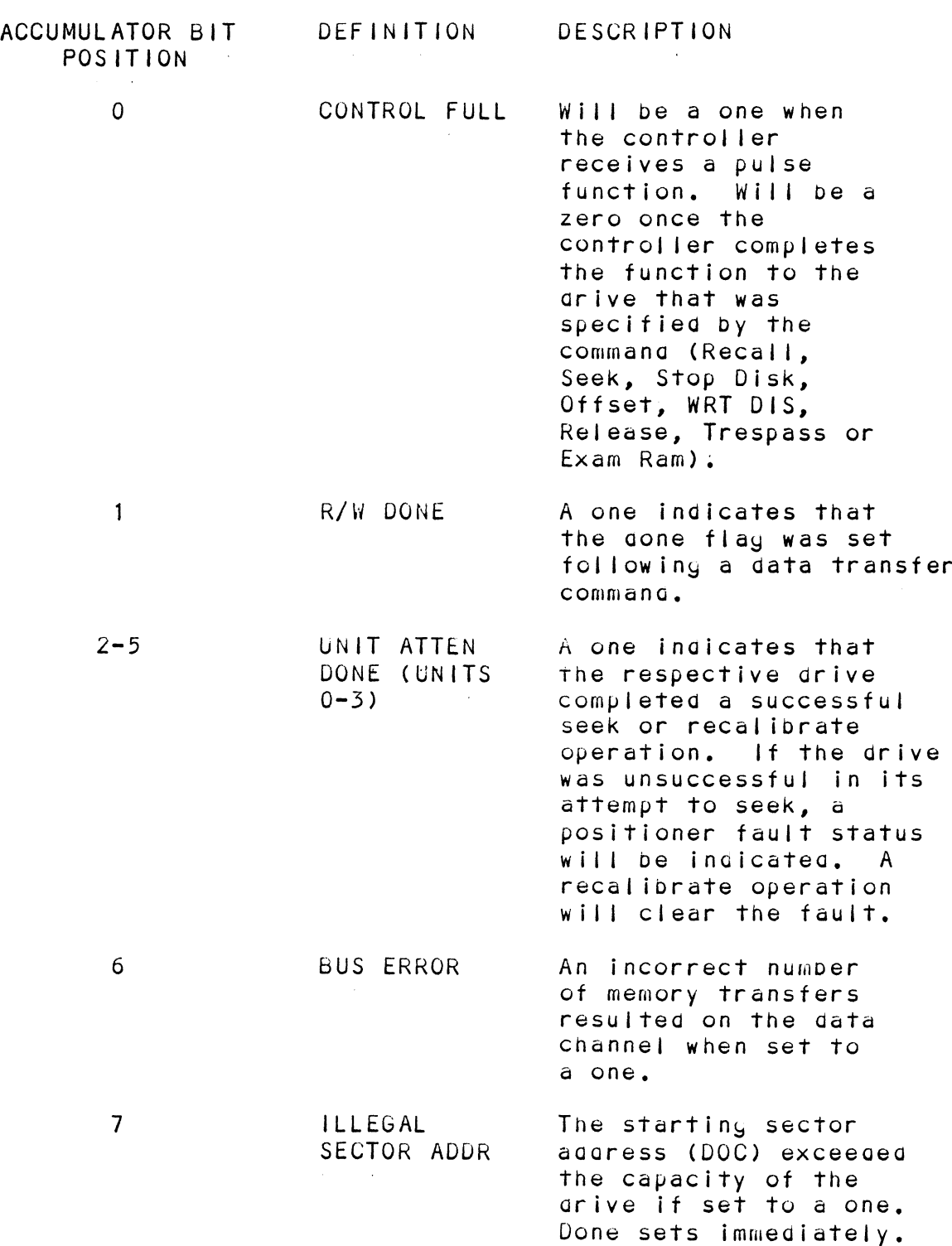

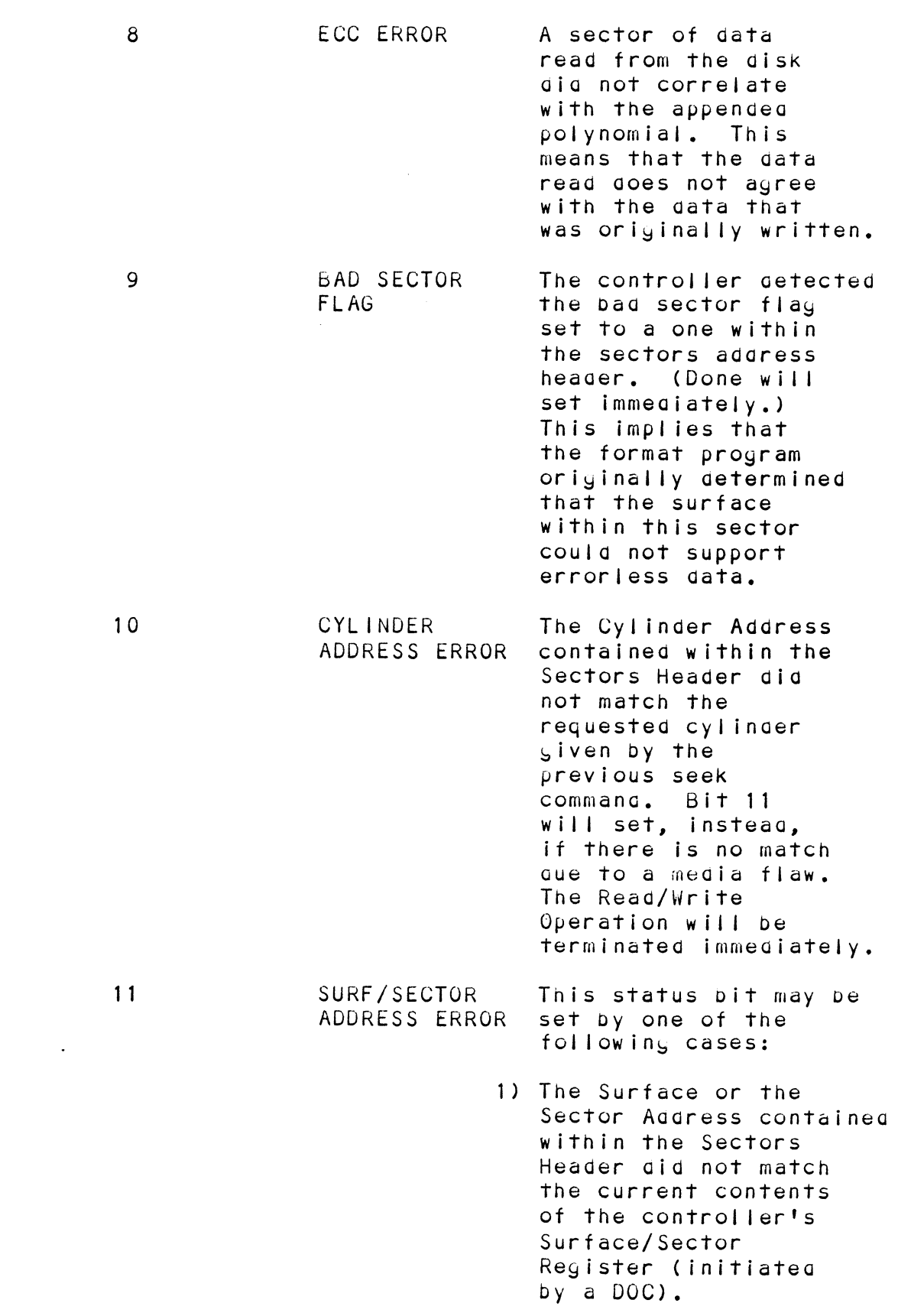

 $5 - 9$ 

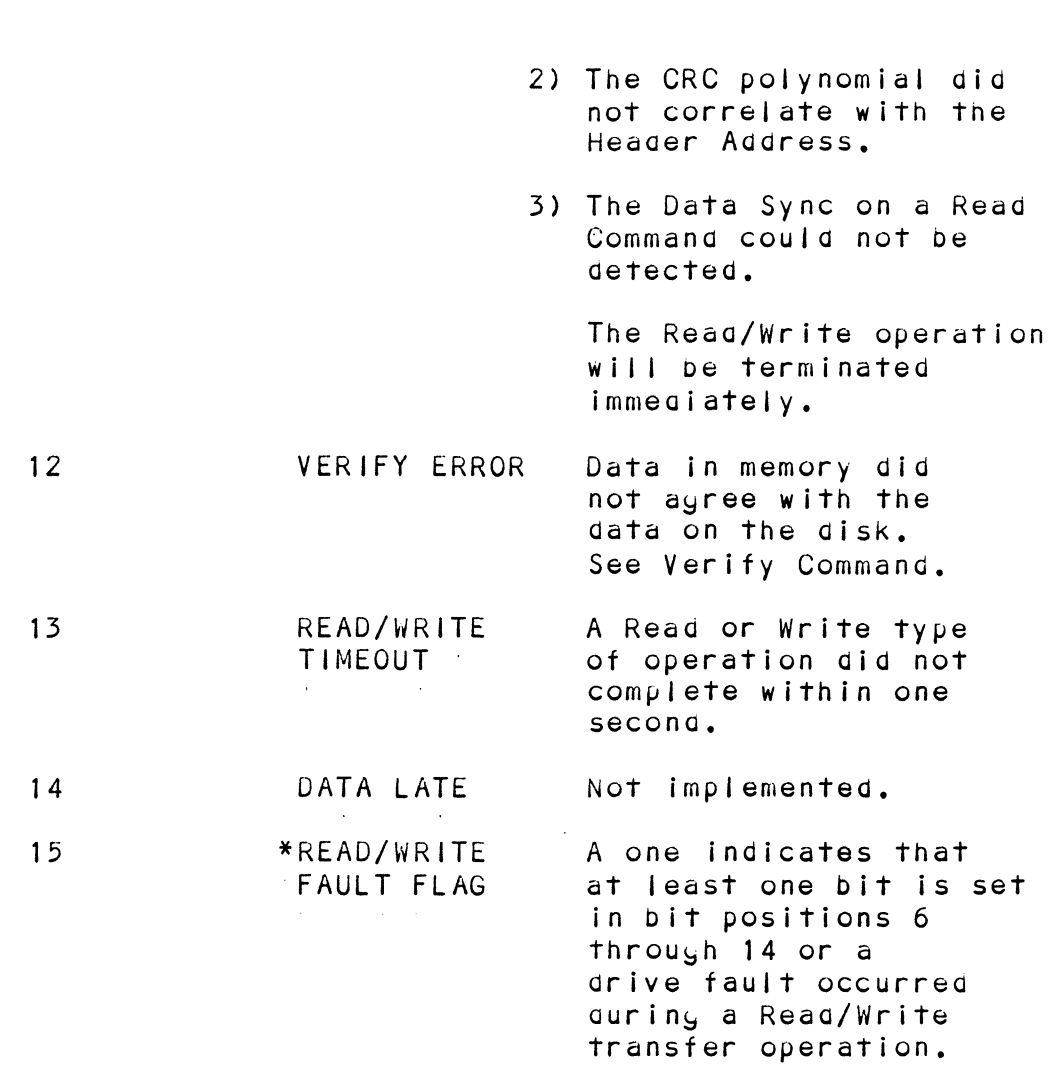

\*¥Refer to Table 6.1 for a detailed Refer to Table 6**.**1 for<br>recoverv expectations. description of error

 $\mathcal{L}^{\text{max}}_{\text{max}}$  and  $\mathcal{L}^{\text{max}}_{\text{max}}$ 

 $\sim 10^{-1}$ 

# TABLE 6.1 Read/Write Faults (DIA)

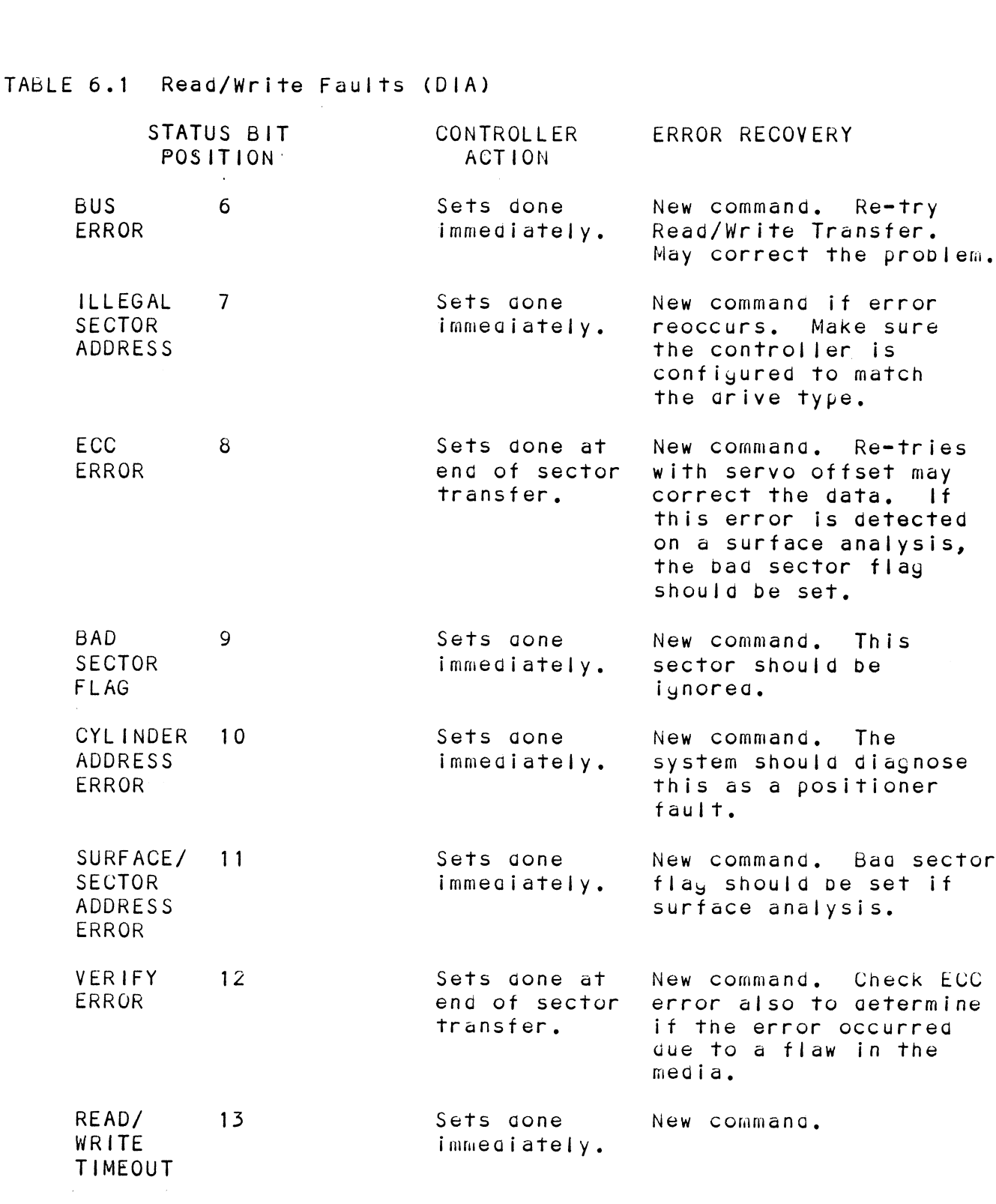

5.2.4.2 DIB - READ DRIVE STATUS

DIB AC, DSKP

# 5.2.4.2.1 BINARY REPRESENTATION

 $\mathcal{L}^{\text{max}}$  . The  $\mathcal{L}^{\text{max}}$ 

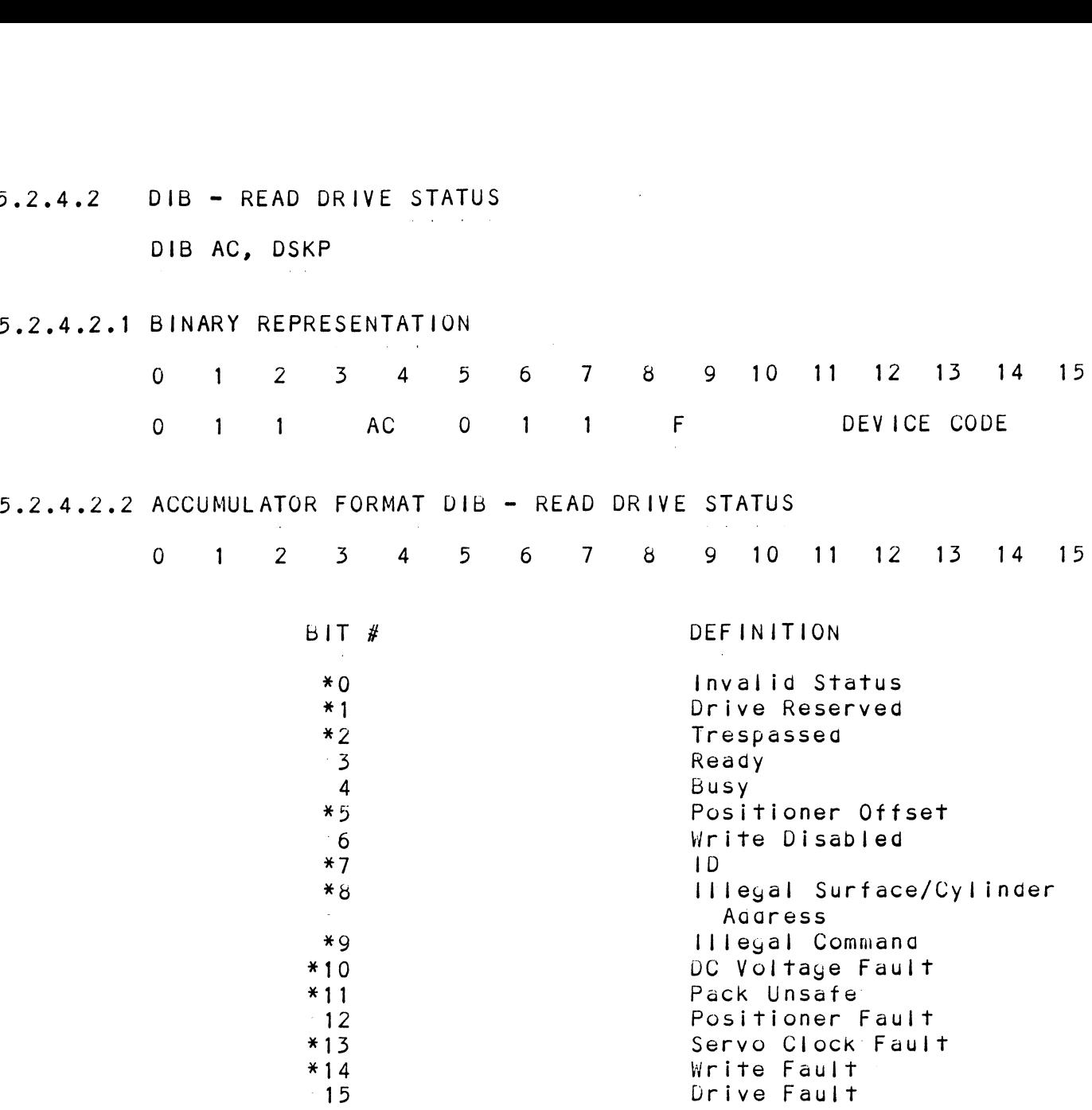

\* These Bits are undefined if 616X.

# DRIVE STATUS BIT DESCRIPTIONS

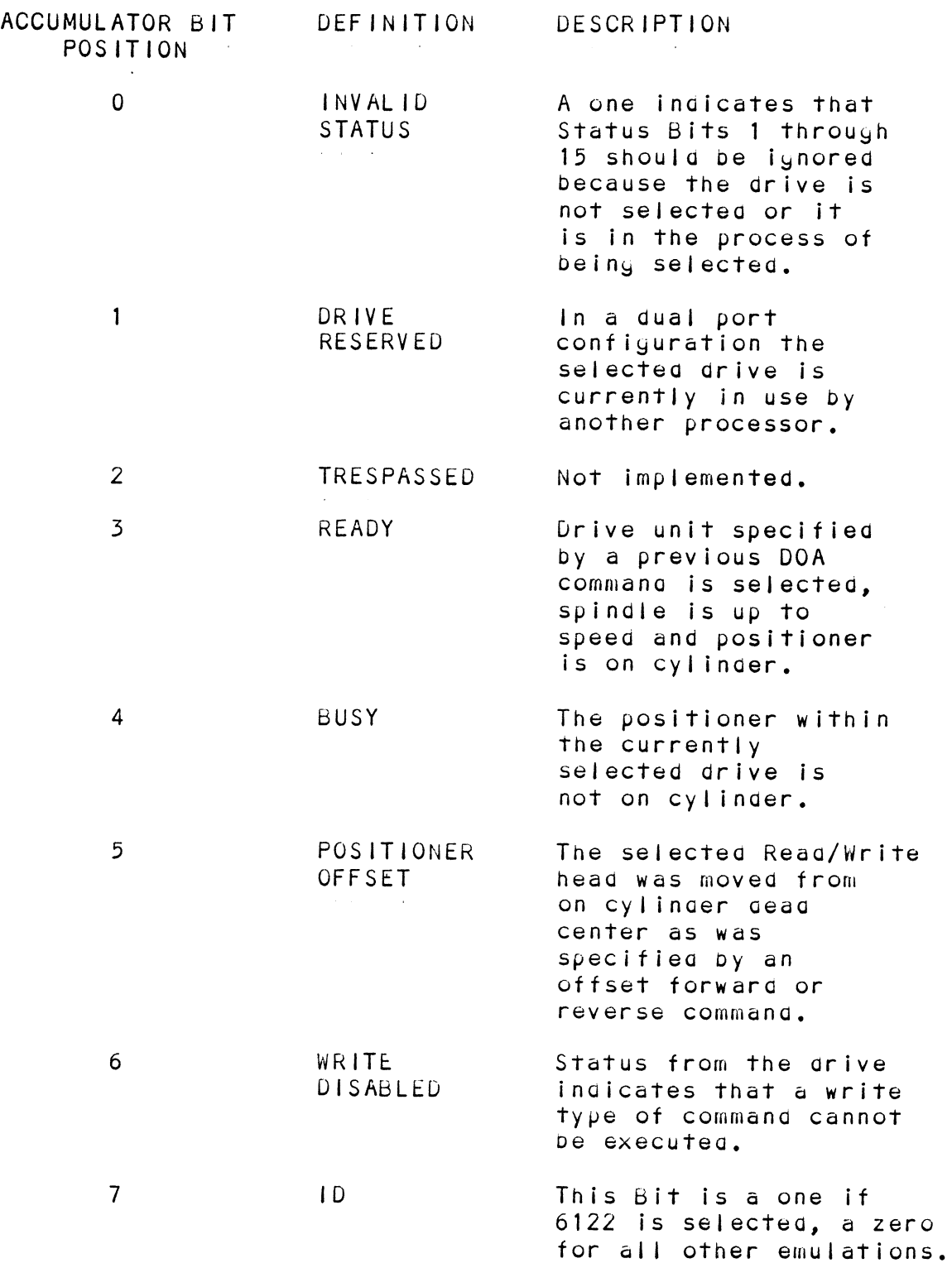

 $\ddot{\phantom{1}}$ 

 $\mathcal{L}^{\text{max}}_{\text{max}}$  and  $\mathcal{L}^{\text{max}}_{\text{max}}$ 

 $\hat{\mathbf{r}}$ 

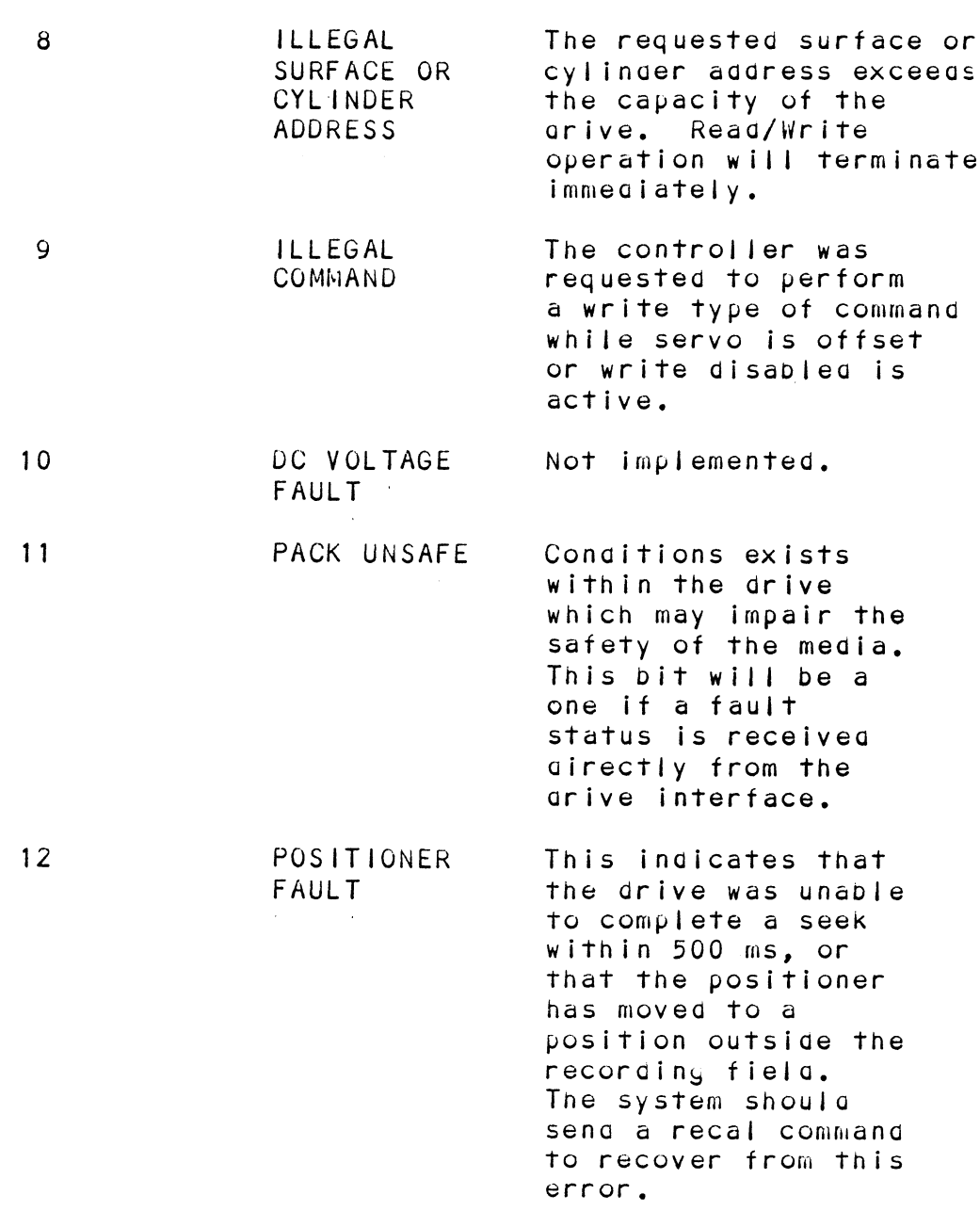

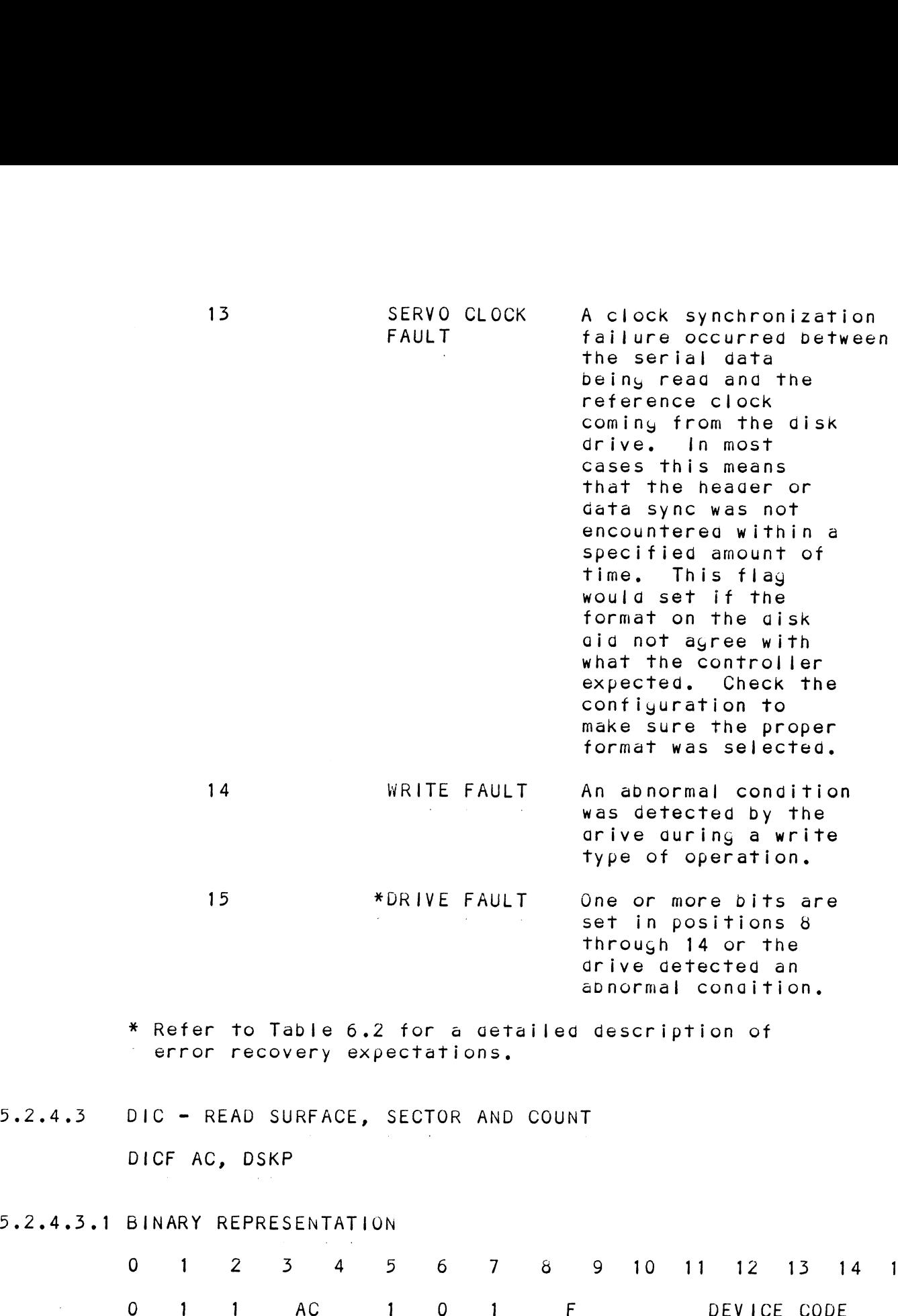

59+264.3.1 BINARY REPRESENTATION

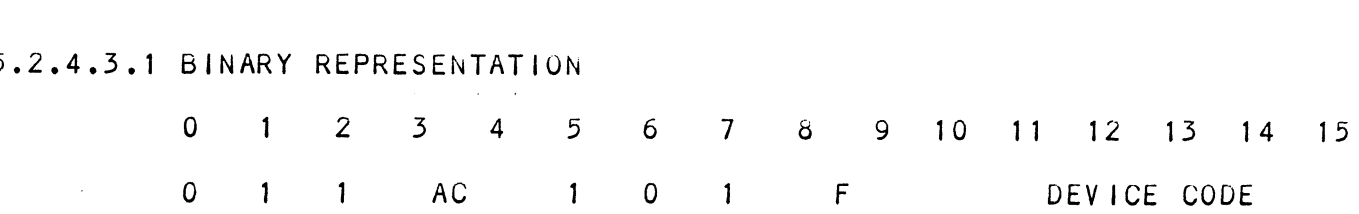

 $5 - 15$ 

94264.5.2 ACCUMULATOR FORMAT DIC

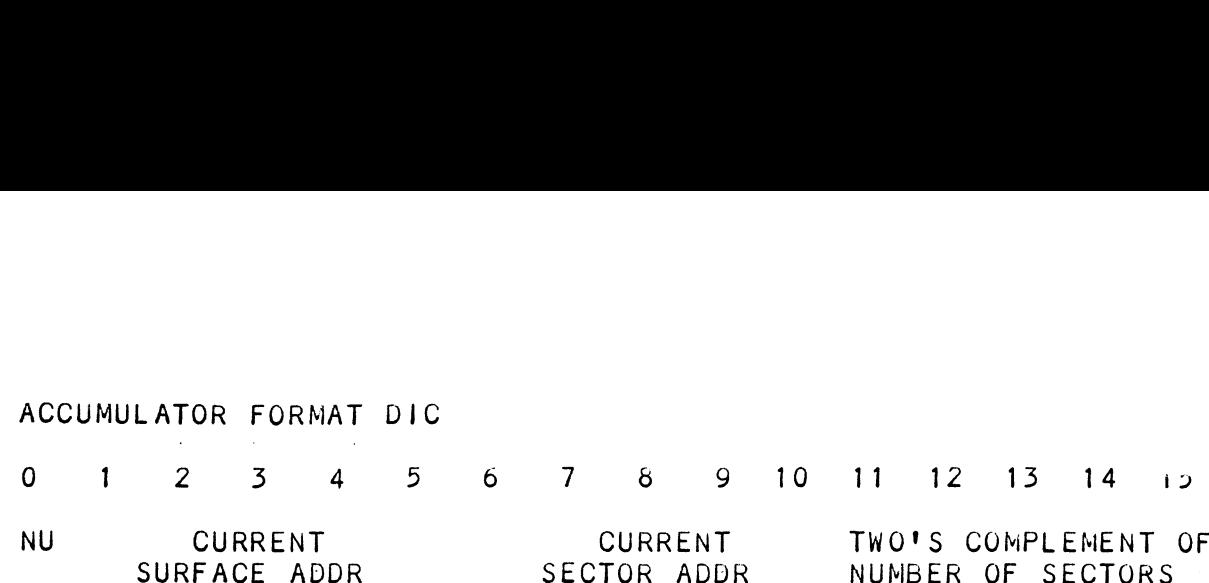

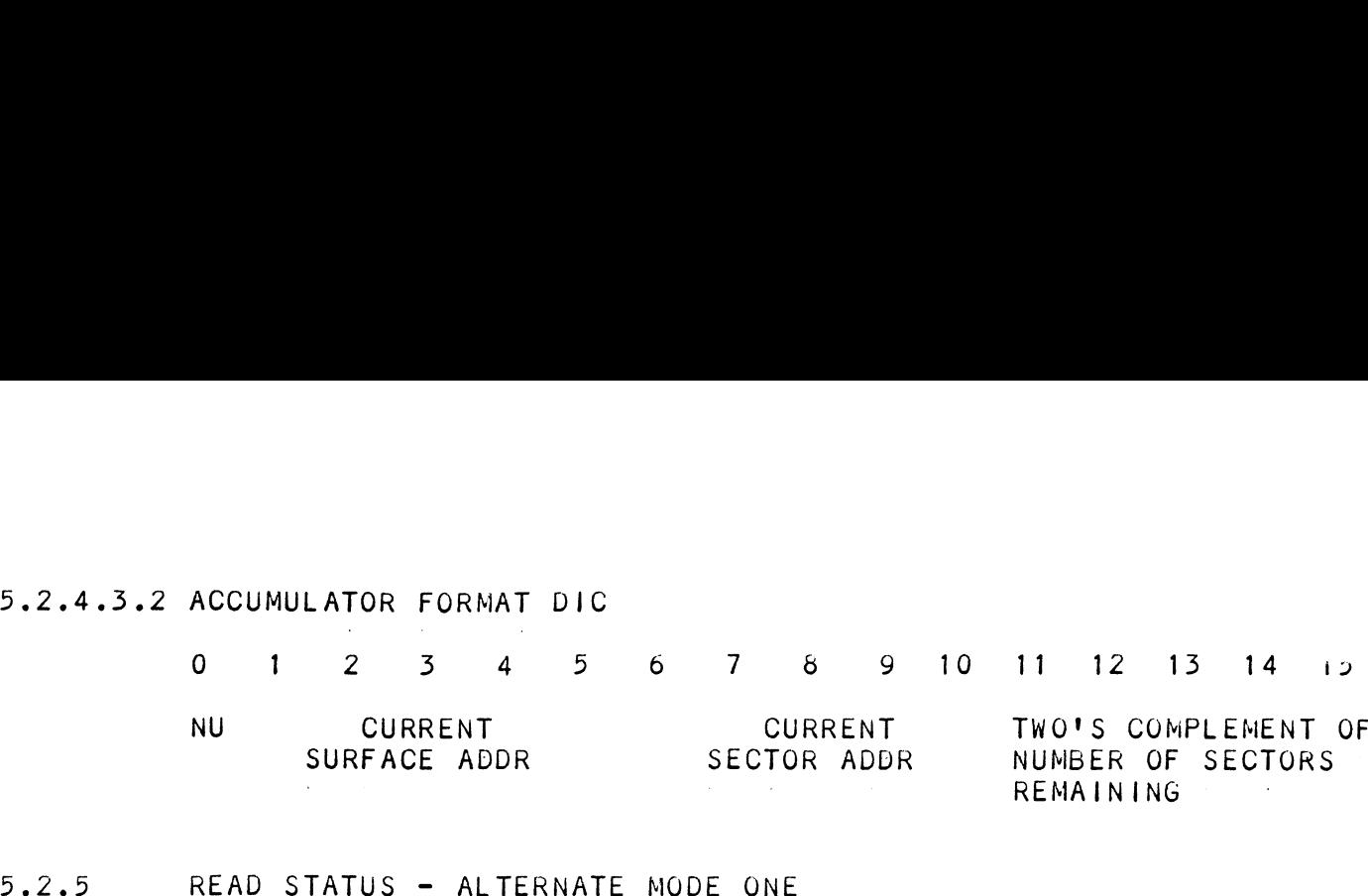

# lf a DOA is issued and the alternate 1 bits are set, If a DOA is issued and the alternate 1 bits are<br>the following DIA, DIB, or DIC is gefined by the the following DIA, DIB, or DIC is gefined b<br>following Sections 5.2.5.1 through 5.2.5.3. following Sections 5.2.5.1 through 5.2.5.3.<br>5.2.5.1 DIA - READ CURRENT MEMORY ADDRESS (ALT MODE 1) READ STATUS - ALTERNATE MODE ONE<br>
If a DOA is issued and the alternate 1 bits<br>
the following DIA, DIB, or DIC is defined by<br>
following Sections 5.2.5.1 through 5.2.5.3.<br>
DIA - READ CURRENT MEMORY ADDRESS (ALT MODE<br>
After t

After the execution of this instruction the value of After the execution of this instruction the value<br>the accumulator specified will contain the memory the accumulator specified will contain the memory address to where the next data word transfer will take<br>place. The memory address counter is incremented by one after each data channe! transfer.

DIAF AC, DSKP

# 39262.5.1.1 ACCUMULATOR FORMAT

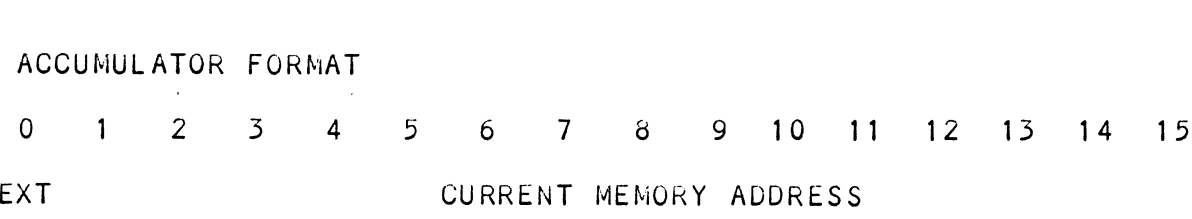

362.562 DIB = READ EXTENDED DISK ADDRESS (ALT MODE 1)

The AC will contain the current most siynificant pits The AC will contain the current most significant b<mark>i</mark><br>for the surface (Bit 4), sector address (Bit 5) and two's complement count (Bit 10). These bits will allow the system to reference up to 64 heads or sectors. CURRENT MEMORY ADDR<br>ENDED DISK ADDRESS (ALT MOD<br>ntain the current most sign<br>e (Bit 4), sector adgress (<br>nt count (Bit 10). These b<br>reference up to 64 heads or<br>RMAT<br>4 5 6 7 8 9 10<br>HD SEC CNT CORRENT MEMORY ADDR<br>TENDED DISK ADDRESS (ALT MOD<br>
ontain the current most sign<br>
ce (Bit 4), sector address (<br>
ent count (Bit 10). These b<br>
reference up to 64 heads or<br>
ORMAT<br>
4 5 6 7 8 9 10<br>
MD SEC CNT<br>
MSB MSB MSB

DIBF AC, DSKP

# 26265-6261 ACCUMULATOR FORMAT

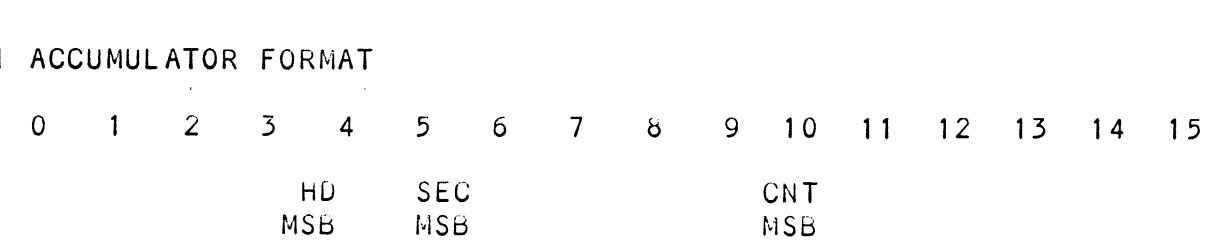

 $\ddot{\phantom{a}}$ 

- 5.2.5.3 DIC NOT CURRENTLY IMPLEMENTED (ALT MODE 1) 5.2.5.3 DIC - NOT CURRENTLY IMPLEMENTED<br>5.2.6 READ STATUS - ALTERNATE MODE TWO
- lf a DOA command is done with the alternate 2 mode bits If a DOA command is done with the alternate 2 mode bits<br>set, the following DIA, DIB or DIC accumulator bits are defined Sections 5.2.6.1 through 5.2.6.3.
- 32.6.1 DIA = READ ECC REMAINDER UPPER WORD (ALT MODE 2) DIAF AC, DSKP
- 5.2.6.1.1 ACCUMULATOR FORMAT

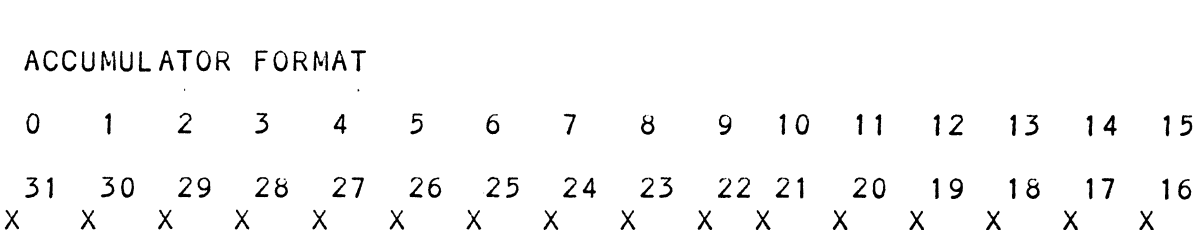

- XXXXXXXXXXXXXXXXXXXX<br>5.2.6.2 DIB READ ECC REMAINDER LOWER WORD (ALT MODE 2) DIBF AC, DSKP
- 5.2.6.2.1 ACCUMULATOR FORMAT

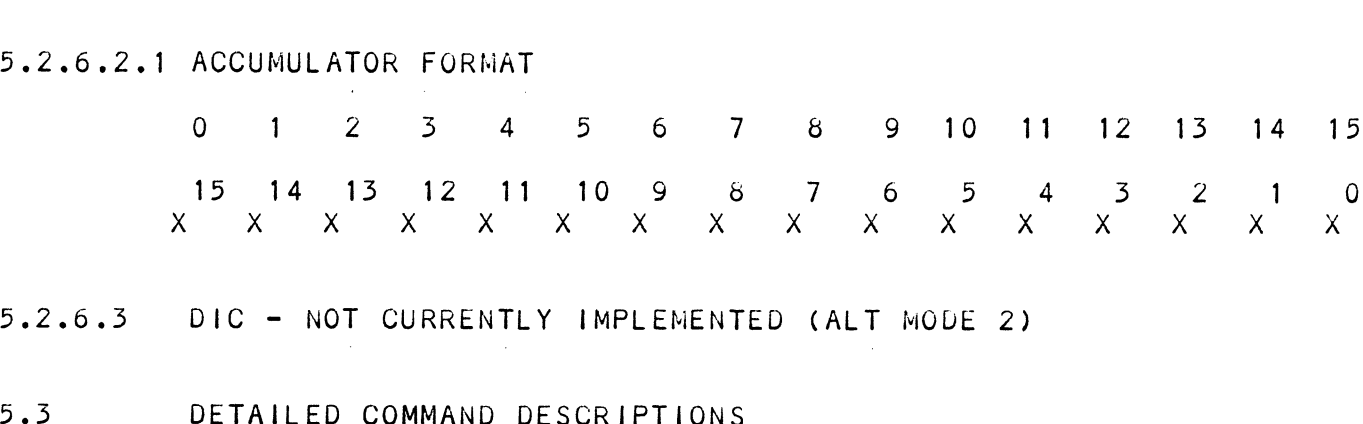

- 
- 

DETAILED COMMAND DESCRIPTIONS<br>The command set (16 in all) provided by the controller .<br>Is basically broken up into three groups:<br>Is basically broken up into three groups: is basically broken up into three groups:<br>1. Data Transfer Command

- 
- 2. Drive Comnands
- 5. Alternate Mode Commands

The command is storeq in the controller via DOA instruction, Before any command is initiated, the instruction. Before any command is initiated, the selected unit must have valid status and be ready.

### 5.3.1 DATA TRANSFER COMMANDS

Start (Set Busy) will initiate any one of the data transfer commands. There are five gata transfer commands: Read, Write, Format, Verify and Read transfer commands. There are five gata transponents and the commands: Read, Write, Format, Verify and R<br>Buffers. Up to 64 contiguous sectors may be Buffers. Up to 64 contiguous sectors may be<br>transferred using double DOC and up to 32 contiguous sectors may be transferred using single DOC.

To read or write with this controller, the following steps are recommended, To read or write with this controller, the following<br>steps are recommended.<br>1. Control Full and Drive Status must be tested for

- proper state before commencing with a Read/Write<br>
command, (no faults and ready).<br>
2. Seng the Starting Surface and Sector Address along command, (no faults ana reagy).
- with the two's complement of the number of sectors transferred. (See DOC Section 5.2.3.2.) 2. Send the Starting Surface and Sector Address along<br>With the two's complement of the number of sectors<br>transferred. (See DOC Section 5.2.3.2.)<br>3. Send the Starting Memory Address of where the data
- should be stored or retrieved. (See DOB Section 6.2.1.)
- 4. send the Comnand type and the desired drive unit number, (See DOA Section 6.2.1.)
- 5 Issue a Start Pulse.

Reaag/wWrite Termination Possibilities (Done Set); 2. Issue disturt rurse.<br>Read/Write Termination Possibilities (Done Set):<br>1. All the sectors implied by the two's complement

- sector count were transferred.
- 2. A Drive or Read/Write error was encountered. DIC command should be issued to determine which sector<br>
the error occurred at.<br>
3. Busy was cleared by an IORESET instruction or a the error occurred at,
- clear pulse was issued to the controller during the Read/Write transfer. Done will not set in This case,

### $5.3.1.1$ READ DATA COMMAND

When busy sets, the controller will wait for on cylinder if the previous seek command has not been completed yet. It will then search for the starting sector address specified by the previous DOC instruction,

The header is read and compared with the starting sector The header is read and compared with the starting sec<br>address, starting surface address and stored cylinder address, starting surface aggress and storeg cylinger<br>address to ensure that the proper sector has been physically<br>located. Before the data can be accepted the header must address to ensure that the proper sector has been physic<br>located. Before the data can be accepted the header mus<br>match the specified address, the header CRC must be good<br>and no bad sector flags encountered. If the header i and no bad sector flags encountered. If the header is<br>in error or the bad sector flag is a one, the appropriate in error or the bad sector flag is a one, the<br>status bit and done flag is set immediately.

When the drive's RD/WRT head reaches the data fiela, the When the drive's RD/WRT head reaches the data field<mark>,</mark><br>serial data is sent to the SMD interface formed into serial data is sent to the SMD interface formed into parallel words by the controller and transferred to the buffer. When all 256 words are contained within the<br>buffer, the ECC code appended in the data is checked to buffe<mark>r, t</mark>he ECC code appended in the data is checked to<br>ensure proper data by reading the results of the remainder. butter, the ECC Code appended in the data is checked to<br>ensure proper data by reading the results of the remainder.<br>A data error occurred if the remainder is not equal to<br>zero. In the case of an error the controller will t zero. In the case of an error the controller will transfer<br>the data into memory and then set ECC Error Flag and Done.

lf the ECC Enable feature is selected, (refer to Section If the ECC Enable feature is selected, (refer to Section<br>3.9.1.4), the controller will attempt to correct the gata  $3.9.1.4$ ), the controller will attempt to correct the gata within its own buffer prior to transferring it to memory. will ris own builer prior to fransferring it to memory.<br>If it determines that it is not correctable, the controll<br>will re-try on its own with a Data Strobe Early and if<br>unsuccessful, again with a Data Strobe Late. If the d with re-rry on its own with a Data Strobe Early and it<br>unsuccessful, again with a Data Strobe Late. If the data<br>is still not correctable, then it will set ECC Error Flag<br>ang Done. If more sectors are to be transferred, the and Done. If more sectors are to be transferred, the  $\sim$  controller will begin searching for the next sector while  $\begin{array}{l} \text{contracted } \mathsf{c} \text{ or } \mathsf{c} \text{ or } \mathsf{c} \text{$ 

### $5.3.1.2$ WRITE DATA COMMAND

When busy sets, the controller will wait for the When busy sets, the controller will wait for the<br>positioner to be on cylinder if the selected arive is<br>still in the process of seeking. Upon completion of still in the process of seeking. Upon completion of the previous seek operation, the controller will<br>transfer 256 words of data from memory to a sector<br>buffer. The starting aggress of memory was specified transfer 256 words of data from memory to a sector<br>buffer. The starting address of memory was specified<br>by the previous DOB instruction.

The controller searches for the desired sector and The controller searches for the desired sector and<br>performs a head verification (same as the read command) pe<mark>rforms a head verification (same as the read c</mark>omma<br>before data is written onto the surface of the disk. before data is written onto the surface of the disk. Once the correct sector is found, the controller will<br>select the sector puffer previously written by the data<br>channel control. The contents of this puffer is then written onto the disk surface preceedea by a gap and data sync. Tne controller incorporates two sector written onto the disk surface preceeded by a gap and<br>data sync. The controller incorporates two sector buffers. Therefore, the data channel logic can write<br>into one buffer while data is transferred to the disk from the other.

# 3+53.1.5 VERIFY COMMAND

When busy sets, the controller initially starts out as .<br>When busy sets, the controller initially starts out as<br>if it were a read command. (i.e. wait for on cylinger, if it were a read command, (i.e. wait for on cylinder,<br>verify header, etc.). Once a full sector is verify header, etc.). Once a full sector is<br>transferred from the disk to a controller buffer, a<br>comparison is mage against system memory. This is comparison is made against system memory. This is from the previous DOB and comparing each word of accomplished by reading a word from memory starting sector. If a word does not compare, data transfer<br>status (DIA) Bit 12 and Done will set.

# 5.5.1.4 FORMAT COMMAND

The objective of the format commana is to write the The objective of the format command is to write the<br>header information (surface, sector and cylinder<br>address), on a sector, Up to 64 contiguous sectors may header information (surface, sector and cylinder<br>address), on a sector. Up to 64 contiguous sectors may be fomratted per command. Data that was contained<br>within the sector will be lost (replaced by all zeros).<br>Refer to Figure 2.2 for format details. Format is also status (DTA) Bit 12 and Done will set.<br>FORMAT COMMAND<br>The objective of the format command is to<br>header information (surface, sector and cy<br>address), on a sector. Up to 64 contiguou<br>be fomratted per command. Data that was c Refer to Figure 2.2 for format details. Format is also<br>used to set the bad sector flag.<br>5.3.1.5 READ BUFFERS COMMAND

Reads the contents of the currentiy used buffer and Reads the contents of the currently used buffer an<br>transfers all 256 words to memory specified by the transfers all 256 words to memory specified by the<br>starting address. Primarily used for diagnostic purposes, reads the Contransfers all<br>transfers all<br>starting addre<br>purposes.<br>3.2 DRIVE COMMANDS

IOPULSE (sets control full) initiates any one of the drive conmangs. There are eignt drive commands: drive commands. There are eight drive commands: Recalibrate, Seek, Stop, Offset, Write Disable, Release, Examine Ram and Trespass.<br>5.3.2.1 RECALIBRATE

This command moves the heaus to cylincer 0, selects This command moves the heads to cylinder 0<mark>,</mark> s<br>Head 0 and issues a fault clear to the drive.

An IORESET switch will automatically cause a recalibrate command to pe issuea to Unit Q.

This command moves the heads more slowly than a seek to 0, so it should not be used for data acquisition.

### $5.3.2.2$ SEEK

seek moves the heads to the cylinder specified by the DOC.

The controller stores the cylinager adaress for that The controller stores the cylinger adgress for that<br>particular unit, initiates the seek operation and<br>clears control full. While that unit is busy seeking. the controller can accept another seek command for a qifferent unit, (overlappeaq seeks) or conmence with a different unit, (overlapped seeks) or commence with a<br>Read/Write Command for the unit busy seeking.

See the SMD Specification for the Seek Timing.

### 9435.2.5 OFFSET FORWARD

This command offsets the heads forward off the track<br>center-line, This operation is cleared by the next center-line. This operation is cleared by the next command. The arive does not allow write operations<br>when the positioner is offset.

### $5.3.2.4$ OFFSET REVERSE

This commana offsets the heaas reverse off the track center-line. This operation is cleared py the next This command offsets the heads reverse off the tracternter-line. This operation is cleared by the next<br>command. The drive does not allow write operations command. The drive does not allow write operations<br>when the positioner is offset.

Offset Forward or Reverse may De used as an attempt to recover data that cannot be corrected by the error correction algorithn.

### 94522.5 WRITE DISABLE

Not implemented.

### $5.3.2.6$ RELEASE DRIVE

Clears the reserved condition of the specified arive Clears the reserved condition of the specifie<br>which this processor had previously reserved,

### $5.3.2.7$ TRESPASS

.<br>The controller issues a priority select to the<br>specified drive. The drive will immediately pe specified drive. The drive will immediately be<br>reserved until a release command is issued or the disk drive timout feature times out,

# .<br>5.3.2.8 STOP DISK

All drives connected that are selected for remote All drives connected that are selected for remote<br>operation will unload the heads and spin gown via the<br>pick-hold line. A console reset, IORESET instruction, pick-hold line. A console reset, IORESET instruction,<br>or another command will spin the disk back up.

### 5.3.2.9 EXAMINE RAM COMMAND

This command gives the system the capability of reading This command gives the system the capability of re<br>from or writing to the DC-297 Controller's memory. from or writing to the DC-297 Controller's memory.<br>This commana must be preceeded by a DOC containing the<br>address of the desired RAM location. See Tables 6.3 and address of the desired RAM location. See Tables 6.3 and<br>6.3.1 for memory map.

In orcer to write to RAM, Bit O (MSB) must be a one in In order to write to RAM, Bit 0 (MSB) must be a one in<br>the DOC address, and the data to be written is sent via<br>the DOB. If a read RAM is implied, (DOC Bit 0 = 0), the DOB. If a read RAM is implied, (DOC Bit 0 = 0), the contents of the DIC will contain the RAM gata after control full clears.

This feature is usea for obtaining the following information; This feature is used for obtaining the following<br>information:<br>A. Drive Characteristics for the Formatter and

- Drive Characteristics for the Formatter and<br>Reliability Programs A. Drive Characteristics for the Formatter and<br>Reliability Pro<sub>s</sub>rams<br>B. Number of ECC Corrections by the Controller (each
- B. Number of ECC Corrections<br>unit has a separate count)<br>C. Maintenance Testing unit has a separate count)<br>C. Maintenance Testing<br>D. Configuring the EEPROM
- 
- 
- E. Features that may be considered in the future

 $\sim 10^{-1}$ 

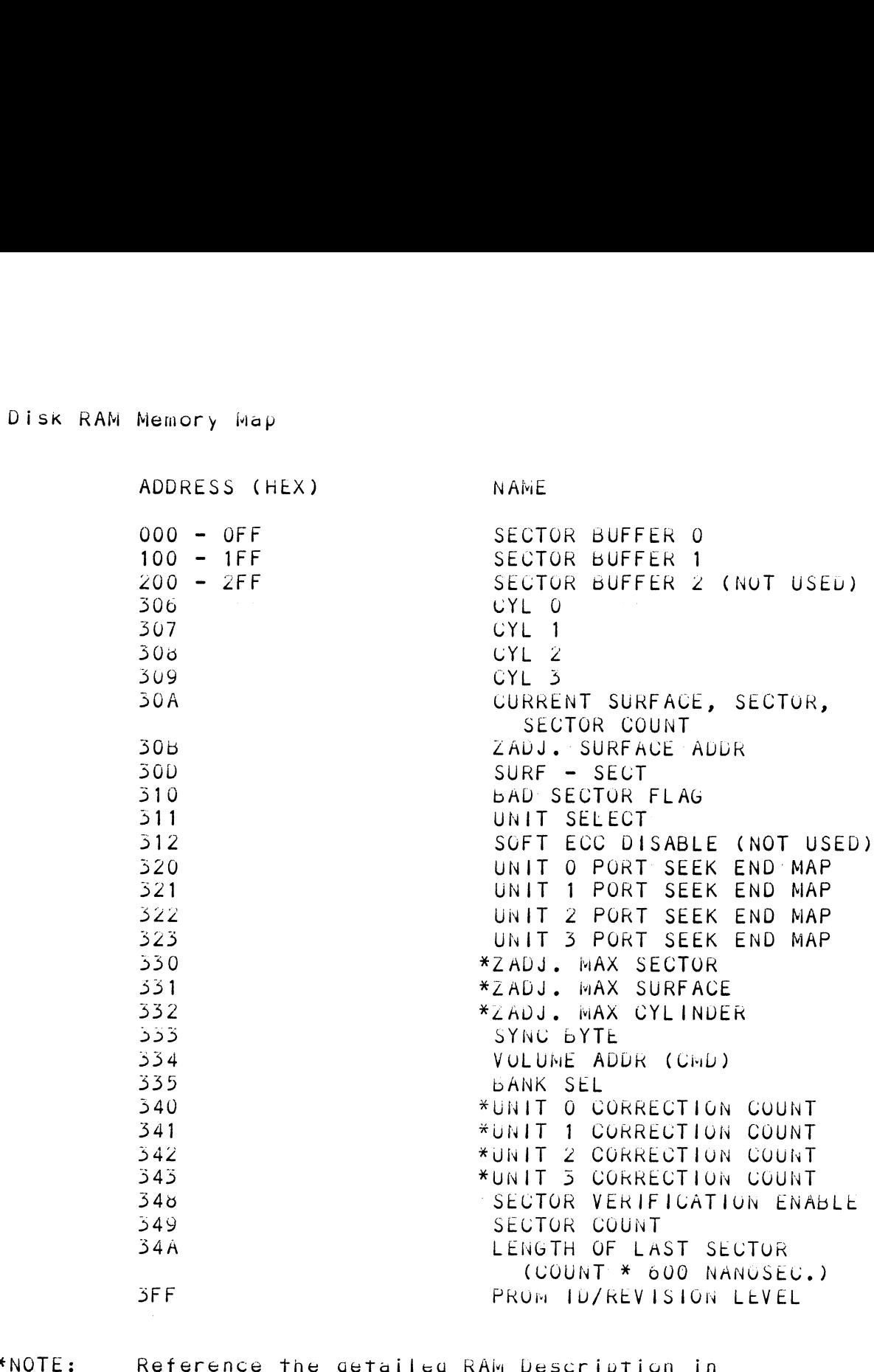

Reference the detailed RAM Description in<br>Table 6.5.2 for more information on these ram locations,

 $\bar{\mathcal{A}}$ 

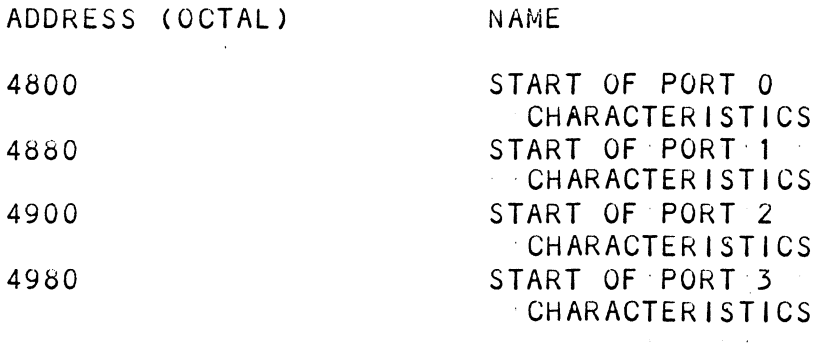

DISK PORT CHARACTERISTICS

 $\sim$ 

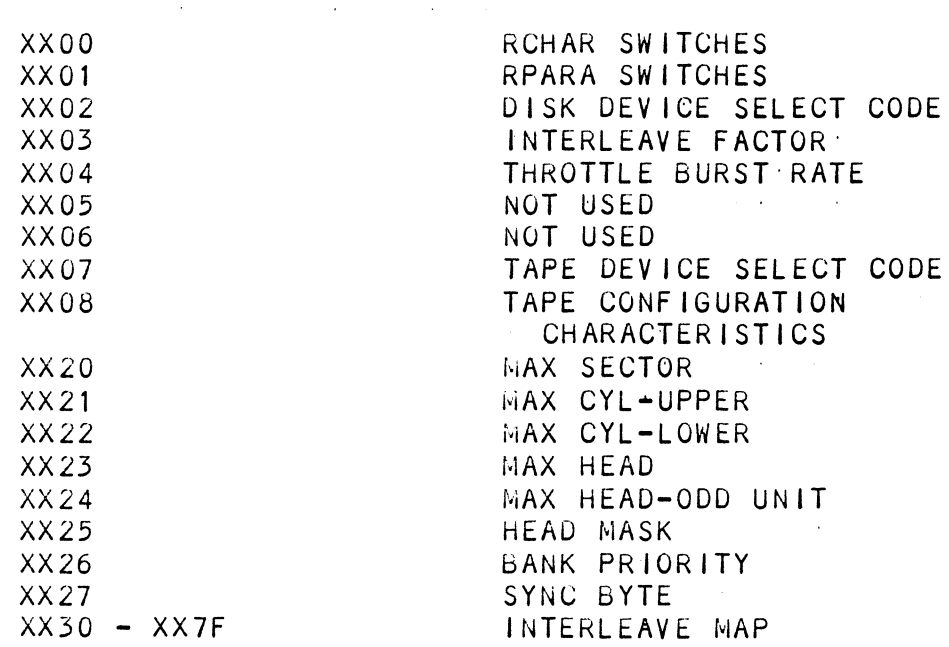

 $\mathcal{L}^{\text{max}}_{\text{max}}$  and  $\mathcal{L}^{\text{max}}_{\text{max}}$ 

# TABLE 6.3.2 Detailed RAM Descriptions

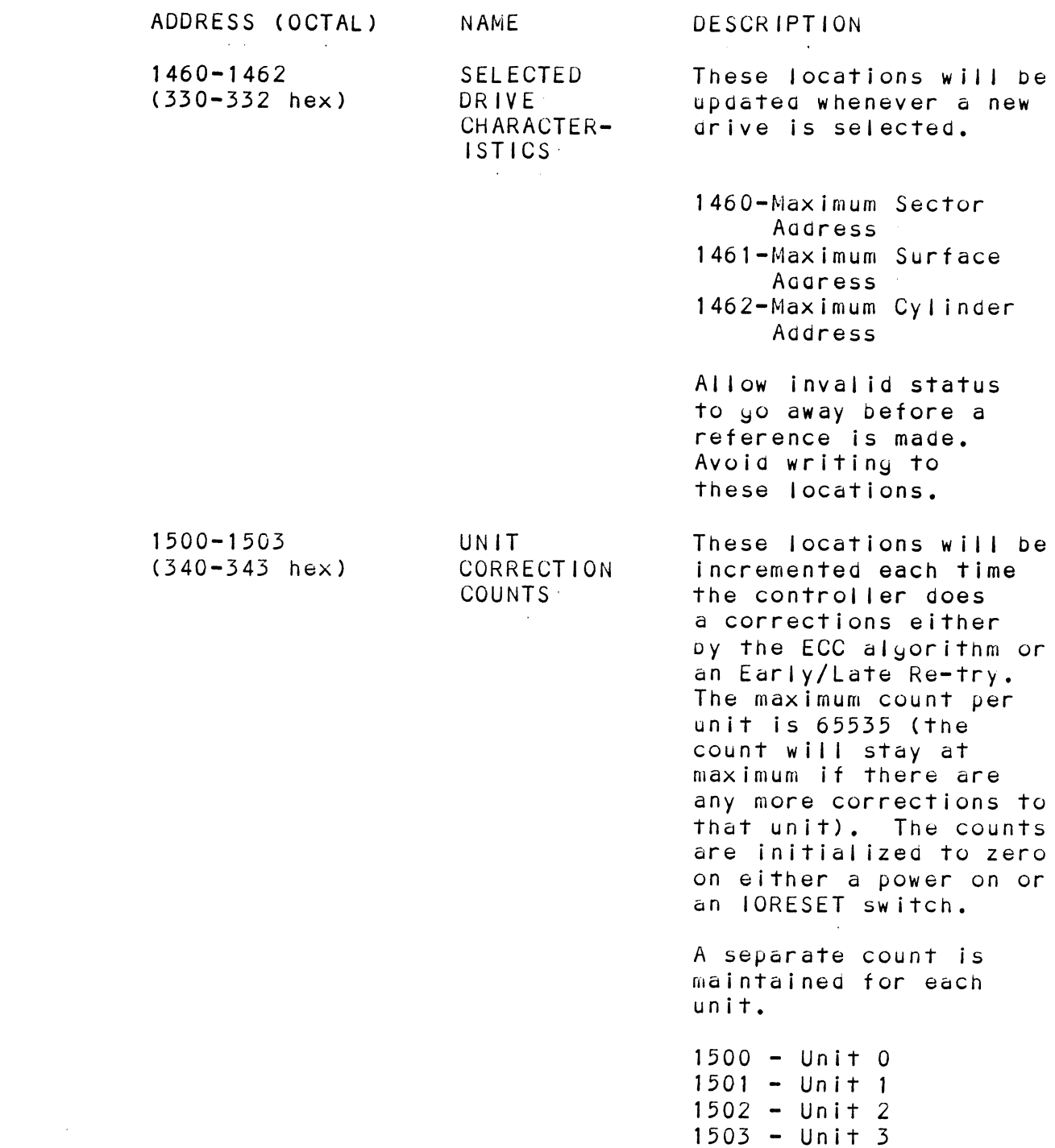

# EXAMINE RAM COMMAND

EXAMINE RAM COMMAND<br>1777-8 PROM ID/REV<br>DIC ACCUMULATOR<br>0 1 2 3 4 5 6 7 8 9 10 11 12 13<br>0 R | IDENTIFICATION REVISION LEVEL 1777-8 PROM ID/REV DIC ACCUMULATOR 0 1 2 3 4 5 6 7 8 9 10 11 12 13 14 15 E S EXAMPLE: Identification 80 (HEX) Revision Level 6 Location 1777-8 = 100006 NOTE: Avoid referencing any locations that are not  $\sim$   $\mu$ defined here, EXAM RAM EXAMPLE<br>
READ Contents of Loc 1500 Octal (Unit 0 corrections)<br>
Accumulator Set Up:<br>
A0 = 002600 (NOP Command Unit 0)<br>
A1 = 001500 (RAM Aggress for DOC)<br>
DOC 1, DSKP ; Seng RAM Aggress<br>
DOAP 0, DSKP ; Seng NOP Comm EXAM RAM EXAMPLE READ Contents of Loc 1500 Octal (Unit O corrections) Accumulator Set Up: AQ 002600 (NOP Command Unit Q) 002600 (NOP Command U<mark>nit 0)</mark><br>001500 (RAM Aggress for DOC)  $A1 = 001500$  (RAM Address for DOC) DOC 1, DSKP DOC 1, DSKP<br>DOAP 0. DSKP Send RAm Aduress ; Send RAM Address<br>; Send NOP Command and<br>; Wait for Control Full<br>; To be zero DOG 1, DSRP ; Send RAM Address<br>
DIA 0, DSKP ; Send NOP Command<br>
MOVZL# 0,0,SZC ; To be zero<br>
JMP. -2<br>
DIC 2, DSKP ; Put contents of<br>
1500 into Accumu<br>
WRITE To Location 1500 Octal (Clear Unit<br>
Accumulator Set Up:<br>
A0 = 002 DOAP 0, DSK<br>DIA 0. DSKP ; Send NOP Command and IOPULSE DIA 0, DSKP ; Sena NOP Comm<br>
MOVZL# 0,0,SZC ; To be zero<br>
JMP. -2<br>
DIC 2, DSKP ; Put contents<br>
1500 into Acc<br>
WRITE To Location 1500 Octal (Clear Un<br>
Accumulator Set Up:<br>
A0 = 002600 (NOP Command Unit 0)<br>
A1 = 101500 (RAM DIA O, DSKP<br>MOVZL# O.O.SZC MOVZL# 0,0,SZC<br>JMP. -2 JMP. -2<br>DIC 2, DSKP ; Put contents of RAM Location<br>1500 into Accumulator 2<br>WRITE To Location 1500 Octal (Clear Unit 0 Correction<br>Accumulator Set Up:<br>A0 = 002600 (NOP Command Unit 0)<br>A1 = 101500 (RAM Address for DOC)<br>A2 = 0 WRITE To Location 1500 Octal (Clear Unit OQ Corrections) put contents of RAM Location<br>1500 into Accumulator 2 Accumulator Set Up: AO = 002600 (NOP Command Unit 0) Al = 101500 (RAM Aadaress for DOC) AZ = Q0Q0000 (RAM Data)

 $\mathcal{L}$ 

### $5.3.3$ ALTERNATE MODES

A command that will change the contact of the data received from a DIA, DIB or DIC. A command other than received from a DIA, DIB or DIC. A command other than<br>Alternate Mode or an IORESET will clear Alternate Mode.

### $5.3.3.1$ ALTERNATE MODE ONE

It changes the context of DIA to reaag the current memory agdress, The ending address after a Read/Write memory address. The ending address after a Read/Write<br>transfer will point to the last address plus one.

### $5.3.3.2$ ALTERNATE MODE TWO

I<mark>tTERNATE MODE TWO</mark><br>It changes the context of the DIA and DIB command. This It changes the context of the DIA and DIB command.<br>is used to extract the svndrome (ECC remainder not is used to extract the syndrome (ECC remainder not<br>equal to zero after a read command) from the controller equal to zero after a read command) from the controller<br>in order to determine whether the gata error within the in order to determine whether the<br>sector read is correctable or not.

### $5.4$ ERROR CORRECTION CODE (ECC)

When @ write command is specifiea, the ECC hardware When a write command is specified, the ECC hardware<br>divides the data field within the sector by a fixed divides the data field within the sector by a fixed Generator Polynomial\* and appends the resulting checkword to the data field.

\*Generator Polynomial

 $X-32 + X-23 + X-21 + X-11 + X-2 + 1$ 

%Generator Polynomial<br>X-32 + X-23 + X-21 + X-11 + X-2 + 1<br>When a read command is specified, the ECC hardware When a read command is specified, the ECC hardwar<br>divides the data field and the appenged checkword which a First command is opposition, the 200 marched<br>divides the data field and the appenced checkword<br>within the sector by a Factored Version\* of the same<br>generator polynomial. If a data error occurs, the generator polynomial. If a data error occurs, the resulting remainder is non-zero, and the data transfer if the controller was enabled to correct and the error status (DIA) bit position 8 is set (bit 8 will not set is correctable). Be aware that there exists a small class of errors which are undetectable due to the cyclic properties of the Generator Polynomial.

\*Factored Version

 $(X-1 + X-2 + 1)$   $(X-21 + 1)$ 

The ECC feature detects all error bursts contained within The ECC feature detects all error bursts contained within<br>21 or less contiguous pits in a sector and allows correction 21 or less contiguous pits in a sector and allows correction<br>of all error bursts up to 11 contiguous bits.

### $5.5$ FORMAT SEQUENCER

The DC-297 Disk Controller features a format sequencer which controller features a format sequence.<br>The DC-297 Disk Controller features a format sequenc<br>which controls the disk side of the controller. The which controls the disk side of the controller. The<br>firmware which controls this sequencer is contained in PROMS, allowing disk format changes to take place in the PROMS instead of the microprocessor firmware.

The format sequencer firmware is arranyed in eight banks of 64 words each ana is selectaple for the format bank desired. Each bank consists of READ/WRITE/FORMAT CODE. The last bank is reserved for selftest.

### $5.5.1$ READ/WRITE FORMATS

Each disk port of the DC-297 may be independently configured to use one of four currently available sector formats, These formats are describea in Section ???. See Figure 2.2 for aetailed format information.

# APPENDIX A

### $A \cdot 0$ ENVOKING THE COMMAND STRING INTERPRETER

The Command String Interpreter is a diaynostic tool The Command String Interpreter is a diagnostic tool<br>built into the formatter and the reliability programs built into the formatter and the reliability programs on the M297 tape. To yet into the Command String<br>Interpreter, the formatter or the reliability program<br>must be loaged into system memory. Once the formatter Interpreter, the formatter or the reliability program<br>must be loaded into system memory. Once the formatter or reliability is in system memory, a control 0 should be executed and an e should appear on the console. Now program from address 503 which is the command string interpreter's starting aaqgress. Questions must be program from address 503 which is the command string<br>interpreter's startin<sub>y</sub> address. Questions must be answered the same as if the program was run from scratch until the point after entering the disk types. You are now in the command string and the following is<br>an explanation of the options the command string allows.

### $A.1$ THE COMMAND STRING FUNCTIONS

All numbers entered above must be in OCTAL. Any .<br>All numbers entered above must be in OCTAL. Any<br>non-octal input is treated as a letter.: Any letter non-octal input is treated as a letter. Any letter<br>input for cyl, head, sector or # of sectors gets random function in the reliability test with options,

As @ troubleshooting aia the Service Engineer may type in his own test loop. After starting at 503, three As a troubleshooting aid the Service Engineer may type<br>in his own test loop. After starting at 503, three<br>arguments must be entered in response to three program<br>questions, "UNIT", "DATA", and "COMMAND STRING". All<br>numbers input for cyl, head, sector or  $#$  of sectors gets random<br>function in the reliability test with options.<br>As a troubleshooting aid the Service Engineer may type<br>in his own test loop. After starting at 503, three<br>arguments

PREVIOUS ENTRY. numbers must be entered in octal.<br>
1. UNIT: TYPE UNIT # OR CARRIAGE TO USE THE<br>
PREVIOUS ENTRY.<br>
11. DATA: RAN = RANDOM

ALQ = ALL ONES ALZ = ALL ZEROS PAT = 155555 PATTERN ROT = 155555 PATTERN ROTATED ON ) = ALL ONES<br>? = ALL ZEROS<br>T = 155555 PATTERN<br>T = 155555 PATTERN ROT<br>SUCCESSIVE PASSES SUCCESSIVE PASSES<br>ALT = 52525 PATTERN FLO = FLOATING ONE PATTERN FLZ = FLOATING ZERO PATTERN ADR = ALTERNATING CYLINDER AND HEAD, SECTOR WORDS

VAR = EXISTING WORDS ENTERED PREVIOUSLY AS DESCRIBED ON THE FOLLOWING PAGE

ALTERNATELY ENTER A STRING OF UP TO 7 ALTERNATELY ENTER A STRING OF UP TO 7<br>OCTAL 16 BIT WORDS TO BE USED AS DATA. OCTAL 16 BIT WORDS TO BE USED AS DATA.<br>THE WORDS ENTERED ARE USED REPEATEDLY TO<br>MAKE UP A SECTOR BLOCK. TYPE CARRIAGE MAKE UP A SECTOR BLOCK. TYPE CARRIAGE RETURN TO USE THE PREVIOUS ENTRY. TERNATELY ENTER A STRING OF U<br>CTAL 16 BIT WORDS TO BE USED A<br>HE WORDS ENTERED ARE USED REPE<br>AKE UP A SECTOR BLOCK. TYPE C<br>ETURN TO USE THE PREVIOUS ENTR<br>ING:<br>. READ HEAD, SECTOR, # SECTO!<br>WRITE SAME

### $111.77$ COMMAND STRING:

- OPTIONS LIONN TO OSE THE FRETTOOS ENTRI.<br>ING:<br>. READ HEAD, SECTOR, # SECTORS rno.<br>. READ HEAD, SE<br>. WRITE SAME<br>. SEEK CYLINDER NEAD HEAD,<br>WRITE SAME SEEK CYLINE<br>RECALIBRATE 1. READ HEAD, SECTOR, # SECTORS<br>2. WRITE SAME<br>3. SEEK CYLINDER<br>4. RECALIBRATE<br>5. LOOP (GO TO BEGINNING OR LR)
	-
	-
	-
	- . SEEK CYLINDER<br>. RECALIBRATE<br>. LOOP (GO TO BEGINNING ON:<br>. DELAY N (N=DELAY IN MS)
	- PECALIBRATE<br>• LOOP (GO TO BEGINNING C<br>• DELAY N (N=DELAY IN MS)<br>• DISABLE (WRITE DISABLE) . DELAY N<br>. DISABLE (<br>. TRESPASS<br>. STOP DISK 6. DELAY N (N=DELAY IN MS)<br>7. DISABLE (WRITE DISABLE)<br>6. TRESPASS<br>9. STOP DISK<br>10. RELEASE
		-
	- 1. READ<br>2. WRIT<br>3. SEEK<br>4. RECA<br>4. LOOP<br>5. DELA<br>5. DISA<br>6. TRES<br>9. RELE<br>0. RELE 8. TRESPASS
	-
	-
	- 11. OFF (OFFSET FORWARD)
	- $12.$ OFR (OFFSET REVERSE)
	- 15. LR (BEGIN LOOP HERE)
	- 14. VERIFY (WRITE)
	- 11. MET (OFFSET REVERSE)<br>12. GFR (OFFSET REVERSE)<br>13. LR (BEGIN LOOP HERE)<br>15. MEMORY ADDRESS. DATA (WRITE) CONTROLLER MEMORY COMM 14. VERIFY (WRITE)<br>15. MEMORY ADDRESS, DATA (WRITE)<br>CONTROLLER MEMORY COMM<br>16. TYPE CARRIAGE RETURN TO USE THE
	- PREVIOUS COMMAND STRING

NOTE: NEITHER SPACES OR COMMAS MAY BE USED AS AN ARGUMENT DELIMITER. EACH RESPONSE IS AN ARGUMENT DELIMITER. EACH RESPONSE IS<br>TERMINATED BY TYPING CARRIAGE RETURN. IF MORE ROOM IS NEEDED ON A LINE, TYPE LINE FEED TO SPACE TO THE NEXT LINE. THE WORD "SAME" USED WITH READ OR WRITE THE WORD "SAME" USED WITH READ OR WR<br>WILL CAUSE THE PREVIOUS DISK ADDRESS WILL CAUSE THE PREVIOL<br>PARAMETERS TO BE USED. PARAMETERS TO BE USED.<br>AN "R" TYPED WHILE A STRING IS BEING

AN <mark>"R" TYPED WHILE A STRING IS BEING</mark><br>EXECUTED WILL CAUSE THE PROGRAM TO<br>RETURN TO THE COMMAND STRING START. THE RETURN TO THE COMMAND STRING START. THE ESCAPE KEY WILL BYPASS THE UNIT AND DATA PROMPTS TO THE COMMAND STRING PROMPT.

### $A \cdot 2$ COMMAND STRING INTERPRETER EXAMPLES

The following example would cause unit 1 to seek The following example would cause unit 1 to seek<br>cylinder 50, then repeatealy write sectors 2 ana 3 of<br>head 5, then read it back and check. Data is specified head 5, then read it back and check. Data is specified<br>as alternate words of zeros then ones.

UNIT: 1 DATA: 0, 177777 COMMAND STRING: SEEK 50 LR WRITE 5,2,2 READ SAME LOOP

The following example would write zero to controller memory location 1500 (octal): UNIT: 1

 $\sim 10$ 

UNIT: 1<br>DATA: N/A COMMAND STRING: MEMORY 101500, O .<br>DATA: N/A<br>COMMAND STRING: MEMORY 101500, O<br>NOTE: UPPER MEMORY BIT = 1 DEFINES A WRITE

### FORMAT SWPAK REG BIT DEFINITIONS **B.O**

Once the program starts executing the state of any of the bits can be changea by hitting keys 1-9, A-F. the program will continue running after updating The options. Each key will complement the state of the bit program will continue running after updating the<br>options. Each key will complement the state of the bit<br>affiliated with it, thus bit 4 can be altered by prions. Each key will complement the state of the bi<br>affiliated with it, thus bit 4 can be altered by<br>hitting key 4. Setting of any bit of location "SWREG" options. Each key will complement the state of the b<br>affiliated with it, thus bit 4 can be altered by<br>hittin<sub>g</sub> key 4. Setting of any bit of location "SWREG<br>will set bit 0. (Default mode is defined as all bits<br>of SWREG set will set bit  $0$ . (Default mode is defined as all bits of SWREG set to  $0$ .) DRMAT SWPAK REG BIT DEFINITIONS<br>
note the program starts executing the state of<br>
ne bits can be changed by hitting keys 1-9, A<br>
rogram will complement the state of<br>
primes. Each key will complement the state of<br>
ffiliated DRMAT SWPAK REG BIT DEFINITIONS<br>
note the program starts executing the state of an<br>
he bits can be changed by hitting keys 1-9, A-F.<br>
rogram will continue running after updating the<br>
ptions. Each key will complement the st

SWREG BIT INTERPRETATION

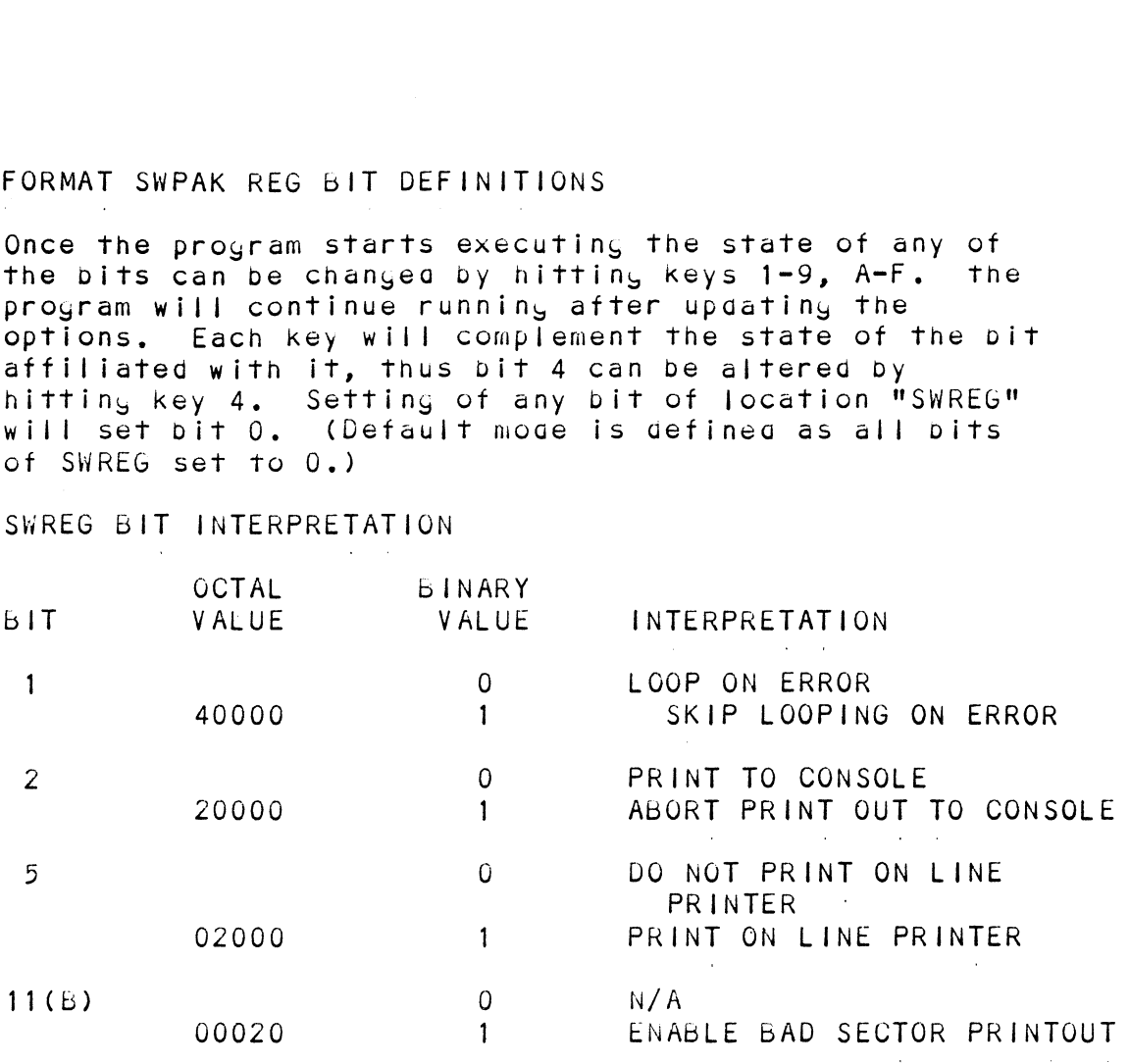

# $B.1$

 $\sim$ 

# DIAGNOSTIC SWPAK REG DEFINITIONS

Once the program starts executing, the stat of any of<br>the bits can be changed by hitting keys 1-9. A-F. The program will continue running after updating the Options, Each key will complement the state of The bit affiliateag with it, thus bit 4 can be altered by hittin, key 4. Setting of any bIT Of location "SWREG" options. Each key will complement the state of the bit<br>affiliated with it, thus bit 4 can be altered by<br>hittin<sub>s</sub> key 4. Setting of any bit of location "SWREG"<br>will set bit 0. (Default mode is defined as all bits of SWREG set To Q.)

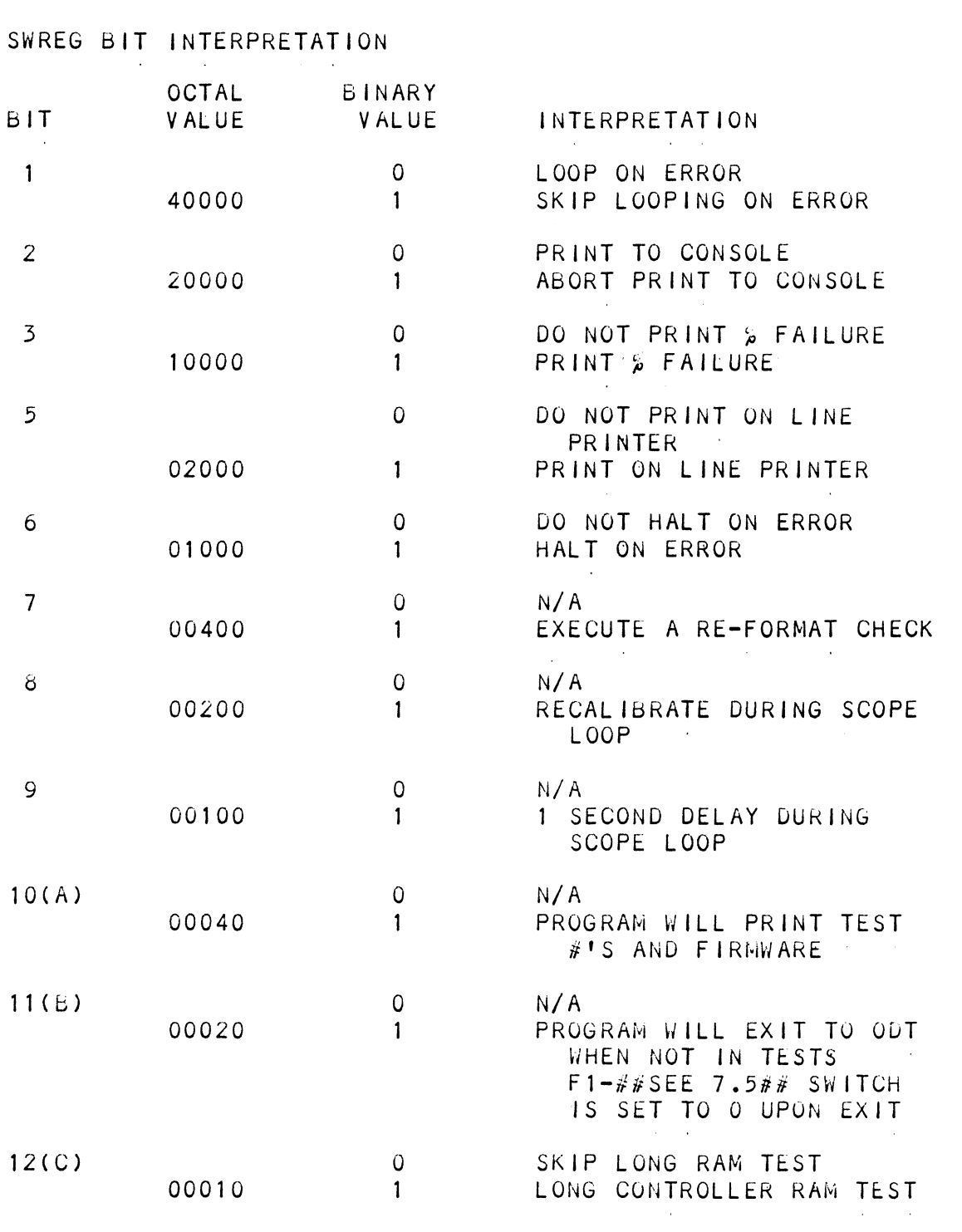
## RELIABILITY SWPAK REG BIT DEFINITIONS  $B.2$

Once the program starts executing, the state of any of The Can be changed vy hitting keys 1-9, A-F. The program bits can be changed by hitting keys 1-9, A-F. The program Once the program starts executing, the state of any of the<br>bits can be changed by hitting keys 1-9, A-F. The program<br>will continue running after updating the options. Each key will comfinie fuming after apouring the options. Each is<br>will complement the state of the bit affiliated with it,<br>thus bit 4 can be altered by hitting key 4. Setting of a<br>bit of location "SWREG" will set bit 0. (Default mo will complement the state of<br>thus bit 4 can be altereg by thus bit 4 can be altered by<br>bit of location "SWREG" will bit of location "SWREG" will set bit 0.<br>gefineg as all bits of SWREG set to 0.) continue running after upaating the options. Each key<br>complement the state of the bit affiliated with it,<br>bit 4 can be altered by hitting key 4. Setting of any

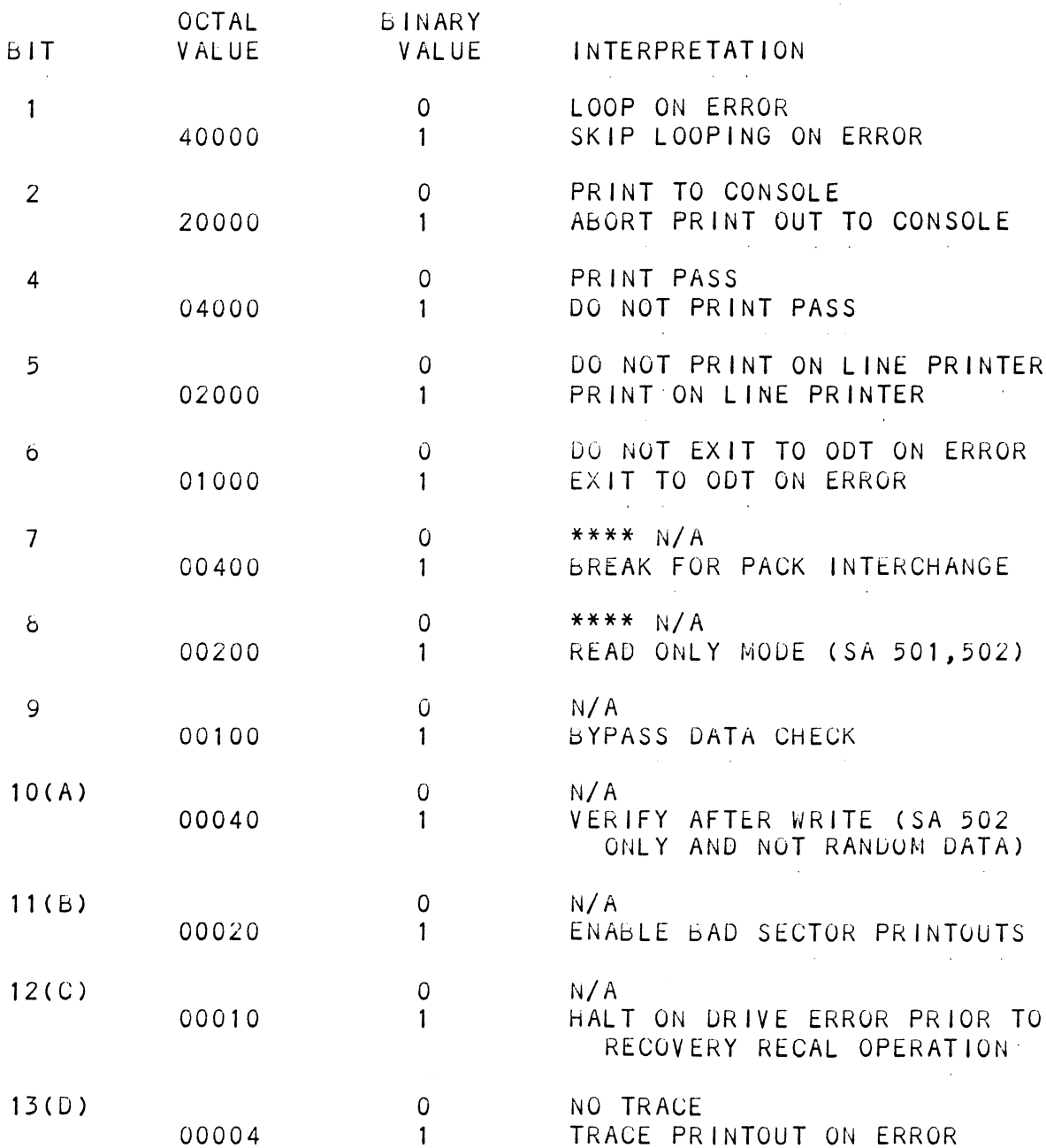

## SWREG BIT INTERPRETATIONS

 $\label{eq:2.1} \frac{1}{\sqrt{2}}\left(\frac{1}{\sqrt{2}}\right)^{2} \left(\frac{1}{\sqrt{2}}\right)^{2} \left(\frac{1}{\sqrt{2}}\right)^{2} \left(\frac{1}{\sqrt{2}}\right)^{2} \left(\frac{1}{\sqrt{2}}\right)^{2} \left(\frac{1}{\sqrt{2}}\right)^{2} \left(\frac{1}{\sqrt{2}}\right)^{2} \left(\frac{1}{\sqrt{2}}\right)^{2} \left(\frac{1}{\sqrt{2}}\right)^{2} \left(\frac{1}{\sqrt{2}}\right)^{2} \left(\frac{1}{\sqrt{2}}\right)^{2} \left(\$ 

 $C.0$ TEST PROGRAMS TO USE IF THE SYSTEM HAS BEEN BUILT BUT PROBLEMS HAVE ARISEN

> .<br>This appendix explains a test that can be done on a .<br>This appendix explains a test that can be done on a<br>disk that has a system or system gata on it without disk that has a system or system data on it without destroying that system or data. This provides an avenue for conditions which require utility testing but<br>time does not permit the luxury of being able to<br>rebuild a system. To accomplish testing the aisk with rebuild a system. To accomplish testing the disk with<br>a utility program without destroying media has a gisaaqvantaye which is no writing will be Gone to the disk.

This test requires that the reliability proyram on the M297 tape oe loaded into system memory. Answer the M297 tape be loaded into system memory. Answer the<br>question, "enter gevice code", with the correct<br>information. Next, gepress Control O. An & should appear on the console. There are two different tests<br>that can be run, a Random Seek Test or a Sequencial<br>Seek Test. To run the Rangom Seek Test, enter a 501R that can be run, a Random Seek Test or a Sequencial<br>Seek Test. To run the Random Seek Test, enter a 50<br>after the prompt (*⊎*). If the Sequencial Test is Seek Test. To run the Random Seek Test, enter a 501R desired, enter a 502R after the prompt  $(e)$ . Now answer<br>the questions the program asks for as in the normal reliapility testing with the exception of one question, When the question "SET SWPAK PER &.0 OR HIT (CR) TO CONT." When the question "SET SWPAK PER 8.0 OR HIT (CR) TO CONT." is asked, enter an 8 one time. This puts the program in a read only mode and writes will not be done. Enter an  $\mathbf{u}$ <sup>n</sup> to verify that switch 8 is now ON, because if it is not, writes will be done crashing the disk. The 501 and 502 reliability will behave in the following manner.<br>A. Rangom Reliability Test (SA 501) With Options

The operator is yiven opticns on data patterns (from the The operator is given options on data patterns (from the<br>command string data), and may choose a constant cylinder, command string data), and may choose a constant cylinder, head, sector or  $\#$  of sectors. Any letter response to cylinger,<br>head, etc. gets rangom function for that variable. A head, etc. gets random function for that variable. A<br>return only gets the random function for all variables.

The operator is also askea to respona to jitter option (YES/NO). If yes, a ranagom delay (0-40 50ms) is  $(YES/NO)$ . If yes, a random delay  $(0-40, 50 \text{ ms})$  is inserted into the backyround loop to create a more asynchronous Gisk I/O loop.

Bb. Sequencial Disk Adcress Test (SA 502)

The operator is given option on gata (from the commana string gata). Requested gata is first written over the entire The operator is given option on data (from the command strin<br>data). Requested data is first written over the entire<br>pack. Then the data is read from all sectors. This ensures pack. Then the data is read from all sectors. This ens<br>that all disk pack plocks are usaple and are formatted<br>properly. The test is then repeated for all ready disks and pass is printed. The sequence is repeated indefinitely.

 $C-7$ 

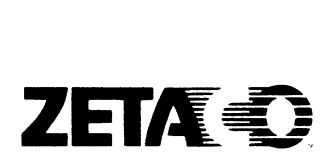

## Please give us your comments.

Please use this form to send us your comments regarding this Technical Manual. Your input is greatly appreciated! this Technical Manual. Your input is greatly appreciated! rease use mirs form to send us your comments regarding<br>this Technical Manual. Your input is greatly appreciat<br>Problems will be promptly addressed and action taken as<br>necessary. If you wish a written reply, please furnish Problems will be promptly addressed and ad<br>necessary. If you wish a written reply, p<br>vour name and mailing address. Thank you. **Please give us your comments.**<br>Please use this form to send us your<br>this Technical Manual. Your input is<br>Problems will be promptly addressed a<br>necessary. If you wish a written rep<br>your name and mailing address. Thank<br>Date

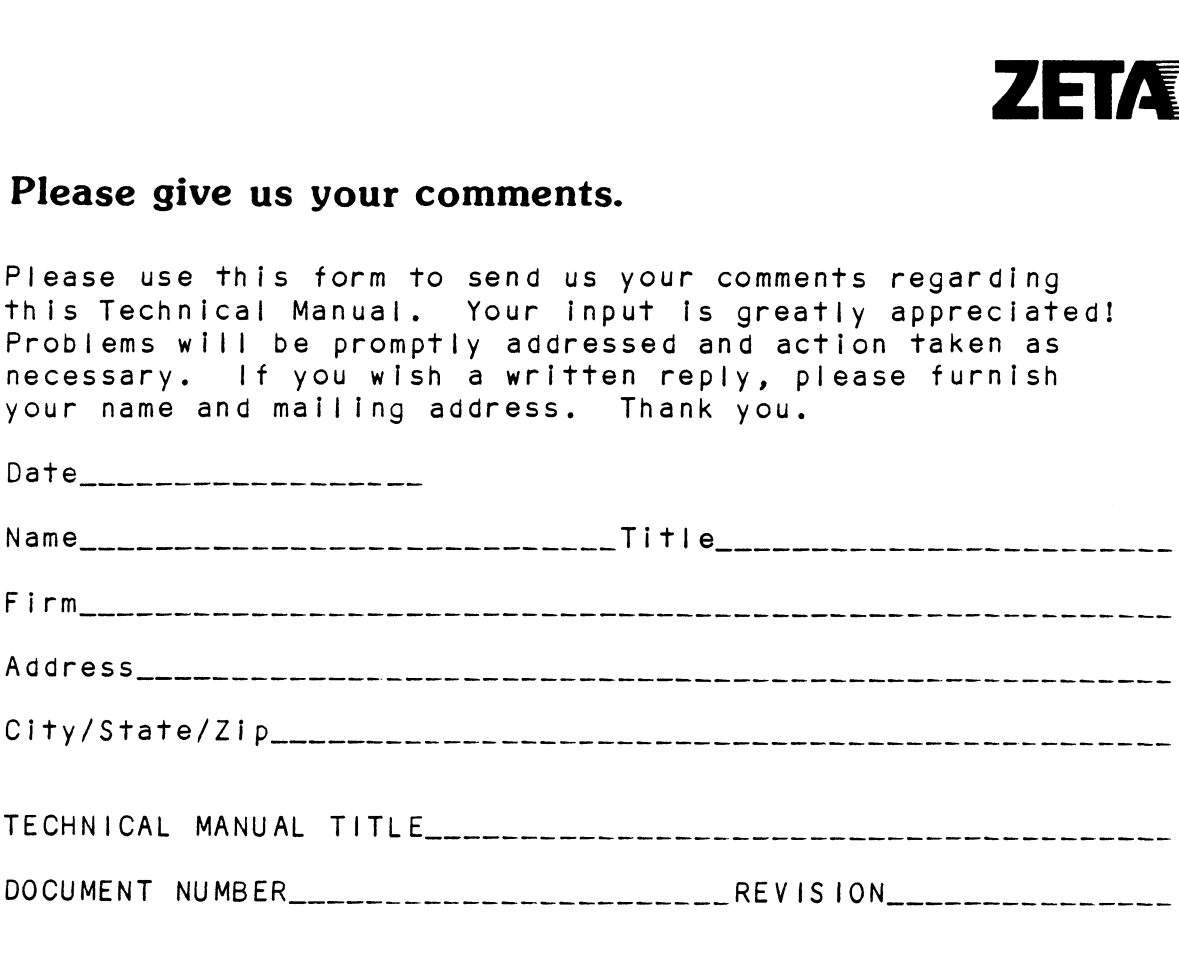

ERRORS IN MANUAL:

SUGGESTIONS FOR IMPROVING EITHER THE MANUAL OR THE PRODUCT:

## Business Reply Mail

FIRST CLASS PERMIT NO. 939 HOPKINS, MN 55343

NO POSTAGE STAMP NECESSARY IF MAILED IN UNITED STATES

POSTAGE WILL BE PAID BY ADDRESSEE

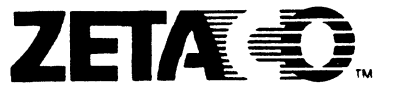

6850 Shady Oak Road Eden Prairie, MN 55344